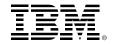

# Simplify your Mobile App Development -Build new IMS Mobile apps with RESTful APIs

Teodoro (Ted) Cipresso, IMS Connectivity Developer

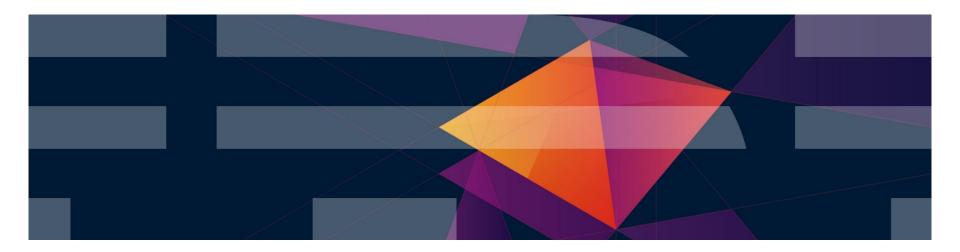

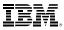

# **System of Record Integration**

The most significant technical barrier to creating effective customer-facing systems

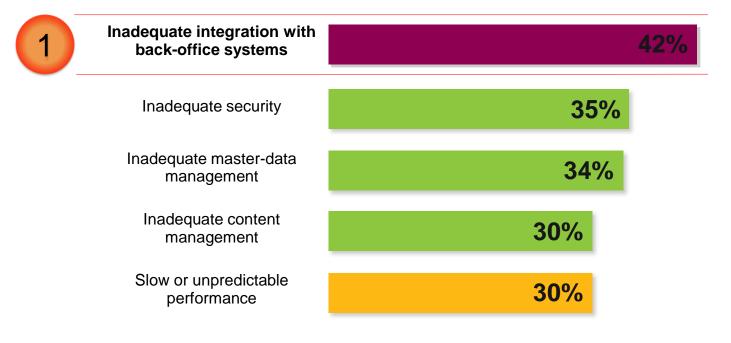

**91% of CIOs** said new customer client-facing apps will access the mainframe

# **Consistent connectivity for z Mobile and Cloud**

- IBM WebSphere Liberty z/OS Connect Shipped with WAS, CICS, and IMS
- Unifies z/OS connectors a common solution for mobile, cloud, and web
- Simplified integration Hide complexity of connecting to z/OS using REST

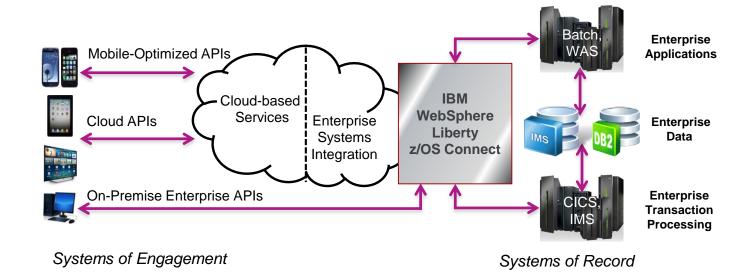

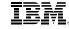

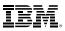

### **Secure Connectivity to Systems of Record**

- Combine mobile and cloud for best of both mobile applications in the cloud linked to the enterprise is your competitive advantage
- Fast time to market of cloud based applications combined with the trusted transactions of traditional mainframe systems
- Securely connect leverage data from your existing enterprise systems

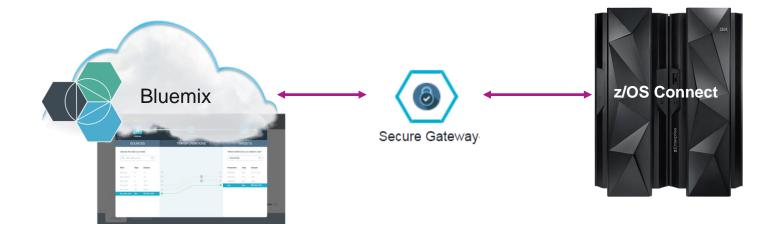

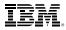

#### **Bluemix APIm and Secure Gateway Services**

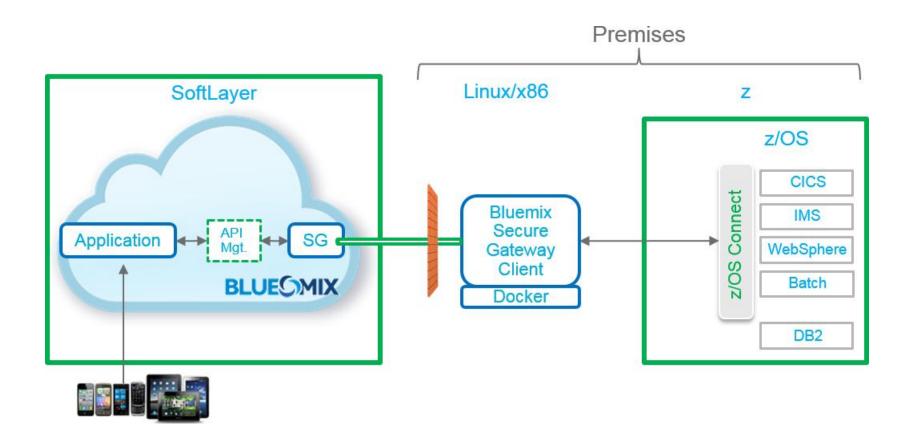

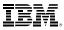

#### Mobile App SOR Asset Integration Demo

- The remainder of this presentation contains an offline demonstration.
- The demonstration illustrates how to use the following technologies to build a Mobile app that integrates z/OS assets as managed APIs in Bluemix:
  - IMS Explorer for Development
  - Swagger
  - z/OS Connect
  - Bluemix
  - Secure Gateway
  - API management

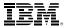

## Create z/OS Connect RESTful Services from IMS Transactions

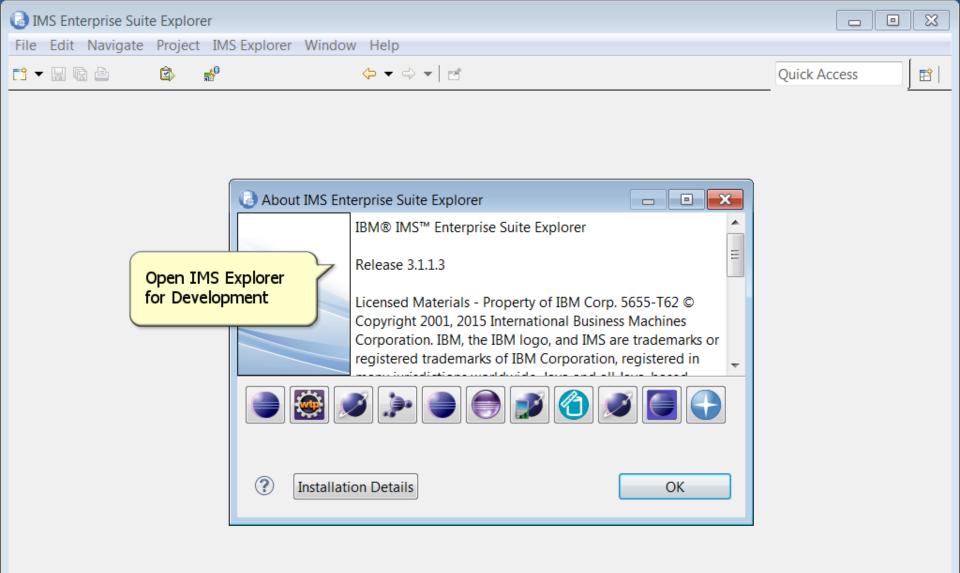

| Project Explorer ≅       □         Open Perspective       IMS Mobile         An outline is not available         Open Perspective         Show View         Customize Perspective         Save Perspective As         Reset Perspective         Close All Perspective         Navigation         Manage Connections         Preferences                                                                                                    | IMS Explorer - IMS Enterprise Suite 8                           | Explorer             |       |                                                                                                    |       |              |      | ×       |
|----------------------------------------------------------------------------------------------------|-----------------------------------------------------------------|----------------------|-------|----------------------------------------------------------------------------------------------------|-------|--------------|------|---------|
| New Editor   Show Toolbar     Open the IMS Mobile   Project Explorer     Open the IMS Mobile     Project Explorer     Open the IMS Mobile     Open the IMS Mobile     Project Explorer     Open the IMS Mobile     Open the IMS Mobile     Open the IMS Mobile     Project Explorer     Open the IMS Mobile     Open the IMS Mobile     Project Explorer     Open the IMS Mobile     Open the IMS Mobile     Open the IMS Mobile     Project Explorer     Open the IMS Mobile     Project Explorer     Open the IMS Mobile     Open the IMS Mobile     Open the IMS Mobile     Open the IMS Mobile     Open the IMS Mobile     Open the IMS Mobile     Open the IMS Mobile     Open the IMS Mobile     An outline is not available     Close Perspective   Navigation   Preferences     Navigation     Properties & Search Results     Problems     Properties & Search Results     Problems     Problems     Properties & Search Results     Properties & Search Results | File Edit Navigate Search Project                               | Run IMS Explorer     | Win   | dow Help                                                                                                    |       |              |      |         |
| Open Perspective   Show View   Show View   Save Perspective As   Reset Perspective   Close Perspective   Close All Perspectives   Navigation   Manage Connections   Preferences     Preferences     Properties X     Search Results   # Servers   Problems     Problems     Problems                                                                                                    |                                                                 | Other Activity 🔻 🗔   |       | New Editor                                                                                                    |       | A 🕶 🖄        |      |         |
|                                                                                                    | <ul> <li>□ (a) (c) (c) (c) (c) (c) (c) (c) (c) (c) (c</li></ul> |                      | 2     | Show View<br>Customize Perspective<br>Save Perspective As<br>Reset Perspective<br>Close Perspective<br>Close All Perspectives<br>Navigation<br>Manage Connections | •     | 🐉 Java       |      | ilable. |
| Properties are not available                                                                                                    |                                                                 | 🔲 Properties 🛛 📝     | Sear  | ch Results 👫 Servers 👰 Erro                                                                                                    | or Lo | g 🖹 Problems | ef 🗸 |         |
|                                                                                                    |                                                                 | Properties are not a | vaila | ble.                                                                                                    |       |              |      |         |

| IMS Mobile - IMS Enterprise Suite Explorer                                                   |                                        |                      |
|----------------------------------------------------------------------------------------------|----------------------------------------|----------------------|
| File Edit Navigate Search Project Run Window Help                                            |                                        |                      |
| 📬 👻 🗟 🔹 🕆 🖄 Activity: Other Activity 👻 🔜 🕻                                                   | Ѯ⊳ <u>≦</u> 参 <b>▼ ⊙ ▼ № ▼</b>         |                      |
| Co                                                                                           | nnect to a z/OS Connect which has      | Quick Access 🗈 🗟 📰   |
|                                                                                              | IMS Mobile Feature Pack installed      |                      |
| IMS Gateway Servers           IMS Gateway Servers           Image: Connect to an IMS gateway |                                        |                      |
|                                                                                              |                                        |                      |
|                                                                                              |                                        |                      |
|                                                                                              |                                        |                      |
|                                                                                              |                                        |                      |
|                                                                                              |                                        |                      |
|                                                                                              |                                        |                      |
| 🛱 IMS Transaction Navigator 🛛 🗖                                                              |                                        |                      |
| ➢ IMS Gateway Servers                                                                        |                                        |                      |
|                                                                                              |                                        |                      |
|                                                                                              |                                        |                      |
|                                                                                              | 🔲 Properties 🛛 🤻 Servers 🕙 Error Log 🗷 | Problems 📑 🏶 💀 🖻 🗖 🗖 |
|                                                                                              | Property                               | Value                |
|                                                                                              |                                        |                      |
|                                                                                              |                                        |                      |
|                                                                                              |                                        |                      |
|                                                                                              | III                                    | 4                    |

| 🐻 IMS Mobile - IMS Enterprise Suite Exp | lorer           |                                                               |
|-----------------------------------------|-----------------|---------------------------------------------------------------|
| File Edit Navigate Search Project       | Run Window H    | Help                                                          |
| 📬 🔻 🔛 😨 📄 🔹 🏠 👻 🖄 Activity: O           | ther Activity 🔻 | <b>□</b>                                                      |
|                                         |                 |                                                               |
| 🔦 IMS Gateway Navigator 🛛 🖺 Project     | t Explorer      | Specify z/OS Connect server properties                        |
| IMS Gateway Servers                     | 🕒 Create an IM  | IS Gateway                                                    |
|                                         | New IMS Ga      | teway                                                         |
|                                         | Create a conn   | nection to an IMS gateway.                                    |
|                                         | * Name:         | zserveros.demos.ibm.com                                       |
|                                         | * Host name:    | zserveros.demos.ibm.com                                       |
|                                         | * Port number:  | 33616                                                         |
|                                         | User ID:        | dds3716                                                       |
|                                         |                 |                                                               |
| 🕅 IMS Transaction Navigator 🛛           |                 |                                                               |
| 🗁 IMS Gateway Servers                   |                 |                                                               |
|                                         | ?               | OK Cancel                                                     |
|                                         |                 |                                                               |
|                                         |                 | 🔲 Properties 🛛 🤻 Servers 🧐 Error Log 🛣 Problems 🛛 📑 🌩 🗔 😁 🔍 🗆 |
|                                         |                 | Property Value                                                |
|                                         |                 |                                                               |
|                                         |                 |                                                               |
|                                         |                 |                                                               |
|                                         |                 | 4                                                             |

| IMS Mobile - IMS Enterprise Suite Explorer                    |                                                                                 |
|---------------------------------------------------------------|---------------------------------------------------------------------------------|
| File Edit Navigate Search Project Run Window Help             |                                                                                 |
| 📬 🔻 🗟 🖹 🔹 🖄 🖛 🖄 Activity: Other Activity 💌 🗔 🖄                | · · · · · · · · · · · · · · · · · · ·                                           |
|                                                               | Quick Access                                                                    |
| 🐟 IMS Gateway Navigator 🛛 🖻 Project Explorer 🛛 🗖 🗌            |                                                                                 |
| A 🗁 IMS Gateway Servers                                       |                                                                                 |
| IMS Connection profiles comprised                             | Connect services are<br>of resources: IMS<br>ns, IMS Interactions,<br>sactions. |
|                                                               |                                                                                 |
| 🛱 IMS Transaction Navigator 🛛 📃 🗌                             |                                                                                 |
| <ul> <li>IMS Gateway Servers</li> <li>Transactions</li> </ul> |                                                                                 |
|                                                               | 🗉 Properties 🛿 🤻 Servers Ϋ Error Log 🛣 Problems 🛛 📑 🆆 🗟 😁 🗖                     |
|                                                               | Property Value                                                                  |
|                                                               |                                                                                 |
|                                                               |                                                                                 |
|                                                               | 4 III                                                                           |

| IMS Mobile - IMS Enterprise Suite Explorer         |                                                             | × |
|----------------------------------------------------|-------------------------------------------------------------|---|
| File Edit Navigate Search Project Run Window Help  | )                                                           |   |
| 🔁 👻 🗟 🔄 🤺 🖄 🔻 🖄 Activity: Other Activity 🔻 🔜 🕻     | °°°°°°°°°°°°°°°°°°°°°°°°°°°°°°°°°°°°°                       |   |
|                                                    | Quick Access                                                |   |
| 🐟 IMS Gateway Navigator 🛛 🖻 Project Explorer 🛛 🗖 🗖 |                                                             |   |
| IMS Gateway Servers                                |                                                             |   |
| 🔺 📲 zserveros.demos.ibm.com                        |                                                             |   |
| IMS Connection profiles                            |                                                             |   |
| IMS interaction properties profiles                |                                                             |   |
| Services                                           |                                                             |   |
| 22 A                                               |                                                             |   |
| AddPatientPrescription                             |                                                             |   |
| 🖄 CoolPatientDemo                                  |                                                             |   |
| A DeleteContact                                    |                                                             |   |
| getMedications A z/OS Connect RES                  | STful service                                               |   |
| getMyPatient that leverages an exi                 |                                                             |   |
| transaction to retriev                             |                                                             |   |
| IMS Transaction Navigator ☎ medications for a pa   | atient.                                                     |   |
| A 🗁 IMS Gateway Servers                            |                                                             |   |
| Zserveros.demos.ibm.com                            |                                                             |   |
| Fransactions                                       |                                                             |   |
|                                                    |                                                             |   |
|                                                    | 🔲 Properties 🛛 🤲 Servers 🧐 Error Log 🗟 Problems 🛛 🛅 🆆 🗔 🛃 🍸 |   |
|                                                    | Property Value                                              |   |
|                                                    |                                                             |   |
|                                                    |                                                             |   |
|                                                    |                                                             |   |
|                                                    |                                                             |   |
|                                                    | •                                                           | • |

| 🐻 IMS Mobile - IMS Er | nterprise Suite Explore |
|-----------------------|-------------------------|
|-----------------------|-------------------------|

| dit an IMS M                                               | obile Transac      | tion Service                    |                  |                     |               |
|------------------------------------------------------------|--------------------|---------------------------------|------------------|---------------------|---------------|
| Specify the info                                           | rmation to edit    | an IMS transaction service on a | mobile server.   |                     |               |
| Service name:                                              | getMed             | ications                        | *Ser             | vice type: REST     |               |
| Message metad                                              | ata                |                                 |                  |                     |               |
| *Transaction cod                                           | le: HEALTH         |                                 |                  |                     | Browse        |
| Message Type                                               |                    | Message Name                    |                  |                     |               |
| INPUT getMedications input                                 |                    |                                 |                  |                     |               |
| OUTPUT getMedications output                               |                    |                                 |                  |                     |               |
| OUTPUT                                                     |                    | getMedications output           |                  |                     |               |
| Interaction prop                                           |                    | getMedications output           | •                |                     |               |
|                                                            |                    | getMedications output           | ▼<br>Port Number | Use SSL for C       | Add           |
| Interaction prop<br>Connection pro<br>Name                 | files              |                                 |                  | Use SSL for C<br>No | Add<br>Remove |
| Interaction prop<br>Connection pro<br>Name                 | files<br>Host Name |                                 | Port Number      |                     |               |
| Interaction prop<br>Connection pro<br>Name<br>IMSD2 (zserv | files<br>Host Name | nos.ibm.com                     | Port Number      |                     | Remove        |

| G<br>Fil | IMS Mobile - IMS Enterprise Suite Explore                                                                          | r              |                                                                        |                           |            |      |
|----------|----------------------------------------------------------------------------------------------------|----------------|------------------------------------------------------------------------|---------------------------|------------|------|
|          | Edit an IMS Mobile Transaction Service Edit an IMS Mobile Transaction S Specify the fields to include in the input | ervice         | essages to define the IMS                                              | mobile transaction interf |            |      |
|          | IMS Input and Output Messages                                                                                      |                |                                                                        |                           |            |      |
|          | Input or Output Message                                                                                            | Include in I   | . Default Field Value                                                  | Field Length              | Data Type  | Inc  |
|          | ▲ 婦 getMedications input       ▷ ⊕ Segment 1                                                                       | The initial in | put and output JSON                                                    | is derived                |            | Ren  |
|          | ▲ 💣 getMedications output                                                                                          | from the sele  | ected transaction inpu                                                 | it and                    |            | Ec   |
|          | ▷                                                                                                    | customized h   | ages. The JSON can<br>here using granular se<br>roviding default value | election of               |            |      |
|          |                                                                                                    |                |                                                                        |                           |            |      |
|          |                                                                                                    |                |                                                                        |                           |            |      |
| 1        |                                                                                                    |                |                                                                        |                           |            |      |
|          |                                                                                                    |                |                                                                        |                           |            |      |
|          | •                                                                                                    | 111            |                                                                        |                           | 4          |      |
|          |                                                                                                    |                |                                                                        |                           |            |      |
|          | ?                                                                                                    |                | < Back                                                                 | Next >                    | Finish Car | ncel |

T 

×

Ξ.

Include

Remove

Edit...

Þ.

Fil

C2

¢

?

#### 👌 Edit an IMS Mobile Transaction Service

#### Edit an IMS Mobile Transaction Service

Specify the fields to include in the input and output messages to define the IMS mobile transaction interface.

| Input or Output Message  | Inc     |            | he    | Field Length             | Data Type | Inc |
|--------------------------|---------|------------|-------|--------------------------|-----------|-----|
| ▲                        |         | d from the |       |                          |           | Ren |
| 🔺 🚍 Segment 1            | interfa | ce.        |       |                          |           |     |
| 🖾 HEALTH                 |         |            | Omit  | tted from the interface, | RUCT      | Ed  |
| 🖾 CA_LL                  |         |            | but a | a default value will be  | ORT       |     |
| 🖾 CA_ZZ                  |         |            | flow  | ed to IMS.               | ORT       | Ξ   |
| 🖾 CA_TRANCODE            |         | HEALTH     |       |                          | AR        |     |
| 🖾 CA_REQUEST_ID          |         | INQMED     |       | 8                        | CHAR      |     |
| 🖾 CA_RETURN_CODE         |         |            |       | 2                        | DECIMAL   |     |
| 🖾 CA_PATIENT_ID          | *       |            |       | 10                       | DECIMAL   |     |
| CA_LIST_MEDICATION_REQUE | *       |            |       | 482                      | STRUCT    |     |
| CA_NUM_MEDICATIONS       | ~       |            |       | 2                        | DECIMAL   |     |
| 🖾 CA_MEDICATIONS         | *       |            |       | 435                      | ARRAY     |     |
| 🖾 CA_MEDICATION_ID       | *       |            |       | 10                       | DECIMAL   |     |
| 🖾 CA_DRUG_NAME           | *       |            |       | 50                       | CHAR      |     |
| 🖾 CA_STRENGTH            | *       |            |       | 20                       | CHAR      | Ŧ   |
| <                        | 111     |            |       |                          | •         |     |

Next >

< Back

Finish

Cancel

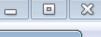

- -

| 9         | IMS Mobile - IMS Enter | prise Suite Explorer                      |                                                                               |        |
|-----------|------------------------|-------------------------------------------|-------------------------------------------------------------------------------|--------|
| Filr<br>🔶 | Edit an IMS Mobile     | Transaction Service                       |                                                                               |        |
|           | Edit an IMS Mobil      | e Transaction Service                     |                                                                               |        |
| à         | Specify the informat   | ion to edit an IMS transaction service of | n a mobile server.                                                            |        |
|           | Business Description:  | Get current prescribed medications        | Documentation of the<br>service is encouraged for<br>later service discovery. |        |
| 4         |                        |                                           |                                                                               | -      |
|           | Modified by:           | dds3716                                   |                                                                               |        |
|           | Last modified:         | 2015-02-20 15:17:50.513                   |                                                                               |        |
|           | Version:               | 0                                         |                                                                               |        |
|           |                        |                                           |                                                                               |        |
|           |                        |                                           |                                                                               |        |
|           | ?                      |                                           | < Back Next > Finish                                                          | Cancel |

| 🐻 IMS Mobile - IMS Enterprise Suite Explorer                                                                                                    | • ×   |
|----------------------------------------------------------------------------------------------------|-------|
| File Edit Navigate Search Project Run Window Help                                                                                                    |       |
| 📬 🖛 🗟 💧 🔹 🖄 🖛 🖄 Activity: Other Activity 🔻 🔜 🖄 🜃 🛛 🏇 🕶 🕥 🖛 💁 🖝 🖉 🖛 🧏 🖛 🦃 🖛 💝 🖛                                                                                                    | 13    |
| Quick Access                                                                                                    | 😫 🚺 😭 |
| IMS Gateway Navigator ⋈      Image: Second second se |       |
| A 🗁 IMS Gateway Servers                                                                                                    |       |
| 🔺 📲 zserveros.demos.ibm.com                                                                                                    |       |
| IMS Connection profiles                                                                                                    |       |
| IMS interaction properties profiles                                                                                                    |       |
| A 🗁 Services                                                                                                    |       |
| A A A                                                                                                    |       |
| A addPatientPrescription                                                                                                    |       |
| Z CoolPatientDemo                                                                                                    |       |
| All DeleteContact                                                                                                    |       |
| 2 getMedications                                                                                                    |       |
|                                                                                                    |       |
| A cotDationt                                                                                                    |       |
| IMS Transaction Navigator 🛛 🔤                                                                                                    |       |
| A 🗁 IMS Gateway Servers                                                                                                    |       |
| A 📲 zserveros.demos.ibm.com                                                                                                    |       |
| A 🗁 Transactions                                                                                                    |       |
| AMTCRED                                                                                                    |       |
| 🔗 CONTACTS 🔲 🔲 Properties 🛛 🤻 Servers 🔮 Error Log 🔝 Problems 🖺 🛱 🖾 🖻                                                                                                    |       |
| Property Value                                                                                                    |       |
| DEPOSIT                                                                                                    |       |
| HEALTH An IMS transaction resource defines                                                                                                    |       |
| IVTNO the input and output messages for                                                                                                    |       |
| IVTNO02 an IMS transaction.                                                                                                    |       |
|                                                                                                    | •     |

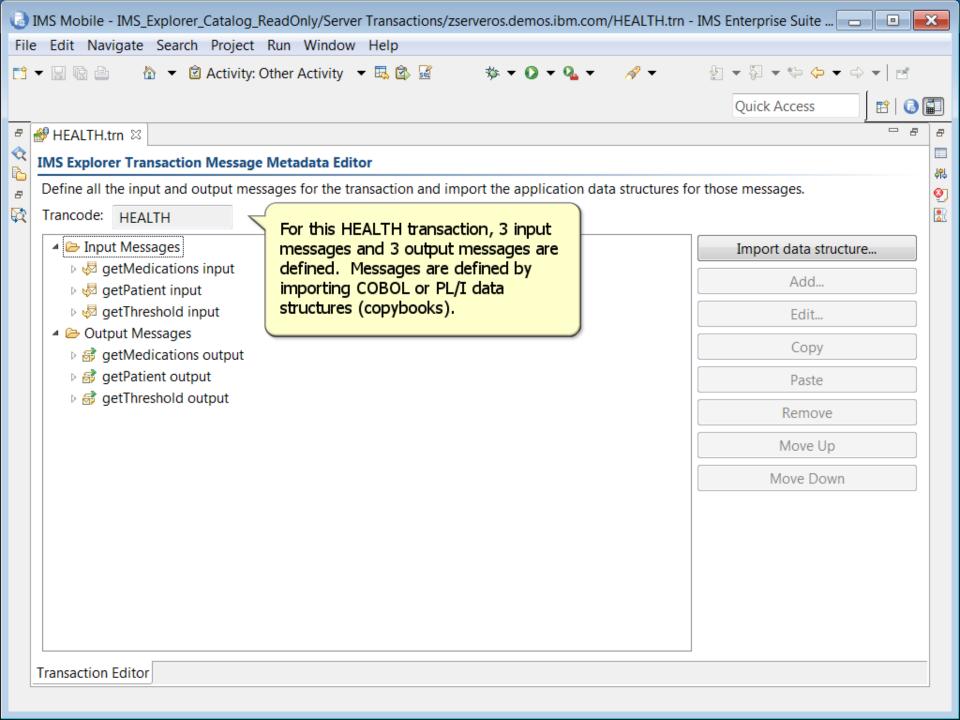

| IMS Mobile - IMS_Explorer_Catalog_ReadOnly/Server Transactions/zserveros.demos.ibm.com/HEALTH.trn - IMS                     | S Enterprise Suite 🗖 🔳 🔀 |  |  |  |  |  |
|----------------------------------------------------------------------------------------------------|--------------------------|--|--|--|--|--|
| File Edit Navigate Search Project Run Window Help                                                                           |                          |  |  |  |  |  |
| 📩 🔻 🔚 🗟 📩 🔹 🖄 🖛 🖄 Activity: Other Activity 💌 🔜 🖄 📓 🚳 🦻 🖉 🔹 🦓 🖛 🔗 👻                                                          |                          |  |  |  |  |  |
|                                                                                                    | Quick Access             |  |  |  |  |  |
| E HEALTH.trn 🖾                                                                                                    |                          |  |  |  |  |  |
| IMS Explorer Transaction Message Metadata Editor                                                                            |                          |  |  |  |  |  |
| Define all the input and output messages for the transaction and import the application data structures for those messages. |                          |  |  |  |  |  |
| Trancode: HEALTH                                                                                                    |                          |  |  |  |  |  |
| A 🗁 Input Messages                                                                                                    | Import data structure    |  |  |  |  |  |
| ▲ I getMedications input       ▲ E Segments                                                                                 | Add                      |  |  |  |  |  |
| ▲ 🖶 Segment 1                                                                                                    | Edit                     |  |  |  |  |  |
| A 🗁 Data Structures                                                                                                    | Сору                     |  |  |  |  |  |
| The editor allows you to browse                                                                                             | Сору                     |  |  |  |  |  |
| the imported data structure                                                                                                 | Paste                    |  |  |  |  |  |
| CA_ZZ fields, rename them, and/or add comments to them.                                                                     | Remove                   |  |  |  |  |  |
| CA_REQUEST_ID                                                                                                    | Move Up                  |  |  |  |  |  |
|                                                                                                    | Move Down                |  |  |  |  |  |
| CA_PATIENT_ID  CA_LIST_MEDICATION_REQUEST                                                                                   |                          |  |  |  |  |  |
| CA_NUM_MEDICATIONS                                                                                                    |                          |  |  |  |  |  |
| CA_MEDICATIONS [3]                                                                                                    |                          |  |  |  |  |  |
| CA_MEDICATION_ID                                                                                                    |                          |  |  |  |  |  |
|                                                                                                    |                          |  |  |  |  |  |
| CA_STRENGTH                                                                                                    |                          |  |  |  |  |  |
| CA_AMOUNT 👻                                                                                                    |                          |  |  |  |  |  |
| Transaction Editor                                                                                                    |                          |  |  |  |  |  |

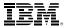

### Author and Test Swagger to Describe z/OS Connect Services as APIs

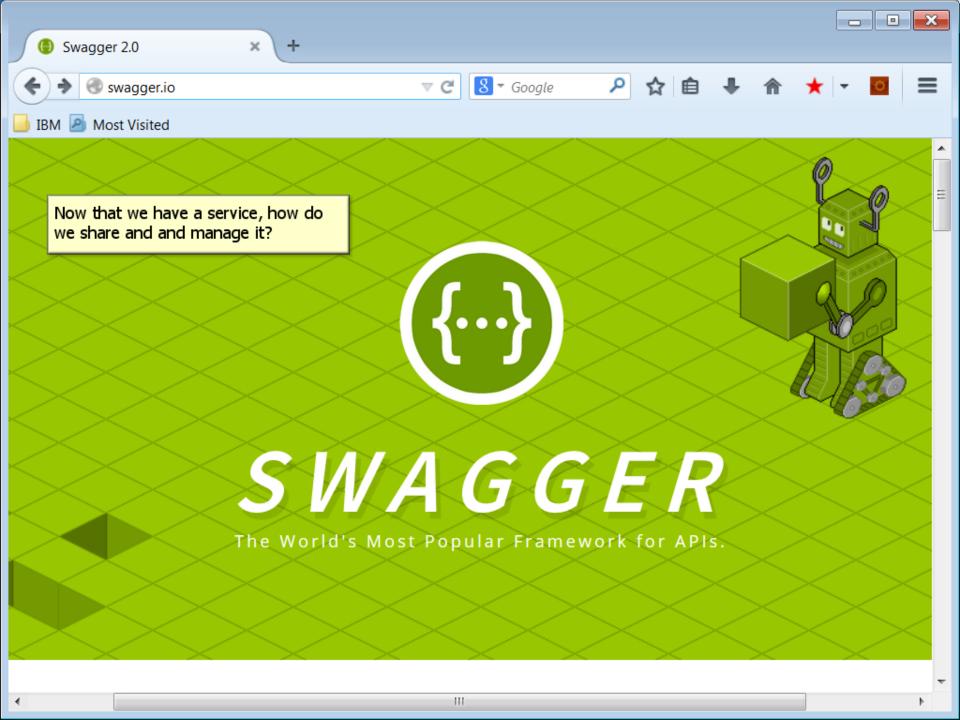

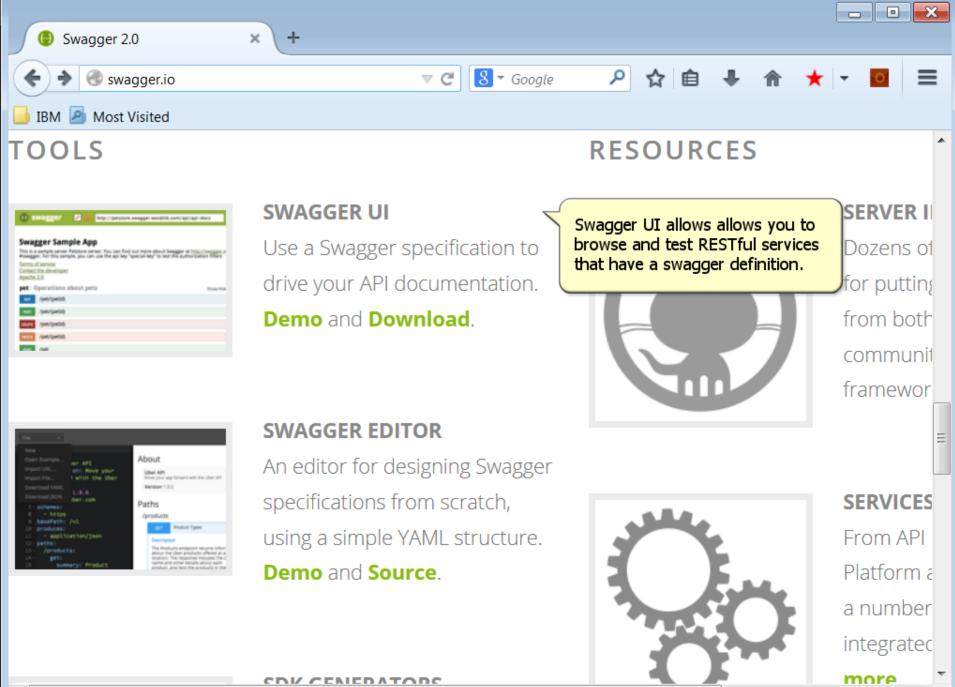

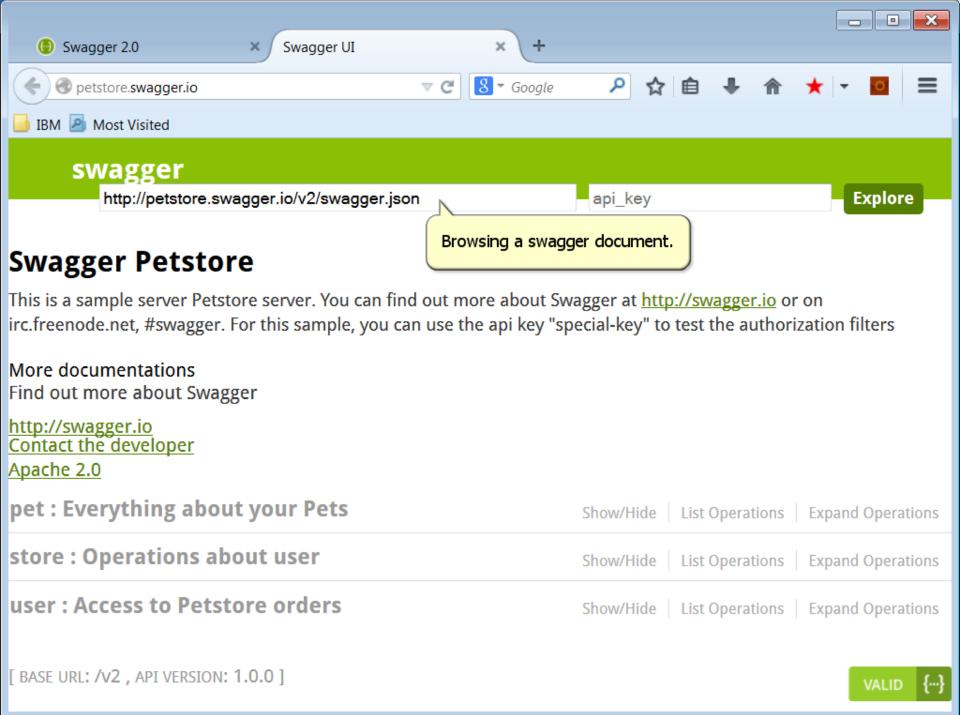

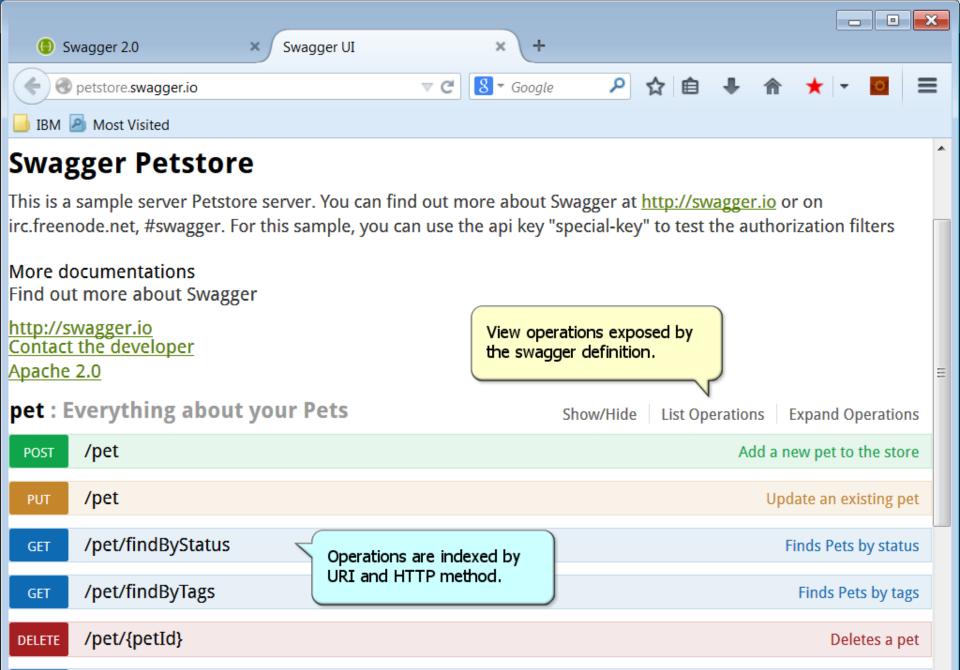

Find pet by ID

/pet/{petId}

GET

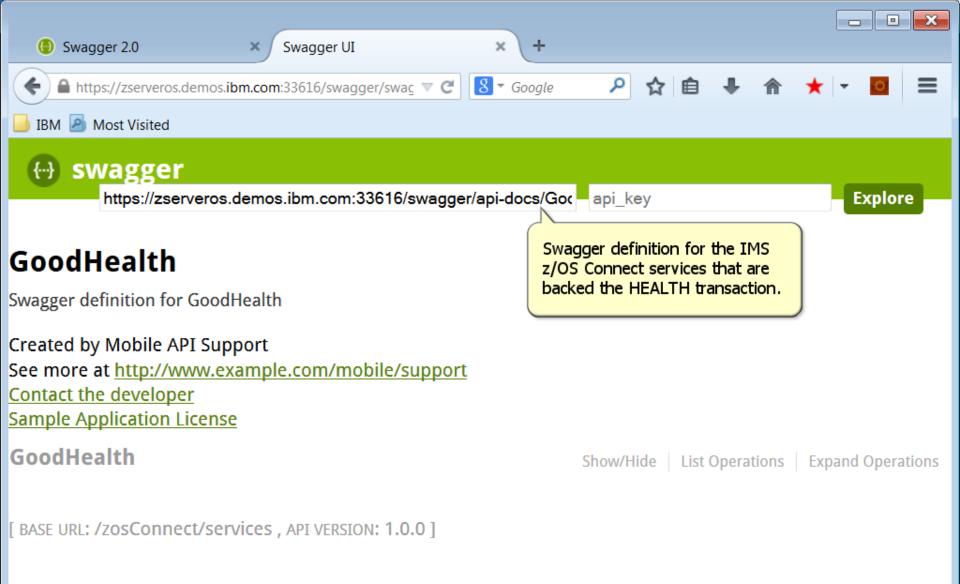

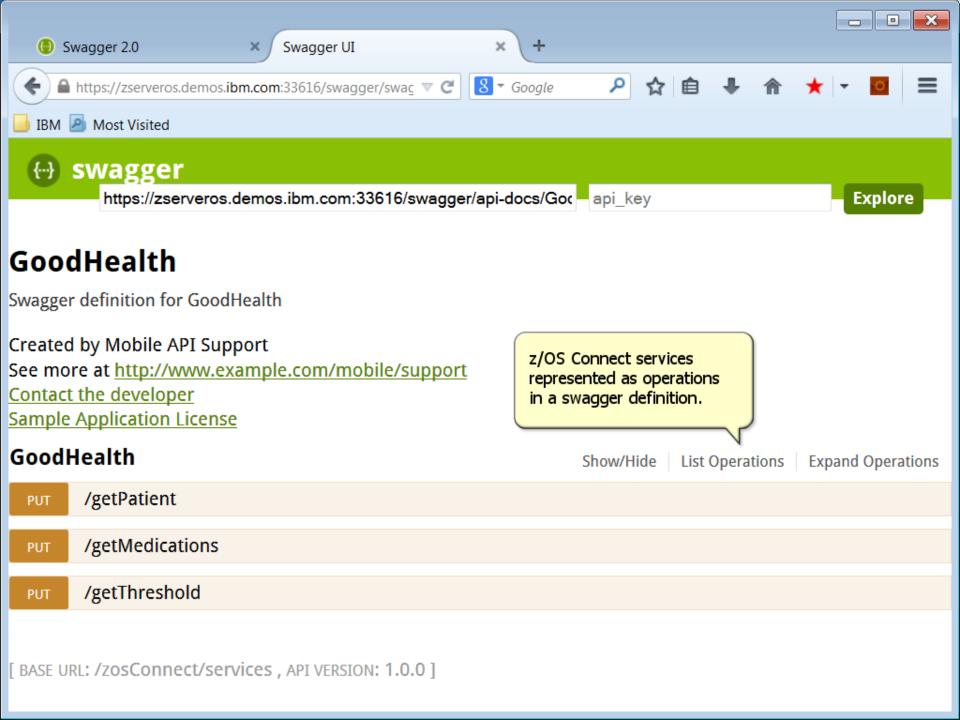

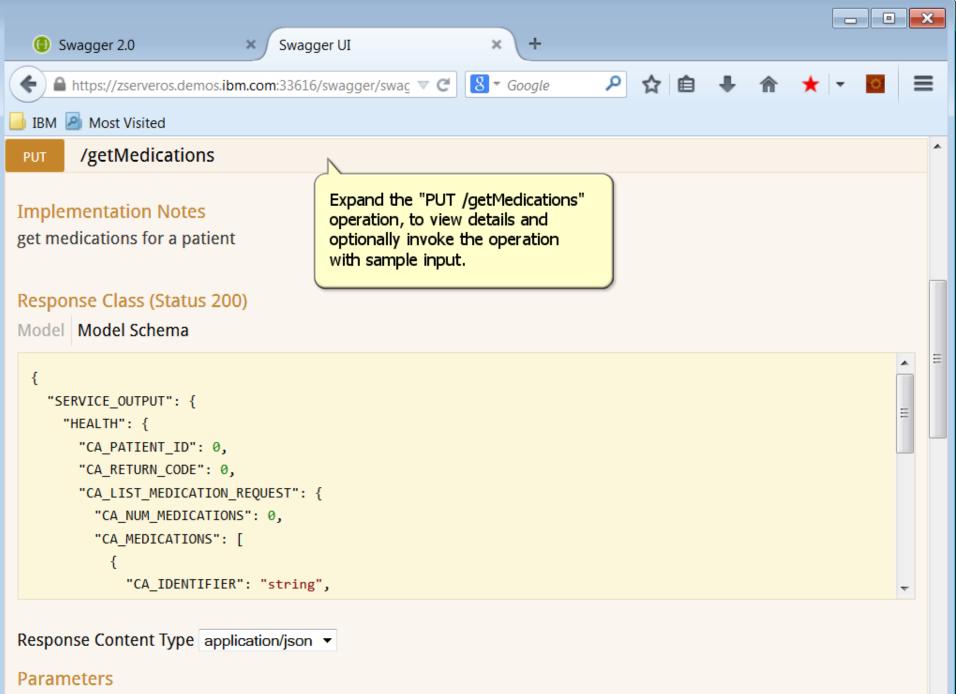

Ŧ

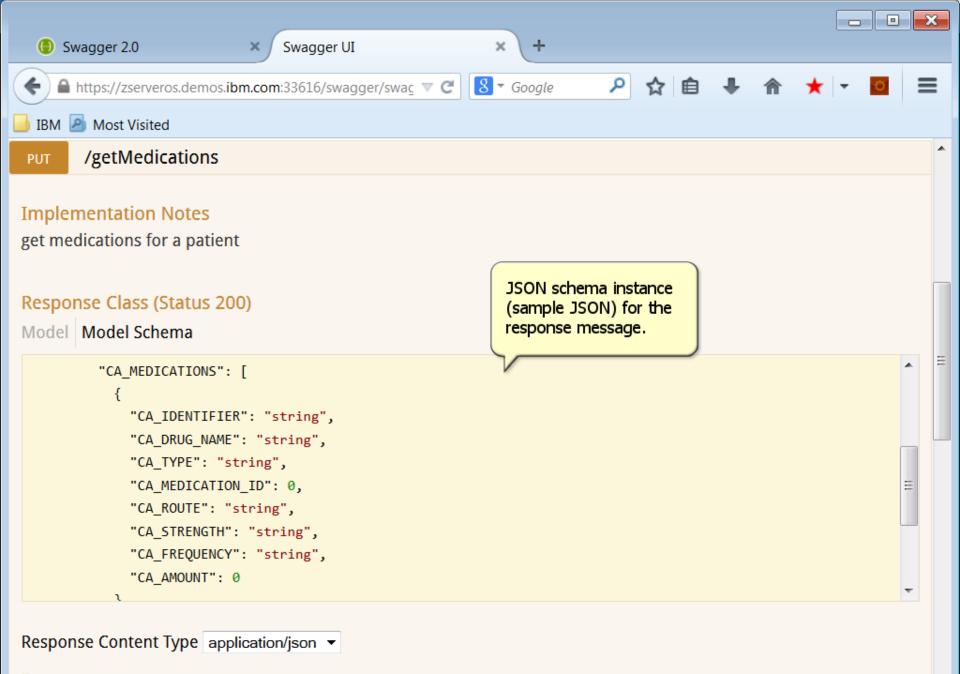

#### Parameters

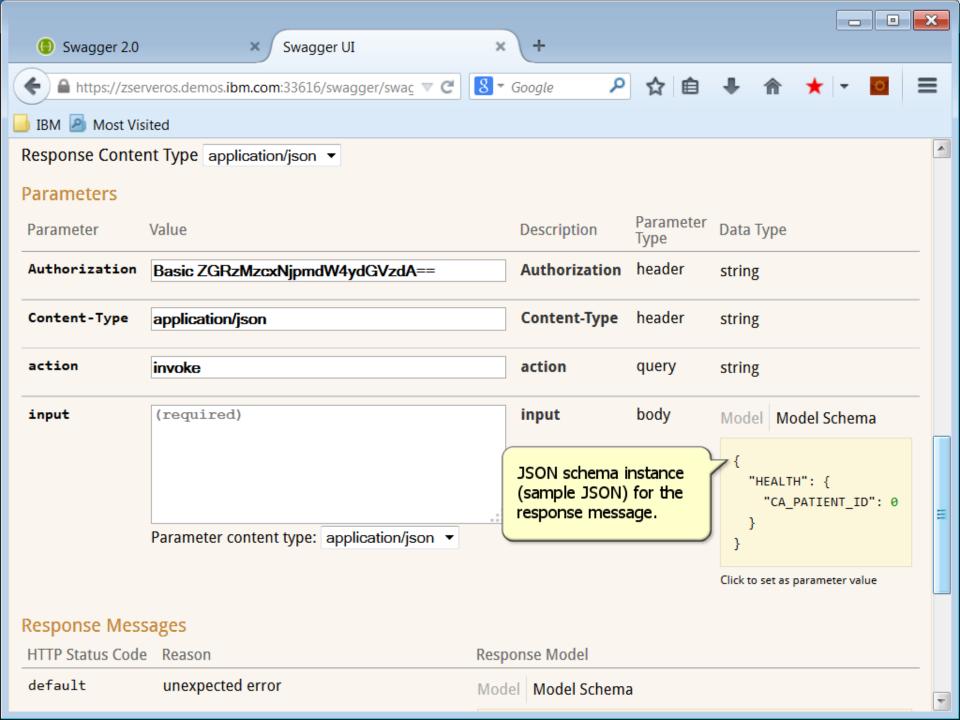

| Swagger 2.0       | × Swagger UI                                 | × +                                                       |                   |                                                                            |        |  |  |
|-------------------|----------------------------------------------|-----------------------------------------------------------|-------------------|----------------------------------------------------------------------------|--------|--|--|
|                   |                                              |                                                           |                   |                                                                            |        |  |  |
| https://zser      | veros.demos.ibm.com:33616/swagger/swag 🔻 C   | 8 ▼ Google 👂                                              | ☆ 自               | <b>₩ îî </b> *                                                             |        |  |  |
| 📙 IBM 🧕 Most Vis  | ited                                         |                                                           |                   |                                                                            |        |  |  |
| Response Conter   | nt Type application/json 💌                   |                                                           |                   |                                                                            | ^      |  |  |
| Parameters        |                                              |                                                           |                   |                                                                            |        |  |  |
| Parameter         | Value                                        | Description                                               | Parameter<br>Type | Data Type                                                                  |        |  |  |
| Authorization     | Basic ZGRzMzcxNjpmdW4ydGVzdA==               | Authorization                                             | header            | string                                                                     |        |  |  |
| Content-Type      | application/json                             | Content-Type                                              | header            | string                                                                     |        |  |  |
| action            | invoke                                       | action                                                    | query             | string                                                                     |        |  |  |
| input             | {<br>"HEALTH": {                             | input                                                     | body              | Model Model                                                                | Schema |  |  |
|                   | "CA_PATIENT_ID": 7                           |                                                           |                   | {                                                                          |        |  |  |
|                   | } Parameter content type: application/json ▼ | Edit the sample JSON<br>before invoking the<br>operation. |                   | "HEALTH": {     "CA_PATIENT_ID": 0     } } Click to set as parameter value |        |  |  |
| Response Messages |                                              |                                                           |                   |                                                                            |        |  |  |
| HTTP Status Code  | Reason                                       | Response Model                                            |                   |                                                                            |        |  |  |
| default           | unexpected error                             | Model Model Schema                                        | a                 |                                                                            | -      |  |  |

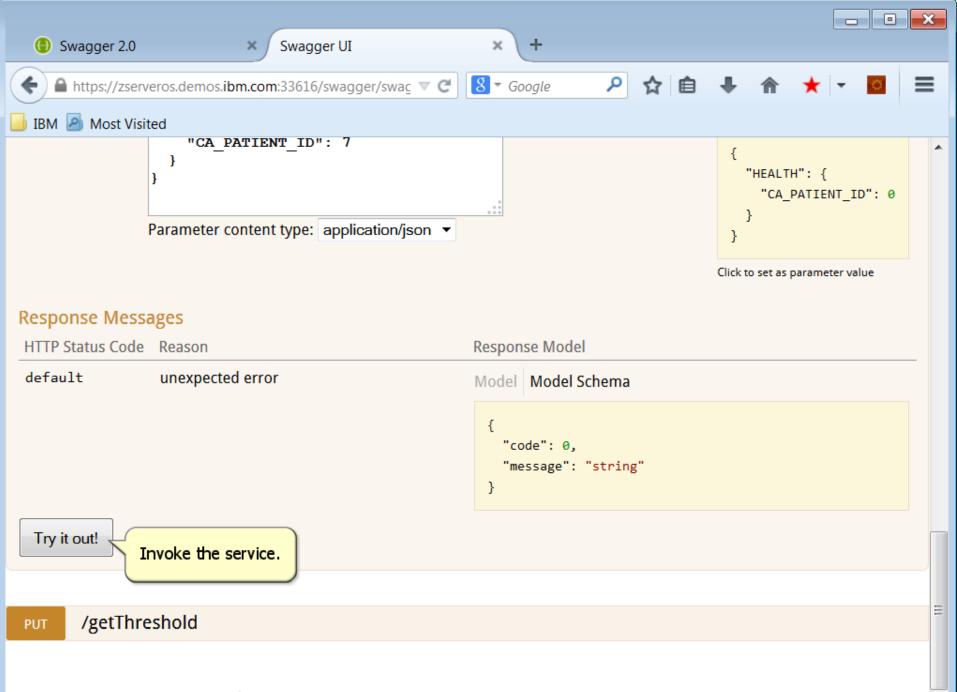

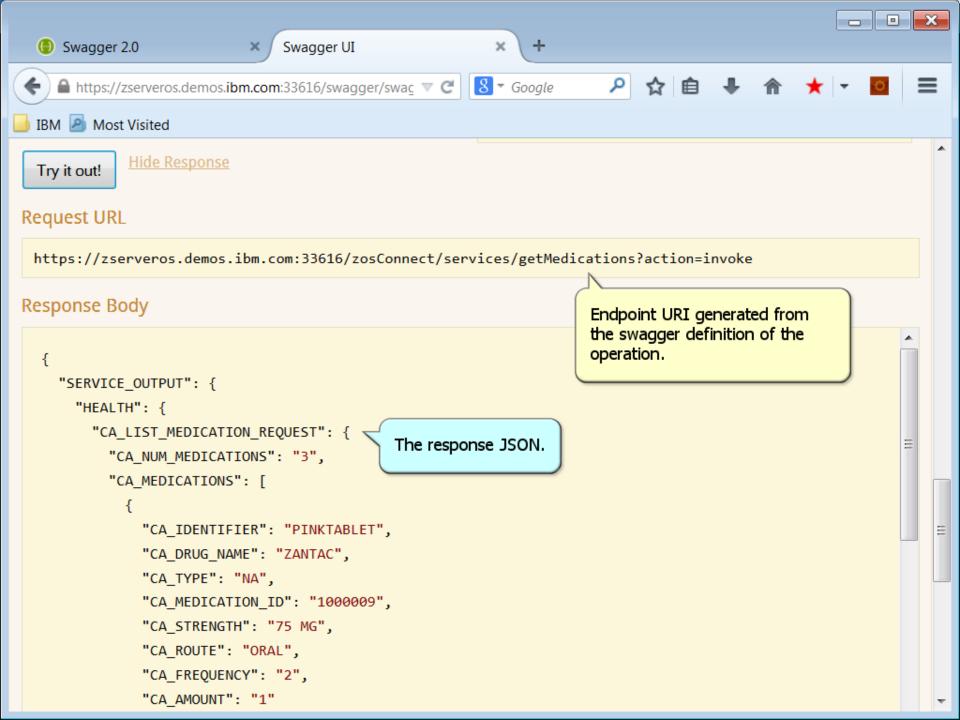

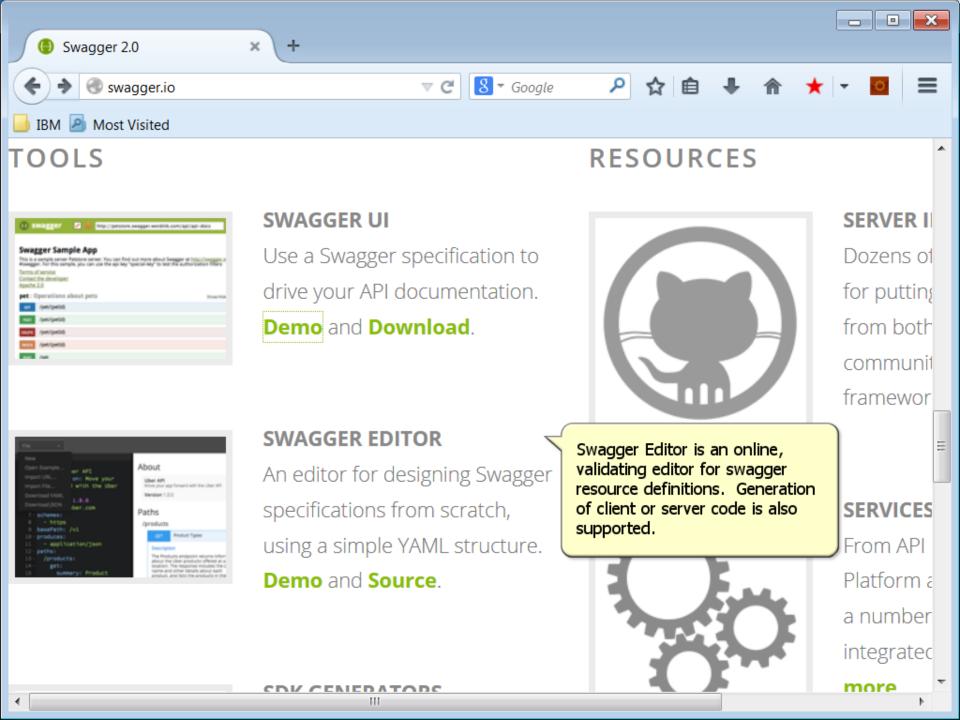

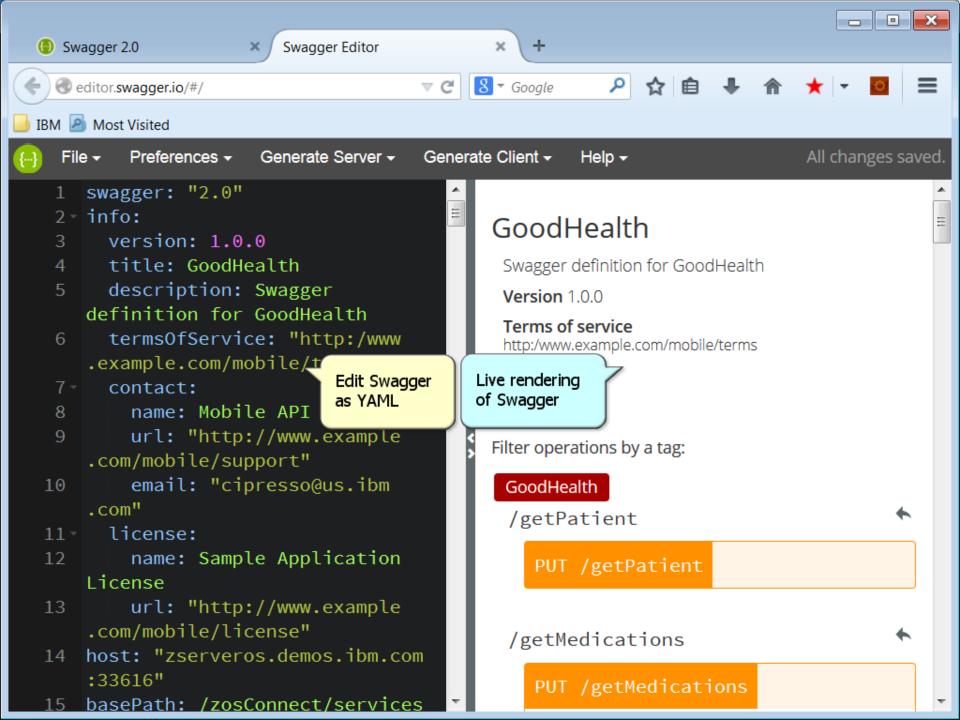

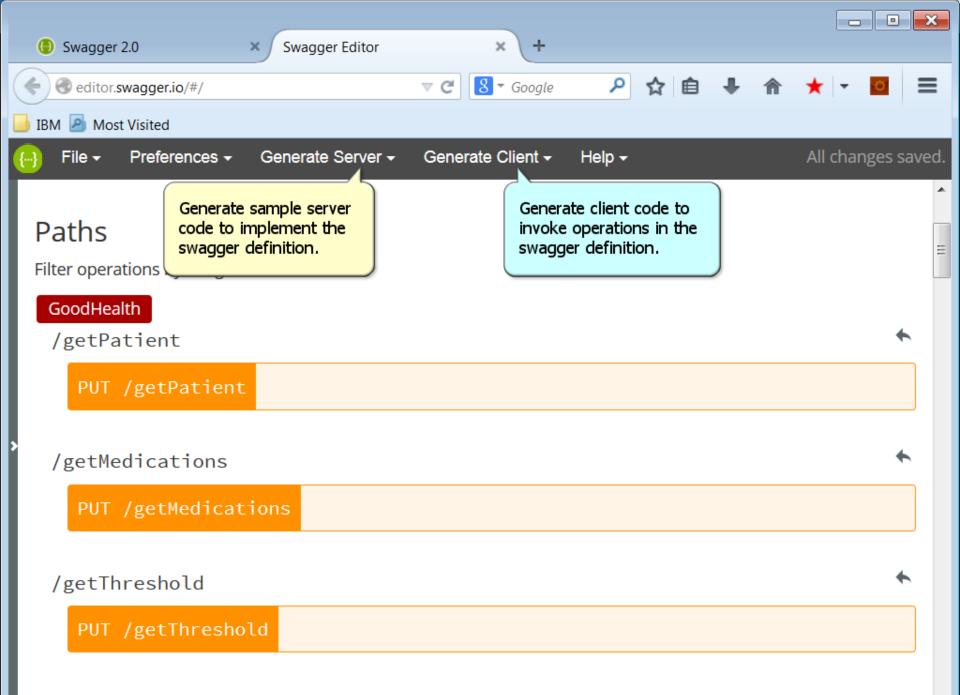

| () s | wagger 2.0                                  | × Sw                | vagger Editor              | :        | × +      |                            |    |   |   |         |         | ×     |
|------|---------------------------------------------|---------------------|----------------------------|----------|----------|----------------------------|----|---|---|---------|---------|-------|
| (+)@ | editor.swagger.io/#/                        |                     |                            | ▼ C 8    | ₹ Googl  | le 🔎                       | ☆自 | + | ⋒ | * -     | 0       | ≡     |
| IBM  | Most Visited                                |                     |                            |          |          |                            |    |   |   |         |         |       |
| 💮 F  | ile <del>-</del> Preferences                | s <del>-</del> Gene | erate Server <del>-</del>  | Generate | Client · | ✓ Help ✓                   |    |   |   | All cha | inges s | aved. |
| / 8  | getMedication                               | IS                  |                            |          |          |                            |    |   |   |         | +       | ^     |
|      | PUT /getMedi                                | cations             |                            |          |          |                            |    |   |   |         |         |       |
|      | Description<br>get medication<br>Parameters |                     | Medications"<br>parameters |          |          |                            |    |   |   | Good    | Health  |       |
| >    | Name                                        | Located in          | Description                | Required | Schen    | na                         |    |   |   |         |         |       |
|      | Authorization                               | header              | Authorization              | Yes      | ₹        | string                     |    |   |   |         |         |       |
|      | Content-Type                                | header              | Content-Type               | Yes      | ₹        | string                     |    |   |   |         |         |       |
|      | action                                      | query               | action                     | Yes      | ≓∶       | string                     |    |   |   |         |         |       |
|      | input                                       | body                | input                      | Yes      | ⇒        | ▼ getMedic<br>HEALTH:<br>} |    | - |   | Input0  | {}      |       |

Responses

| 🕕 Swa   | gger 2.0                                     | × Swagge              | er Editor     | × +                                   |                                        |                    |
|---------|----------------------------------------------|-----------------------|---------------|---------------------------------------|----------------------------------------|--------------------|
| 🗲 🜏 ec  | ditor. <b>swagger.</b> i                     | io/#/                 | ⊽ C           | 8 - Google                            | 🔎 🟠 自 🖊                                |                    |
| 🔒 IBM 🧕 | Most Visited                                 |                       |               |                                       |                                        |                    |
| 🕒 File  |                                              | rences - Generate     | Server - Gen  | erate Client -                        | Help <del>-</del>                      | All changes saved. |
|         | Authoriza                                    | tion header           | Authorization | Yes                                   | $\rightleftharpoons$ string            | *                  |
|         | Content-T                                    | ype header            | Content-Type  | Yes                                   | $\rightleftharpoons$ string            |                    |
|         | action                                       | "PUT /getMedications" |               | Yes                                   | $\rightleftharpoons$ string            |                    |
|         | input operation <i>Responses</i> (rendered). |                       | ses           | Yes                                   | $\Rightarrow$ <b>&gt;getMedication</b> | nsInput {}         |
|         | Response                                     | es                    |               |                                       |                                        |                    |
|         | Code                                         | Description           | Schema        |                                       |                                        |                    |
| >       | 200                                          | normal response       | -             | edicationsOu                          | tput {<br>▶getMedicationsOut           | tput0 {}           |
|         | default                                      | unexpected error      | code          | rModel {<br>e: intege<br>sage: string | r                                      |                    |
| (       | Try this ope                                 | ration                |               |                                       |                                        |                    |

/getThreshold

÷

✦

|             | ) Swagge          | r 2.0 × Swagger Editor          | × +                 |                   |        |            |                    | ×        |
|-------------|-------------------|---------------------------------|---------------------|-------------------|--------|------------|--------------------|----------|
| (           | -                 | .swagger.io/#/                  |                     | <u>ک</u> 2        |        | - <b>*</b> | <b>→</b>   - m   3 | =        |
|             |                   |                                 | o oogie             |                   |        |            |                    | _        |
| 🤳 IBI       | M 🧕 Mo            | st Visited                      |                     |                   |        |            |                    | _        |
| <b>{</b> ⊡} | File <del>-</del> | Preferences - Generate Server - | - Generate Client - | Help <del>-</del> |        |            | All changes sav    | /ed.     |
| 6           | 53 -              | /getMedications:                |                     |                   |        |            |                    | ^        |
| 6           | 54 -              | put:                            |                     |                   |        |            |                    |          |
| 6           | 65 -              | tags:                           |                     |                   |        |            |                    |          |
| 6           | 66                | - GoodHealth                    |                     |                   |        |            |                    | =        |
| 6           | 57                | description: get medi           |                     | atient            |        |            |                    |          |
| 6           | 58                | operationId: getMedic           | ations              |                   |        |            |                    |          |
| 6           | 59 -              | parameters:                     | "PUT /getMe         | dications"        |        |            |                    |          |
|             | 70 ⊦              | - name: Authorizati             | on coperation pa    |                   |        |            |                    |          |
|             | 76 )              | - name: Content-Typ             | e 🖘 (YAML).         |                   |        |            |                    |          |
|             | 32≯               | - name: action                  |                     |                   |        |            |                    |          |
|             | 38 -              | - name: input                   |                     |                   |        |            |                    | <        |
|             | 39                | in: body                        |                     |                   |        |            |                    |          |
|             | <b>)</b> 0        | description: inpu               | t                   |                   |        |            |                    |          |
|             | 91                | required: true                  |                     |                   |        |            |                    |          |
|             | 92 -              | schema:                         |                     | • –               |        |            |                    |          |
|             | 93                | \$ref: "#/defini                | tions/getMedicat    | tionsInpu         | t"     |            |                    |          |
|             | 94 -              | responses:                      | - те                | JT /getMedica     | tions" |            |                    |          |
|             | 95 -              | "200":                          | ODe                 | ration respor     |        |            |                    |          |
|             | 96                | description: norm               |                     | ML).              |        |            |                    |          |
|             | 97 -              | schema:                         |                     |                   |        |            |                    |          |
|             | 98                | \$ref: "#/defini                | tions/getMedicat    | tions0utp         | ut"    |            |                    |          |
| 9           | 99 -              | default:                        |                     |                   |        |            |                    | <b>T</b> |

| () Swagg   | er 2.0 × Swagger Edit             | tor × +                                          |                   |     |                    |
|------------|-----------------------------------|--------------------------------------------------|-------------------|-----|--------------------|
|            |                                   |                                                  |                   |     |                    |
| edito      | or.swagger.io/#/                  | ⊽ C Soogle                                       | ▶ ☆ 自             | . ↓ | ★ - 🖸 🔳            |
| 🔒 IBM 🤷 M  | ost Visited                       |                                                  |                   |     |                    |
| 💮 🛛 File 🗸 | Preferences - Generate Serv       | ver - Generate Client -                          | Help <del>-</del> |     | All changes saved. |
| 219 -      | getMedicationsInput: -            | "PUT /getMedications"                            |                   |     | <b>^</b>           |
| 220 -      | required:                         | operation input body                             |                   |     |                    |
| 221        | – HEALTH                          | JSON schema.                                     |                   |     |                    |
| 222 -      | properties:                       |                                                  | )                 |     |                    |
| 223 -      | HEALTH:                           |                                                  |                   |     |                    |
| 224        | <pre>\$ref: "#/definiti</pre>     | ions/getMedications                              | ;Input0"          |     |                    |
| 225 -      | getMedicationsInput0:             |                                                  |                   |     |                    |
| 226 -      | required:                         |                                                  |                   |     |                    |
| 227        | - CA_PATIENT_ID                   |                                                  |                   |     |                    |
| 228 -      | properties:                       |                                                  |                   |     |                    |
| 229 -      | CA_PATIENT_ID:                    |                                                  |                   |     |                    |
| 230        | minimum: O                        |                                                  |                   |     |                    |
| 231        | maximum: 99999999                 | 999                                              |                   |     |                    |
| 232        | type: integer                     |                                                  |                   |     |                    |
| 233 -      | <pre>getMedicationsOutput: </pre> | "PLIT (gotModications"                           |                   |     |                    |
| 234 -      | required:                         | "PUT /getMedications"<br>operation normal respon | se                |     |                    |
| 235        | - SERVICE_OUTPUT                  | (200) body JSON schem                            |                   |     |                    |
| 236 -      | properties:                       | , , ,                                            |                   |     |                    |
| 237 -      | SERVICE_OUTPUT:                   |                                                  |                   |     |                    |
| 238        | \$ref: "#/definiti                | ions/getMedications                              | Output0"          |     |                    |
| 239 -      | <pre>getMedicationsOutput0:</pre> |                                                  |                   |     |                    |
| 240 -      | required:                         |                                                  |                   |     |                    |

| 🕒 Swagg      | ger 2.0 × Swagger Editor × +                              |   |  |  |  |
|--------------|-----------------------------------------------------------|---|--|--|--|
| edito        | or.swagger.io/#/                                          |   |  |  |  |
| ывм 🔊 м      |                                                           |   |  |  |  |
|              |                                                           |   |  |  |  |
| 💮  File 🛨    |                                                           |   |  |  |  |
| 239 -        | getMedicationsOutput0:                                    | Ľ |  |  |  |
| 240 -        | required: "PUT /getMedications"                           |   |  |  |  |
| 241          | - HEALTH operation normal response (200) body JSON schema |   |  |  |  |
| 242 -        | (continued).                                              |   |  |  |  |
| 243 -        | HEALTH:                                                   | Ľ |  |  |  |
| 244          | <pre>\$ref: "#/definitions/getMedicationsOutput1"</pre>   | Ľ |  |  |  |
| 245 -        | getMedicationsOutput1:                                    |   |  |  |  |
| 246 -        | required:                                                 |   |  |  |  |
| 247          | - CA_PATIENT_ID                                           |   |  |  |  |
| 248<br>249 - | - CA_LIST_MEDICATION_REQUEST                              | Ľ |  |  |  |
| 249          | properties:<br>CA_PATIENT_ID:                             | < |  |  |  |
| 250          | minimum: 0                                                |   |  |  |  |
| 251          | maximum: 9999999999                                       |   |  |  |  |
| 252          | type: integer                                             |   |  |  |  |
| 254 -        | CA_RETURN_CODE:                                           | Ľ |  |  |  |
| 255          | minimum: 0                                                |   |  |  |  |
| 256          | maximum: 99                                               |   |  |  |  |
| 257          | type: integer                                             |   |  |  |  |
| 258 -        | CA_LIST_MEDICATION_REQUEST:                               |   |  |  |  |
| 259          | <pre>\$ref: "#/definitions/getMedicationsOutput2"</pre>   |   |  |  |  |
| 260-         | getMedicationsOutput2:                                    |   |  |  |  |

| 🕒 Swagg    |                                                                           | ×        |  |  |  |
|------------|---------------------------------------------------------------------------|----------|--|--|--|
| edito      | r.swagger.io/#/                                                           | =        |  |  |  |
| 🔒 ІВМ 🤌 М  |                                                                           |          |  |  |  |
| 🕞 🛛 File 🗸 | Preferences - Generate Server - Generate Client - Help - All changes save | ed.      |  |  |  |
| 260 -      | getMedicationsOutput2:                                                    | <b>^</b> |  |  |  |
| 261-       | required: "PUT /getMedications"                                           |          |  |  |  |
| 262        | - CA_NUM_MEDICATIONS operation normal response                            |          |  |  |  |
| 263 -      | properties: (200) body JSON schema<br>(continued).                        |          |  |  |  |
| 264 -      | CA_NUM_MEDICATIONS:                                                       |          |  |  |  |
| 265        | minimum: O                                                                |          |  |  |  |
| 266        | maximum: 99                                                               |          |  |  |  |
| 267        | type: integer                                                             |          |  |  |  |
| 268 -      | CA_MEDICATIONS:                                                           |          |  |  |  |
| 269        | type: array                                                               |          |  |  |  |
| 270 -      | items:                                                                    |          |  |  |  |
| 271        | <pre>\$ref: "#/definitions/getMedicationsOutput3"</pre>                   |          |  |  |  |
| 272 -      | getMedicationsOutput3:                                                    |          |  |  |  |
| 273 -      | required:                                                                 |          |  |  |  |
| 274        | - CA_DRUG_NAME                                                            |          |  |  |  |
| 275        | - CA_STRENGTH                                                             |          |  |  |  |
| 276        | - CA_AMOUNT                                                               |          |  |  |  |
| 277 -      | properties:                                                               |          |  |  |  |
| 278 -      | CA_IDENTIFIER:                                                            |          |  |  |  |
| 279        | maxLength: 20                                                             |          |  |  |  |
| 280        | type: string                                                              |          |  |  |  |
| 281 -      | CA_DRUG_NAME:                                                             | -        |  |  |  |

| Swagge       | er 2.0 × Swagger Editor       | × +                 |                   | -                                                |            |
|--------------|-------------------------------|---------------------|-------------------|--------------------------------------------------|------------|
|              |                               |                     | 0 ~               |                                                  |            |
| edito        | r.swagger.io/#/               | ⊽ C 8 ▼ Google      | ₽ ☆               | ê ♣ <b>☆ ★</b> ▼                                 |            |
| 📙 IBM 🤷 Mo   | ost Visited                   |                     |                   |                                                  |            |
| 💮 🛛 File 🗸   | Preferences - Generate Server | - Generate Client - | Help <del>-</del> | All chang                                        | ges saved. |
| 272 -        | getMedicationsOutput3:        |                     |                   |                                                  | <b>^</b>   |
| 273 -        | required:                     |                     |                   | "PUT /getMedications"                            |            |
| 274          | - CA_DRUG_NAME                |                     |                   | operation normal respon<br>(200) body JSON schem |            |
| 275          | - CA_STRENGTH                 |                     |                   | (continued).                                     | a          |
| 276          | - CA_AMOUNT                   |                     |                   | (                                                | _          |
| 277 -        | properties:                   |                     |                   |                                                  |            |
| 278 -        | CA_IDENTIFIER:                |                     |                   |                                                  |            |
| 279          | maxLength: 20                 |                     |                   |                                                  |            |
| 280          | type: string                  |                     |                   |                                                  |            |
| 281 -        | CA_DRUG_NAME:                 |                     |                   |                                                  |            |
| 282          | maxLength: 50                 |                     |                   |                                                  | <          |
| 283<br>284 - | type: string                  |                     |                   |                                                  |            |
| 284          | CA_TYPE:<br>maxLength: 2      |                     |                   |                                                  |            |
| 285          | type: string                  |                     |                   |                                                  |            |
| 280          | CA_MEDICATION_ID:             |                     |                   |                                                  | =          |
| 288          | minimum: 0                    |                     |                   |                                                  |            |
| 289          | maximum: 99999999999          |                     |                   |                                                  |            |
| 290          | type: integer                 |                     |                   |                                                  |            |
| 291 -        | CA_ROUTE:                     |                     |                   |                                                  |            |
| 292          | maxLength: 20                 |                     |                   |                                                  |            |
| 293          | type: string                  |                     |                   |                                                  | -          |

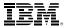

# Configure Secure Gateway to Integrate On-premise z/OS Connect Services

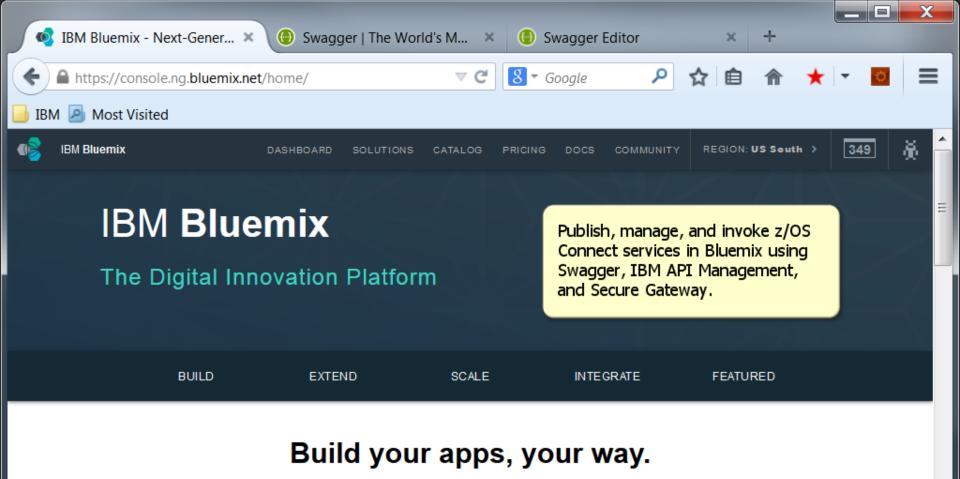

### Use a combination of the most prominent open-source compute

technologies to power your apps. Then, let Bluemix handle the rest.

#### Instant Runtimes

App-centric runtime environments based on Cloud Foundry.

#### IBM Containers

Portable and consistent delivery of your app without having to manage an OS.

#### Virtual Machines

Get the most flexibility and control over your environment with VMs.

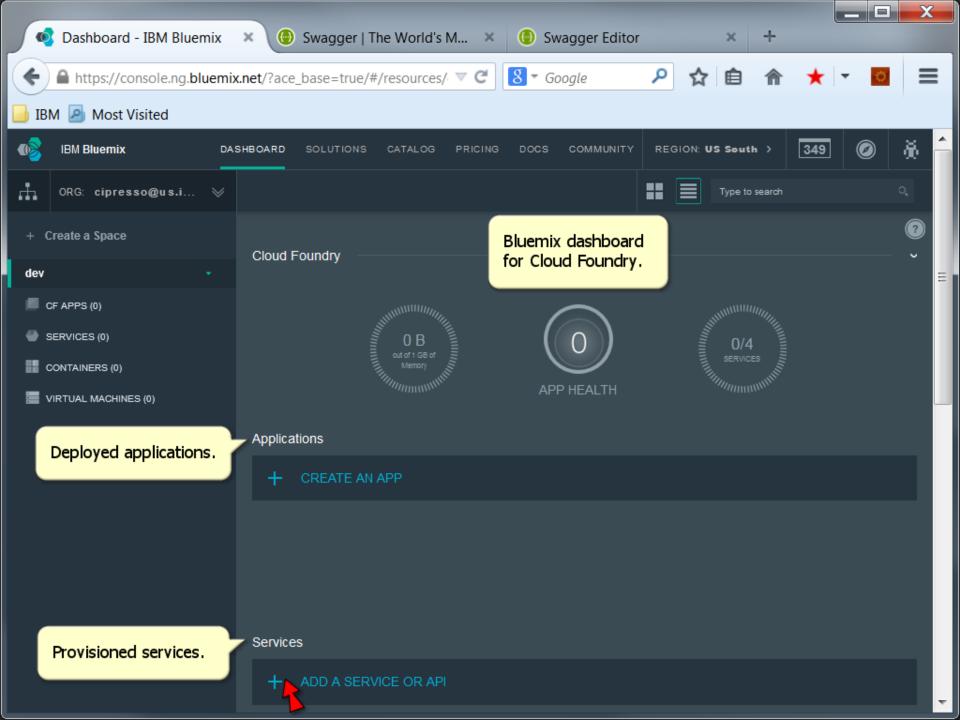

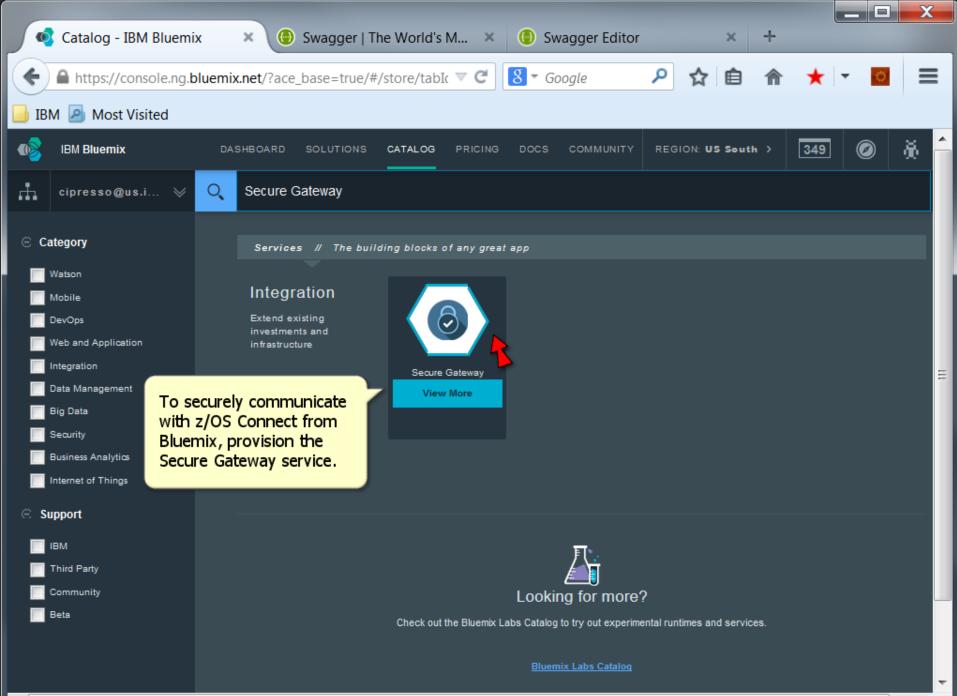

HI.

.€

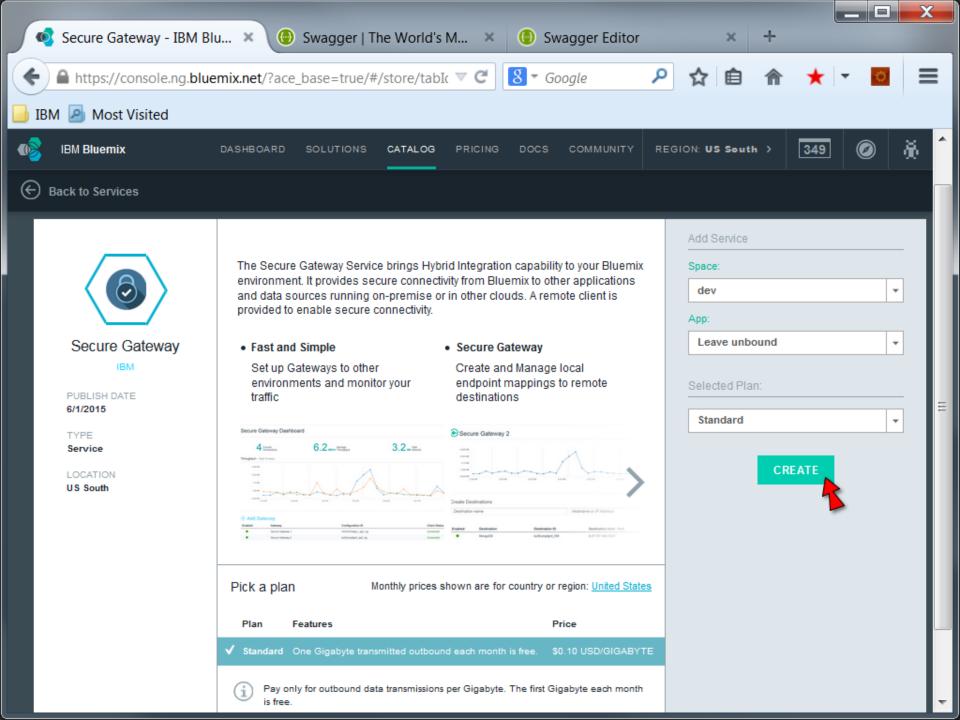

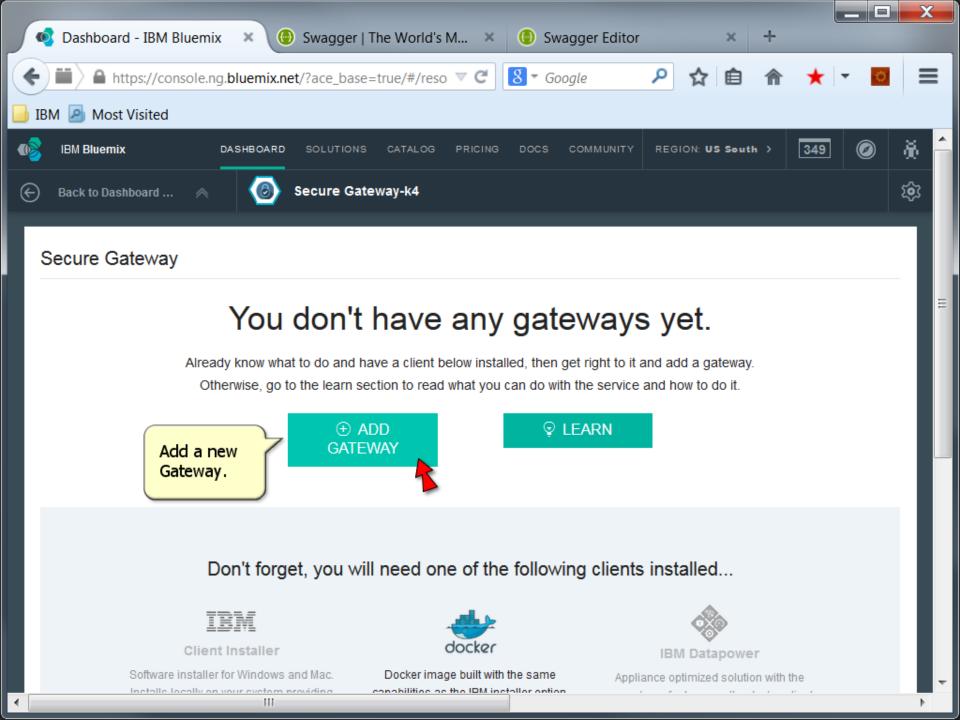

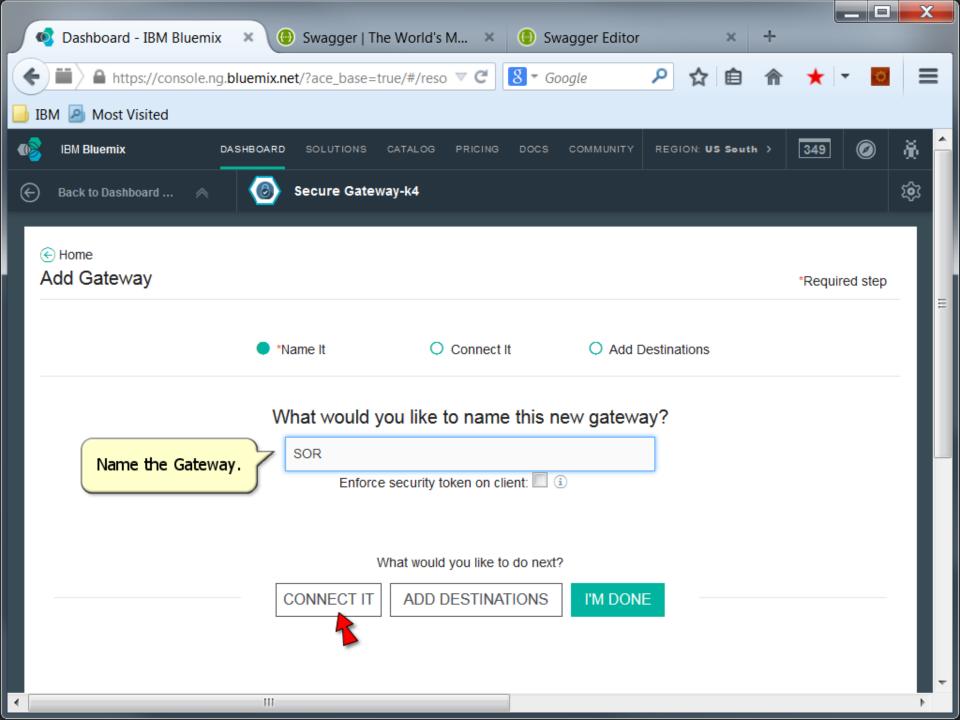

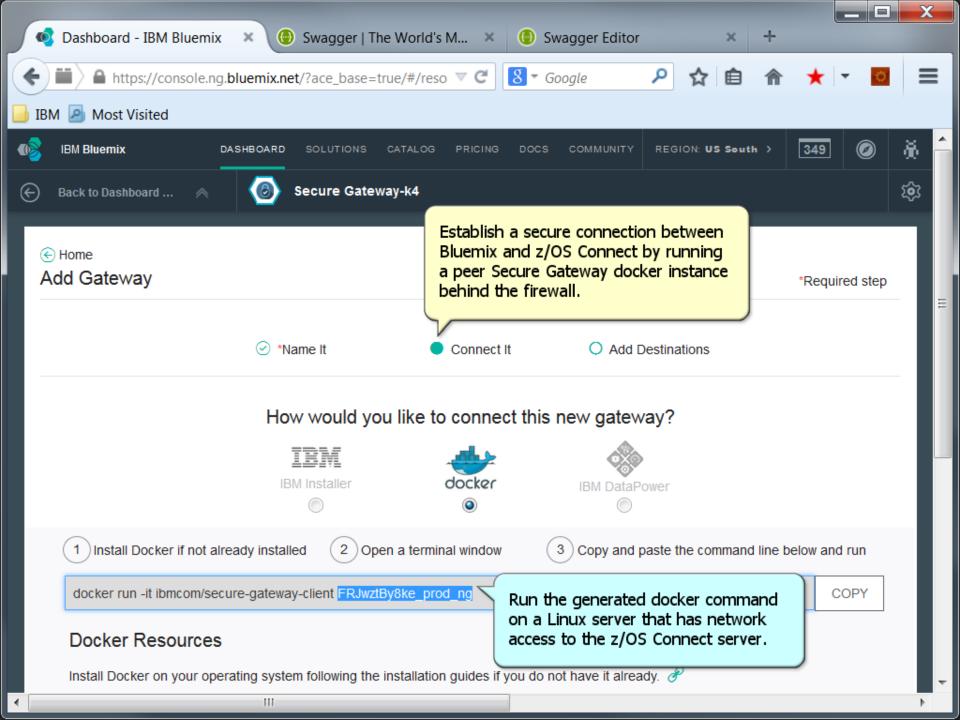

| Proot@ubuntu: ~                                                                                                    |                          |
|----------------------------------------------------------------------------------------------------|--------------------------|
| <pre>root@ubuntu:~# cat generic.sh<br/>docker rm -f \$1 &gt; /dev/null 2&gt;&amp;1<br/>docker run -dname \$1 -it ibmcom/secure-gateway-client \$<br/>root@ubuntu:~# ./generic.sh FRJwztBy8ke_prod_ng<br/>75c32a230596b843daced83e94a40b3008ba2b8a3b9560b5a11cccc4c0</pre> | 1<br>c53b8e              |
| root@ubuntu:~# docker ps<br>CONTAINER ID IMAGE<br>CREATED STATUS PORTS<br>NAMES                                                                                                    | COMMAND                  |
| 75c32a230596 ibmcom/secure-gateway-client:latest<br>cgwclient 11 seconds ago Up 10 seconds<br>FRJwztBy8ke_prod_ng                                                                                                    | node lib/se              |
| b2fbdd33a005 ibmcom/secure-gateway-client:latest<br>cgwclient 2 days ago Up 2 days<br>HUOSfguHNNn_prod_ng                                                                                                    |                          |
| 4c53e8914a11 bluemix/secure-gateway-client:latest<br>cgwclient 4 days ago Up 4 days<br>RRwfu2dXABE_prod_ng<br>b6100d317a8d bluemix/secure-gateway-client:latest                                                                                                    |                          |
| cgwclient 4 days ago Up 4 days<br>iMLnDK5ac7C_prod_ng<br>3b00eb998d7b bluemix/secure-gateway-client:latest                                                                                                    |                          |
| cgwclient 4 days ago Up 4 days<br>iMLnDK5ac7C_8Ey<br>cd9e190f7476 bluemix/secure-gateway-client:latest                                                                                                    |                          |
| cgwclient 4 days ago Up 4 days<br>iMLnDK5ac7C_8EyiMLnDK5ac7C_8Ey<br>2cbabd215dde bluemix/secure-gateway-client:latest                                                                                                    | node lib/se <sub>≡</sub> |
| cgwclient 4 days ago Up 4 days<br>Zxa8pGicCDI_prod_ng<br>root@ubuntu:~#                                                                                                    | ~                        |

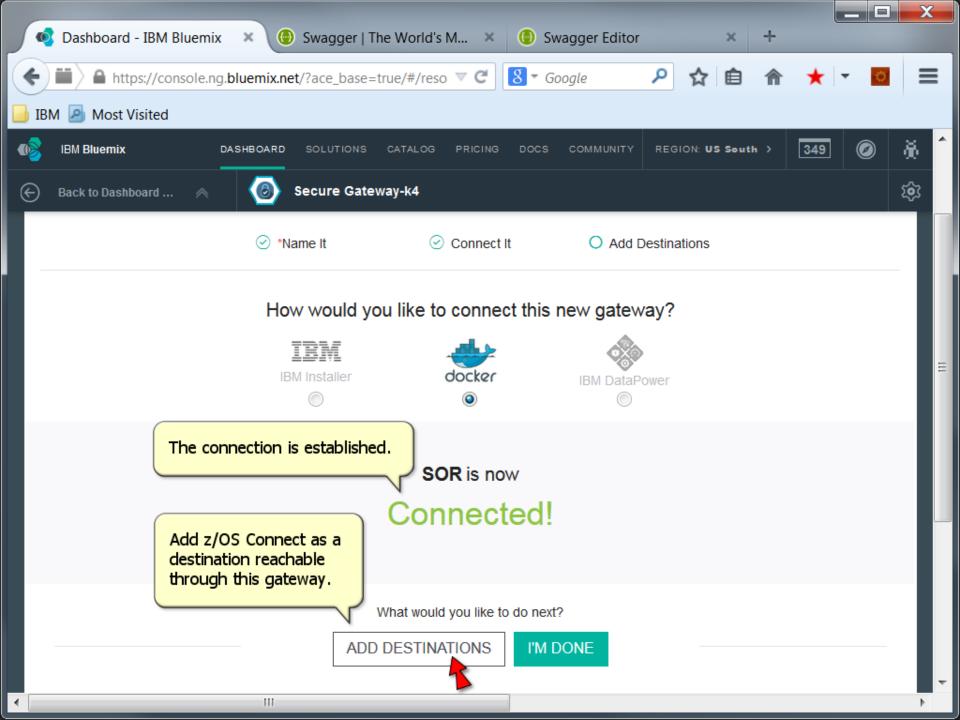

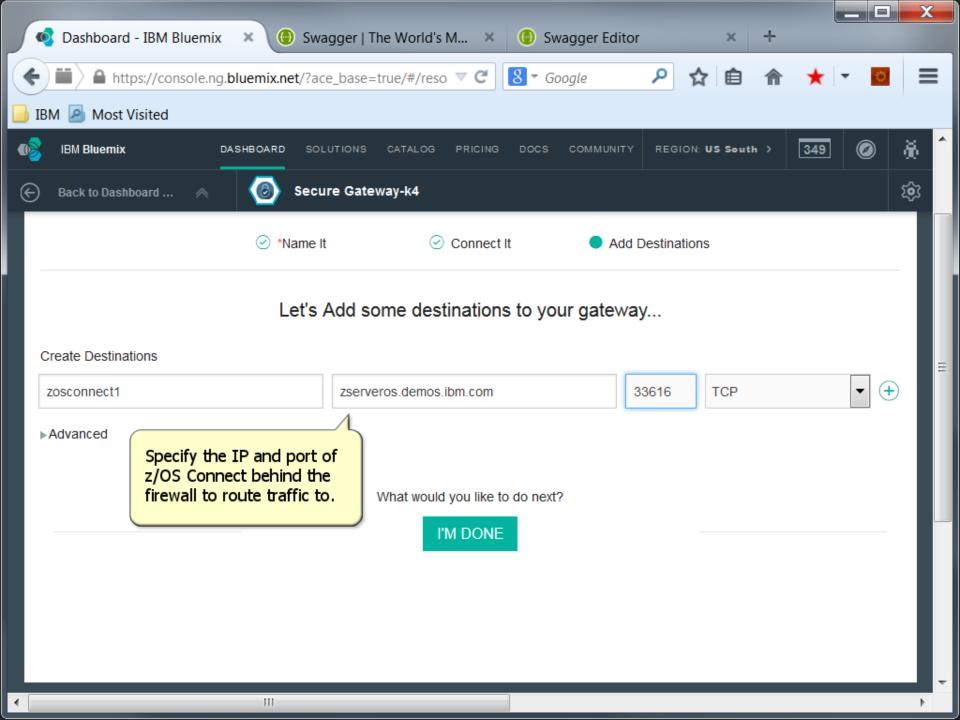

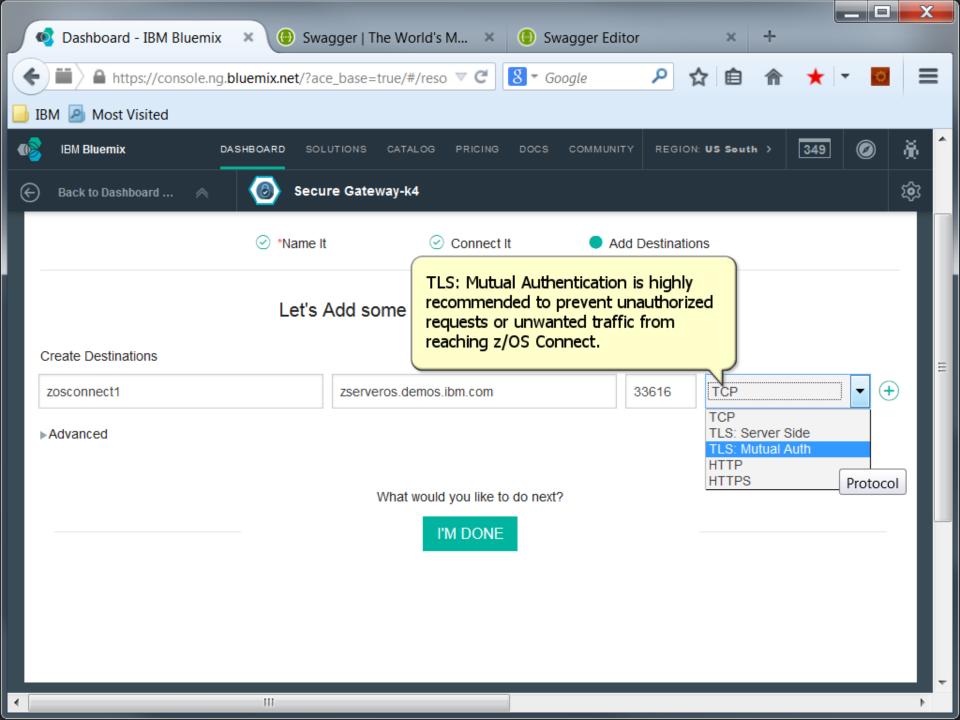

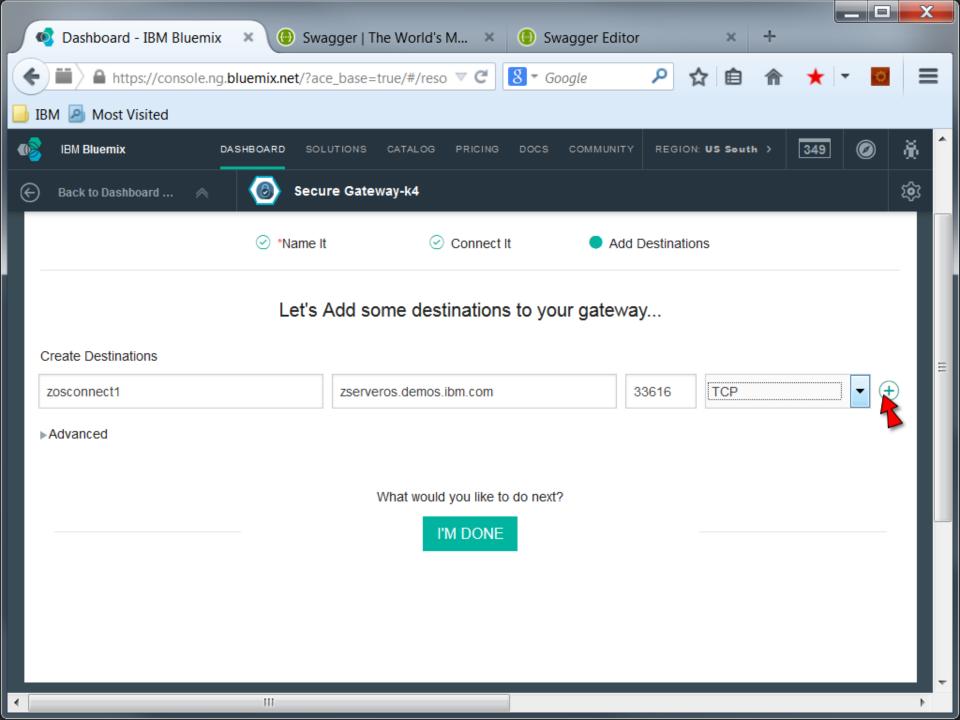

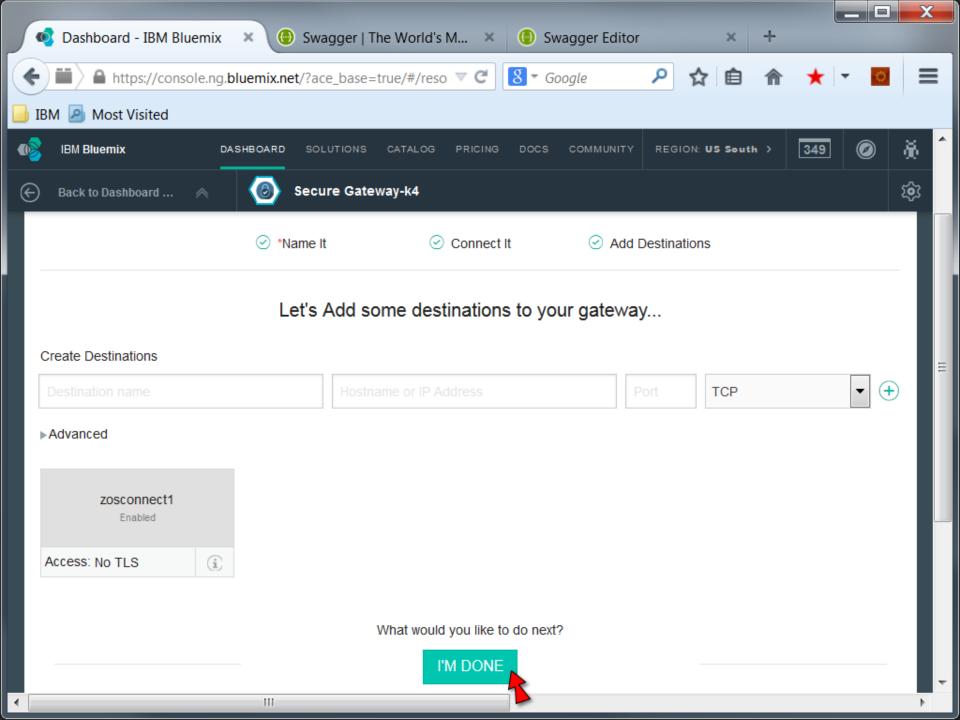

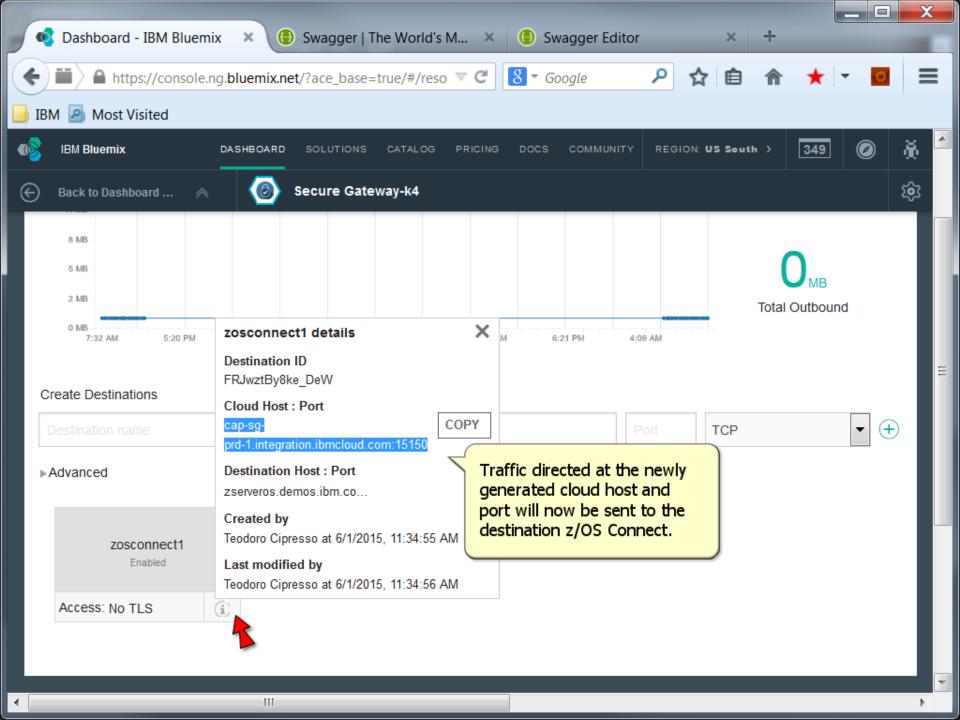

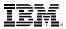

## Use Swagger and API Management to Manage and Publish z/OS Connect Services in Bluemix

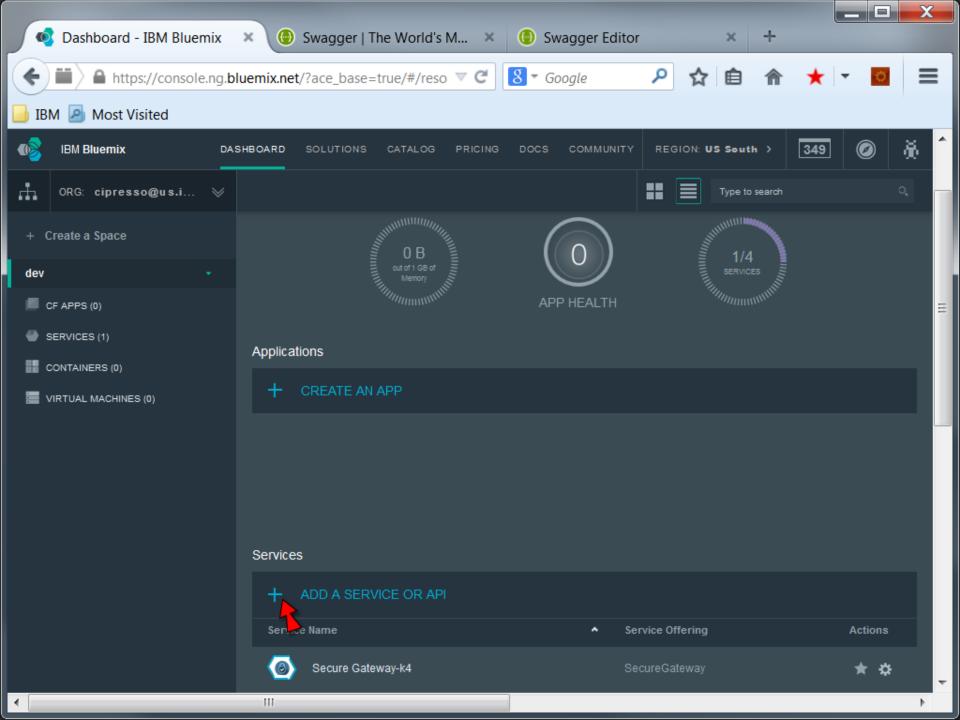

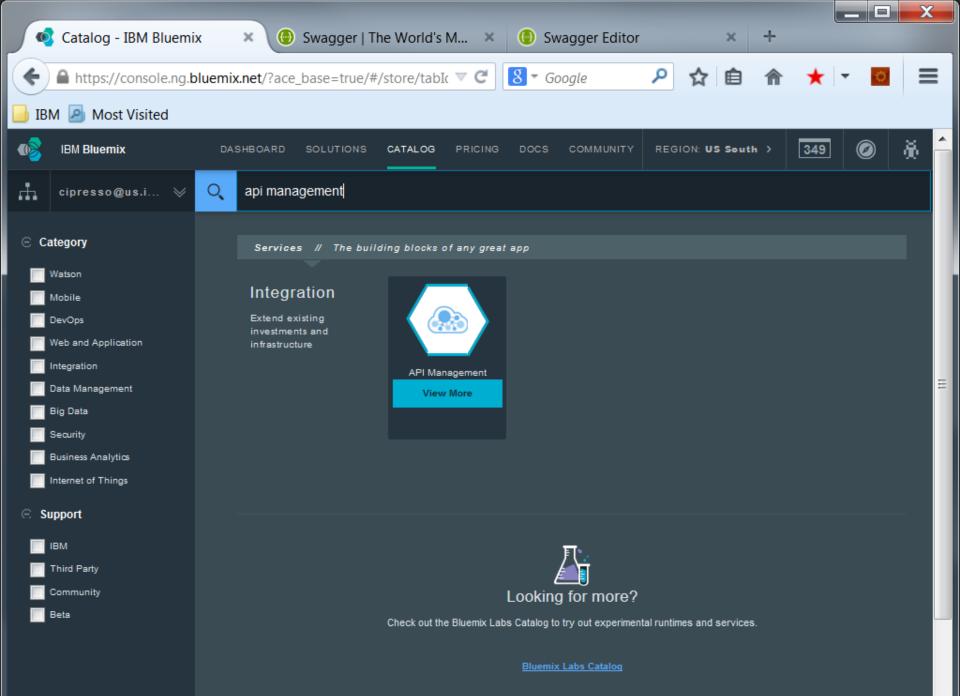

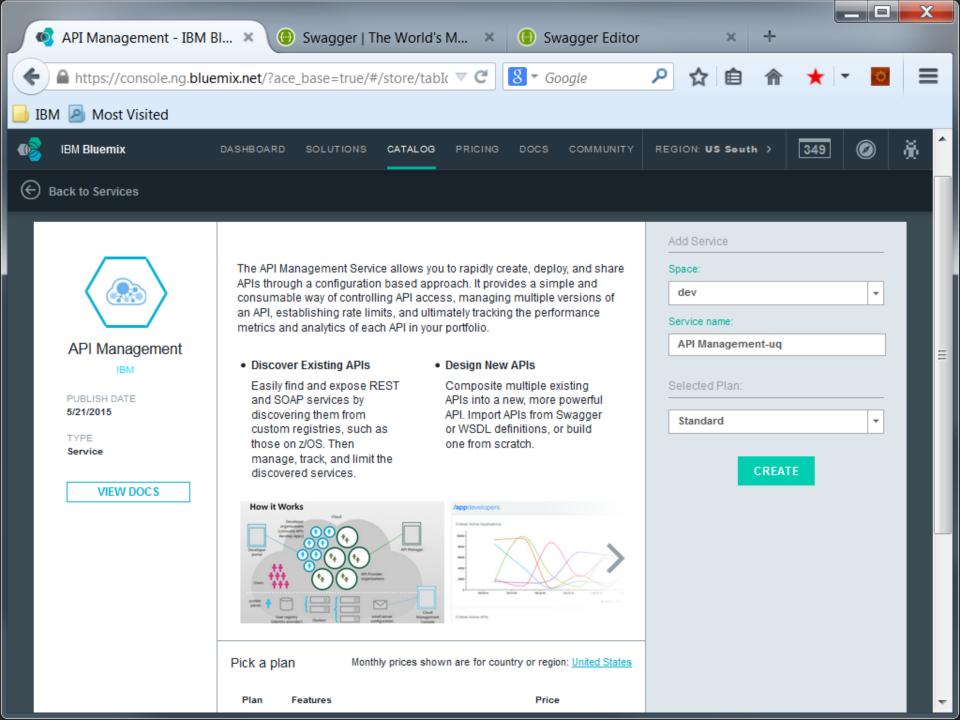

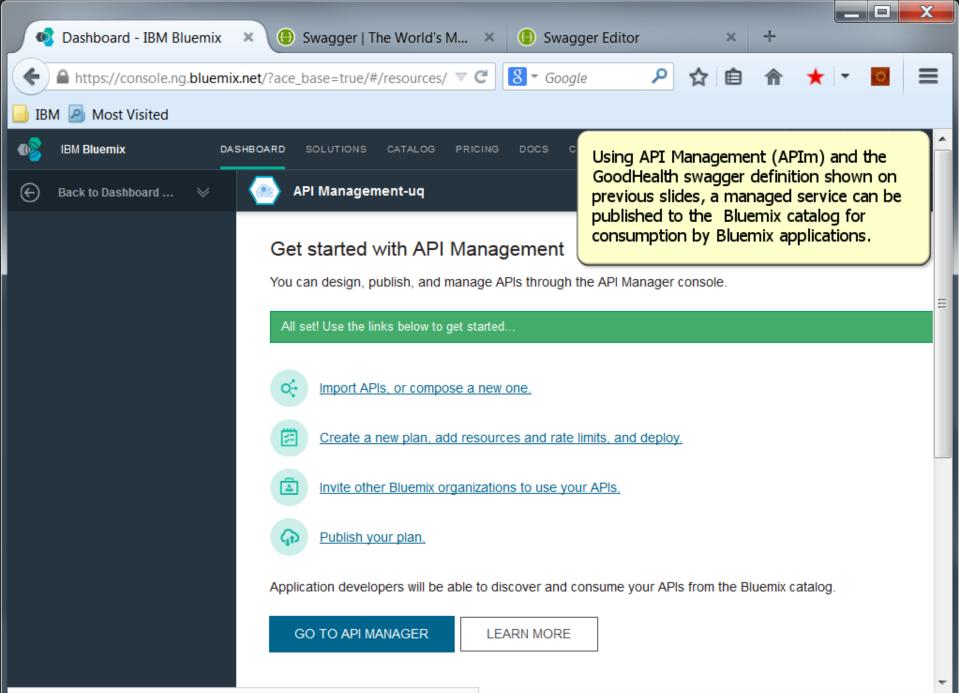

https://apim.ibmcloud.com/apimanager?org=556ccdf00cf2b1386a11d212

| ap          | API Manager 🛛 🗙 📵 Swagger                   | The World's M 🗴 🧯 🦉             | Swagger Editor     | × +                 |                        |
|-------------|---------------------------------------------|---------------------------------|--------------------|---------------------|------------------------|
| <b>(</b>    | https://apim.ibmcloud.com/apimanager/?org   | =556ccdf00cf2 🛡 C               | 🕶 Google 🛛 🔎       | ☆ 自 俞               | ★ - 🖸 =                |
| 🔒 IBN       | / 🧕 Most Visited                            |                                 |                    |                     |                        |
| ٩           | IBM Bluemix                                 | DASHBOARD SOLUTIONS             | CATALOG PRICING    | DOCS COMMUNIT       | Y Region: US South     |
| /aj         | Dimanagement The API mar<br>console.        | agement                         |                    | cipresso@us.ibm.com | (dev) 🗸 🛛              |
|             | Home                                        |                                 |                    |                     | Ξ                      |
| <u>اللا</u> | Approvals                                   |                                 | Find               | ۵ ≡                 | Usage                  |
| ¢.          | Request to Plans                            | Requested by                    | Submitted <b>V</b> | Actions             |                        |
| ଜ           | PIs                                         | are no approvals in your queue. |                    |                     | API Usage 👔            |
|             | Show statistics from Sandbox                |                                 |                    | 31                  | Developers 👔           |
|             | 5 Most Active APIs                          |                                 |                    | -                   |                        |
| Ô           | 7                                           |                                 |                    |                     | Payload Logging 🚯<br>O |
|             |                                             |                                 |                    |                     |                        |
| =~          |                                             |                                 |                    |                     |                        |
| 00          |                                             |                                 |                    |                     | +                      |
| https:/     | /apim.ibmcloud.com/apimanager/?org=556ccdf0 | 0cf2b1386a11d212#/author        | /apis              |                     | - F                    |

| api   | API Manager               | × 🕘 Swagger   The World's M         | × () Swagger Editor      | × +                   |                     |
|-------|---------------------------|-------------------------------------|--------------------------|-----------------------|---------------------|
| (     | https://apim.ibmcloud.co  | m/apimanager/?org=556ccdf00cf2 ▼ (  | 🖀 🛛 Google 🛛 🔎           | ☆ 自 俞                 | ★ - 🖸 =             |
| 📙 IBN | / 🧕 Most Visited          |                                     |                          |                       |                     |
|       | IBM <b>Bluemix</b>        | DASHBOARD SO                        | DLUTIONS CATALOG PRICING |                       | TY Region: US South |
| /a    | <b>si</b> management      |                                     |                          | ] cipresso@us.ibm.com | (dev) - 3 -         |
|       | Add a new API.            |                                     |                          |                       |                     |
| (##   | + API                     |                                     | Find                     | ۹ ≡                   | Tags All None       |
| 0.*   | Compose                   | Path                                | Last Modified            | Actions               | Favorite            |
|       | Import Swagger            | Select "Import Swagger".            |                          |                       |                     |
| -     |                           |                                     |                          |                       | Untagged            |
|       |                           |                                     |                          |                       |                     |
| B     |                           |                                     |                          |                       |                     |
| 4     |                           |                                     |                          |                       |                     |
| =~    |                           |                                     |                          |                       |                     |
| 00    |                           |                                     |                          |                       |                     |
|       | /apim.ibmcloud.com/apiman | nager/?org=556ccdf00cf2b1386a11d212 |                          |                       | -                   |

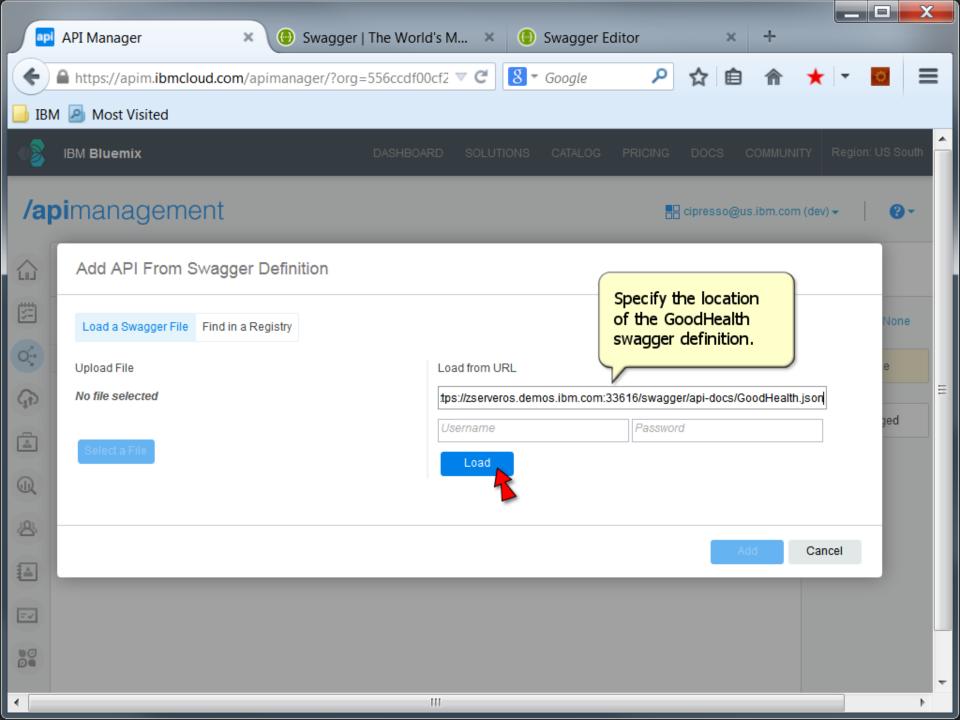

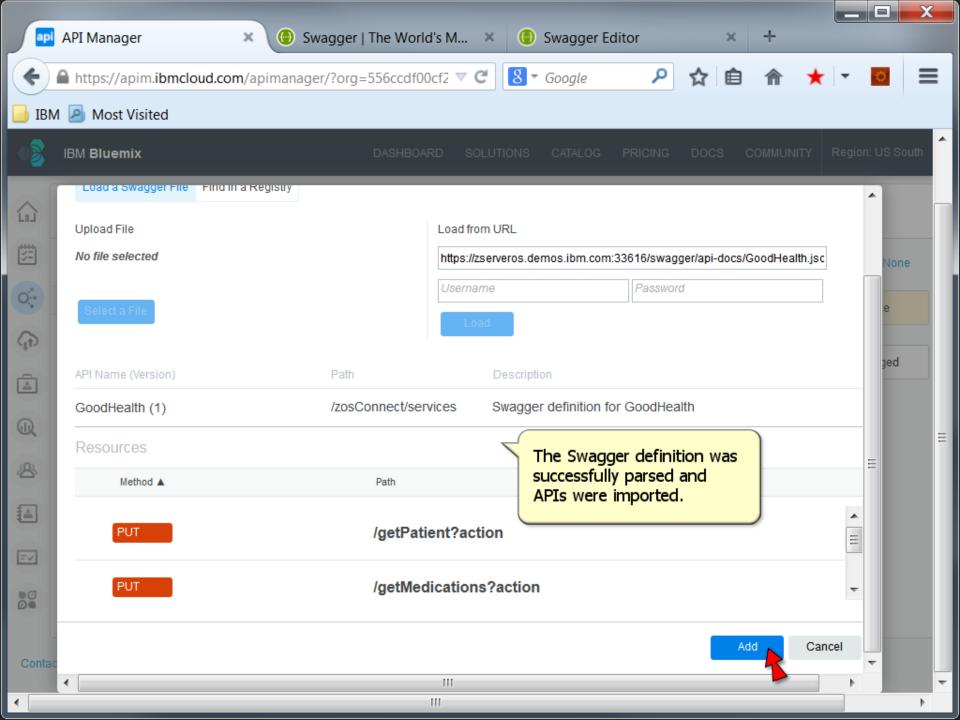

| -                                                                           |                                    |                           |                |                  |
|-----------------------------------------------------------------------------|------------------------------------|---------------------------|----------------|------------------|
| API Manager 🛛 🗙                                                             | Swagger   The World's M            | × () Swagger Editor       | × +            |                  |
| ♦ ♦ ▲ https://apim.ibmcloud.c                                               | com/apimanager/?org=556ccdf ▼      | C Google                  | ☆ 自 俞 ★        | · · · E          |
| IBM 🦲 Most Visited                                                          |                                    |                           |                |                  |
| Before APIs may be tested<br>or published, they must be<br>added to a plan. | DASHBOARD S                        | SOLUTIONS CATALOG PRICING | DOCS COMMUNITY | Region: US South |
|                                                                             |                                    | Find                      | ۵ ≡ ۱          | ags All None     |
| Plans e 🔺                                                                   | Path                               | Last Modified             | Actions        | Favorite         |
| GoodHealth (1 version)<br>Swagger definition for GoodHealth<br>REST Tag     | /zosConnect/services               | a minute ago              |                | Untagged         |
| Contact Support   @ibmapimgt                                                | 2r/2org - 556 codf00-f0b1006-11-01 | 0#/outbor/plans           |                |                  |

|       |                                                                                       | ζ |
|-------|---------------------------------------------------------------------------------------|---|
| api   | API Manager × 🐵 Swagger   The World's M × 🕒 Swagger Editor × +                        |   |
| (     | 🖴 https://apim.ibmcloud.com/apimanager/?org=556ccdf00cf2 🔻 C 🛛 🕙 🖉 Google 🔎 😭 🏫 ★ 🖛 🚺 | ≣ |
| 📄 IBN | 1 🧕 Most Visited                                                                      |   |
|       | IBM Bluemix DASHBOARD SOLUTIONS CATALOG PRICING DOCS COMMUNITY Region: US South       | î |
|       |                                                                                       |   |
|       | Plans                                                                                 |   |
|       |                                                                                       |   |
| 0     | Name A Create a new plan                                                              |   |
| 4     | GoodHealth Subscription requires approval Untagged                                    |   |
| -     | GoodHealth                                                                            |   |
|       |                                                                                       | н |
| 8     | Add Cancel                                                                            |   |
|       |                                                                                       |   |
|       |                                                                                       |   |
| 00    |                                                                                       |   |
|       |                                                                                       |   |
|       | t Support   @ibmapimgt                                                                | - |
| •     | 4                                                                                     |   |

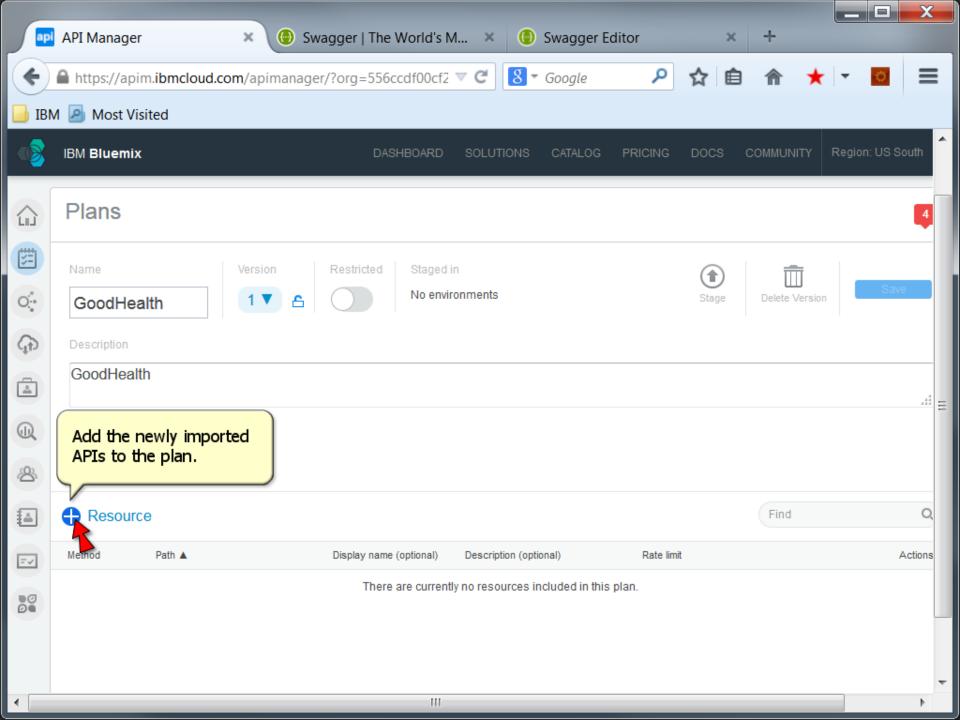

|          |                           |                                                 |                           | _ 🗆 🗙          |
|----------|---------------------------|-------------------------------------------------|---------------------------|----------------|
|          | API Manager               | 🗙 🍥 Swagger   The World's M 🗴 🌔 Swagger         | Editor × +                |                |
| <b>(</b> | https://apim.ibmcloud.com | n/apimanager/?org=556ccdf00cf2 🔻 🤁 🖌 Google     | 🔎 ☆ 自 솖 ★ -               |                |
| 📕 IBN    | M 🧕 Most Visited          |                                                 |                           |                |
|          | IBM Bluemix               | DASHBOARD SOLUTIONS CATAL                       | OG PRICING DOCS COMMUNITY | Region: US Sou |
|          | Add resources             | Select the newly                                |                           | 4              |
|          | GoodHealth                | Version: 1                                      | Find                      | ٩              |
|          |                           | Method Path                                     | Display name (optional)   |                |
| 0.       |                           | <b>PUT</b> /getPatient?action                   | getPatient                |                |
| ♠        |                           | <b>PUT</b> /getMedications?action               | getMedications            |                |
|          |                           | <b>PUT</b> /getThreshold?action                 | getThreshold              | ÷+.            |
| 8        |                           |                                                 | Add Cance                 |                |
|          | Resource                  |                                                 | Find                      | Q              |
|          | Method Path 🛦             | Display name (optional) Description (optional)  | Rate limit                | Actions        |
| 00       |                           | There are currently no resources included in th | is plan.                  |                |

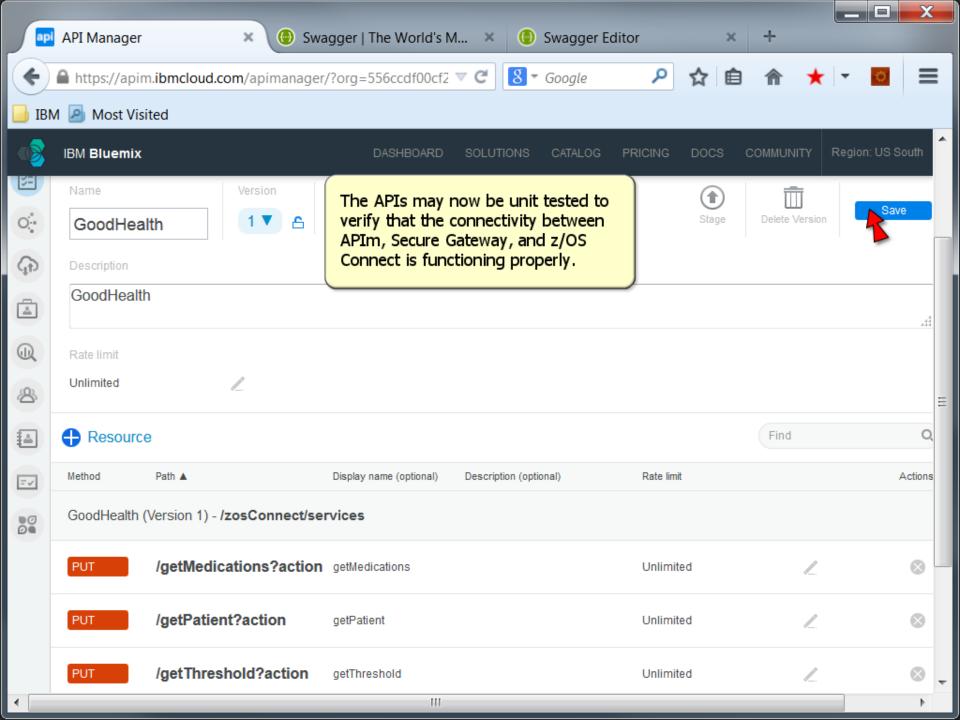

|          |                |                                    |                         |                        |                |                | _ 🗆 X           |
|----------|----------------|------------------------------------|-------------------------|------------------------|----------------|----------------|-----------------|
| api      | API Manager    | × 🕒 Swa                            | gger   The World's M    | I 🗙 🕕 Swagger          | r Editor ×     | +              |                 |
| (        | https://       | /apim. <b>ibmcloud.com</b> /apiman | ager/?org=556ccdf       | ▼ C 8 - Google         | ▶ ☆ 🖻          | 1 🏦 ★          | • 🖸 🗏           |
| 📙 IBN    | 1 🧕 Most Visi  | ted                                |                         |                        |                |                |                 |
|          | IBM Bluemix    |                                    | DASHBOARD               | SOLUTIONS CATALOO      | G PRICING DOCS |                | egion: US South |
| 5-       | Name           | Version                            | Restricted Staged in    | 1                      |                | m              |                 |
| ं        | GoodHea        | lth 1 🔻 🖴                          | No enviro               | onments                | Stage          | Delete Version | Save            |
| ۹<br>A   | PIs escription |                                    |                         |                        |                |                |                 |
|          | GoodHealth     | 1                                  |                         |                        |                |                | .41             |
|          | Rate limit     |                                    |                         |                        |                |                |                 |
| Å        | Unlimited      | <i>L</i> .                         |                         |                        |                |                | =               |
|          | Resource       | 9                                  |                         |                        |                | Find           | Q               |
| =~       | Method         | Path 🔺                             | Display name (optional) | Description (optional) | Rate limit     |                | Actions         |
| 00       | GoodHealth (   | Version 1) - /zosConnect/ser       | rvices                  |                        |                |                |                 |
|          | PUT            | /getMedications?action             | getMedications          |                        | Unlimited      | L.             | ⊗               |
|          | PUT            | /getPatient?action                 | getPatient              |                        | Unlimited      | L              | $\otimes$       |
|          | PUT            | /getThreshold?action               | getThreshold            |                        | Unlimited      | L              |                 |
| https:// | apim.ibmcloud  | d.com/apimanager/?org=556          | ccdf00cf2b1386a11d      | 212#/author/apis       |                |                | 4               |

| ap              | API Manager   | ×                         | 🕘 Swagger        | The Wo   | orld's M 🗙      | •       | Swagger Ec | ditor         |         | × +        |          |           |          |     |
|-----------------|---------------|---------------------------|------------------|----------|-----------------|---------|------------|---------------|---------|------------|----------|-----------|----------|-----|
| <b>(</b>        | https://apin  | n. <b>ibmcloud.com</b> /a | pimanager/?org   | =556ccd  | f00cf2 🔻 Ϲ      | 8-      | Google     | ٩             | ☆       | ê          | *        | •         |          |     |
| 🔒 IBN           | M 🧕 Most Visi | ted                       |                  |          |                 |         |            |               |         |            |          |           |          |     |
|                 | IBM Bluemix   |                           |                  | DASHB    | OARD SOLUT      | TIONS   | CATALOG    | PRICING       | DOCS    | СОММИ      | INITY F  | Region: I | US South | ŕ   |
|                 | APIs          |                           |                  |          |                 |         |            |               |         |            |          |           | 6        |     |
| ;;;;            | Name          | Path                      | Version          |          | Staged in       |         | Ť          |               |         | П          | T        |           |          |     |
| 0.*             | GoodHeal      | th /zosCon                | ne 1 🔻           | 8        | No environme    | ents    | Download S | wagger        | Clone   |            | Version  |           | Save     |     |
| $(\widehat{f})$ | Description   |                           |                  |          |                 |         |            |               |         |            |          |           |          |     |
|                 | Swagger de    | finition for Good         | Health           |          |                 |         |            |               |         |            |          |           |          | III |
|                 | Resource      | es Security               | Properties       | Docur    | nentation       | Schei   | mas        |               |         |            |          |           |          |     |
| Å               | 🕂 Resou       | rce                       |                  |          |                 |         |            |               |         | Find       |          |           | Q        | )   |
| 4               | Method F      | Path 🔺                    | Display name (o  | ptional) | Description (op | tional) |            | Identificatio | on Auth | entication | Action   | 8         |          |     |
|                 | PUT           | getMedications<br>ion     | ?ac<br>getMedica | tions    |                 |         |            | Yes           | 1       | No         | <b>1</b> | Ī         |          |     |
| 0               | PUT /         | getPatient?action         | on getPatient    |          |                 |         |            | Yes           | 1       | No         | 1<br>2 ī | Ī         |          |     |
| •               | /             | getThreshold?a            | icti <u></u>     |          | 111             |         |            |               |         |            |          |           | 4        | Ŧ   |

|      | API Manager 🛛 🗙                                                      | Swagger   The World's                   | M 🗙 🕕 Swagger Ed       | ditor           | × +            |            |             |
|------|----------------------------------------------------------------------|-----------------------------------------|------------------------|-----------------|----------------|------------|-------------|
| (    | https://apim.ibmcloud.com/apir                                       | nanager/?org=556ccdf00cf                | 2 🔻 🤁 🔀 🕶 Google       | <mark></mark> م | 自俞             | * -        |             |
| 📄 IB | Most Visited                                                         |                                         |                        |                 |                |            |             |
|      | IBM Bluemix                                                          | DASHBOARD                               | SOLUTIONS CATALOG      | PRICING DO      | CS COMMUN      | ITY Region | n: US South |
|      | Resources Security F                                                 | roperties Document                      | ation Schemas          |                 |                |            |             |
| Å    | Resource                                                             |                                         |                        |                 | Find           |            | Q           |
|      | Method Path 🔺                                                        | Display name (optional) De              | scription (optional)   | Identification  | Authentication | Actions    |             |
| =~   | PUT /getMedications?                                                 | getMedications                          |                        |                 |                | ×          | *           |
|      | Overview     Implementation       Proxy     Assemble       PROXY URL | The APIs need to u<br>Cloud Host and Po | ect host and port from |                 |                |            |             |
|      | https://zserveros.demos.ibm.co                                       | m:33616/zosConnect/servi                | ices/getMedications    |                 |                |            | (§≡         |
|      | PUT /getPatient?action                                               | getPatient                              |                        | Yes             | No             | 2          |             |
|      | PUT /getThreshold?act<br>on                                          | getThreshold                            |                        | Yes             | No             | <u>/</u> 1 |             |
|      |                                                                      |                                         |                        |                 |                |            |             |
|      |                                                                      | [[]                                     |                        |                 |                |            |             |

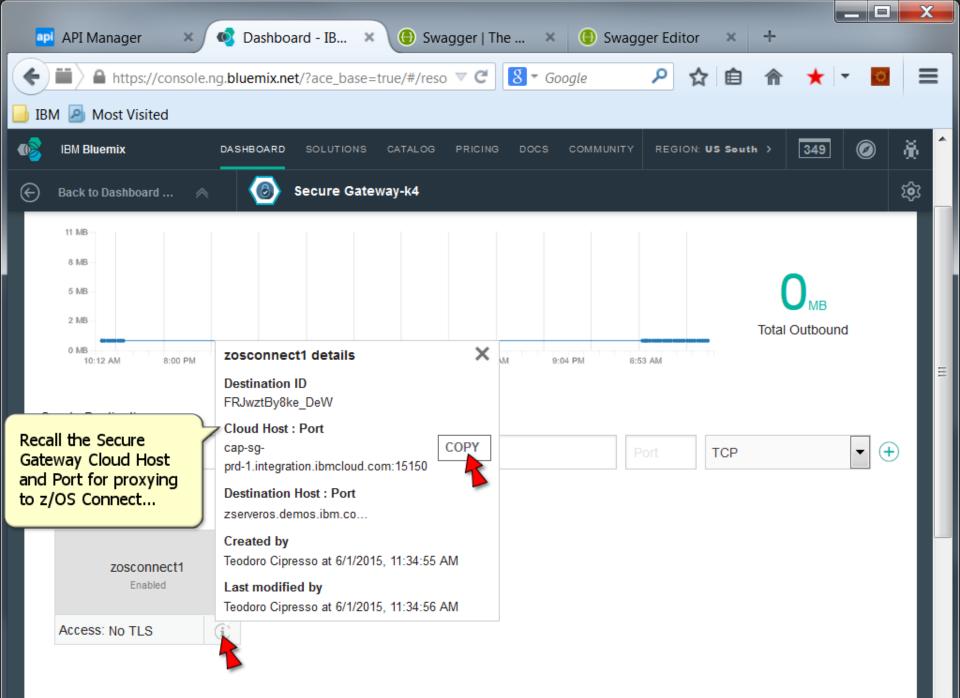

|      |                                                                                                    | x     |
|------|----------------------------------------------------------------------------------------------------|-------|
|      | API Manager × 💿 Swagger   The World's M × 🕒 Swagger Editor × +                                                                                                    |       |
| 4    | 🖴 https://apim.ibmcloud.com/apimanager/?org=556ccdf00cf2 🤜 C 🛛 🔕 🕶 Google 🛛 🔎 😭 🏫 ★ 🖛 🚺                                                                                                    | ≡     |
| 📄 IB | 1 🧕 Most Visited                                                                                                    |       |
|      | IBM Bluemix DASHBOARD SOLUTIONS CATALOG PRICING DOCS COMMUNITY Region: US South                                                                                                    | n î   |
|      | Resources Security Properties Documentation Schemas                                                                                                    |       |
| Å    | Find C                                                                                                    | 0     |
|      | Method Path 🛦 Display name (optional) Description (optional) Identification Authentication Actions                                                                                                    |       |
| = -/ | PUT     /getMedications?a     getMedications     Image: Comparison of the second second sec | k     |
| 0    | Overview Implementation Test                                                                                                    |       |
|      | Proxy Assemble<br>PROXY URL                                                                                                    | _     |
|      | https://cap-sg-prd-1.integration.ibmcloud.com:15150/zosConnect/services/getMedications                                                                                                    | (\$ ≡ |
|      | PUT /getPatient?action getPatient Yes No 🦯 🗑                                                                                                    |       |
|      | PUT /getThreshold?acti<br>on getThreshold Yes No 2 1                                                                                                    |       |
| 4    | 111                                                                                                    | -     |
|      |                                                                                                    | 6     |

\_\_\_\_\_

|      | 🖬 API Manager                      | × 🕒 Swagger                 | The World's M          | K 🕕 Swagger E                      | ditor            | × +                        |            |             |
|------|------------------------------------|-----------------------------|------------------------|------------------------------------|------------------|----------------------------|------------|-------------|
| ¢    | https://apim.ibmcloud.             | <b>com</b> /apimanager/?org | =556ccdf00cf2 🛡 C      | <mark>8</mark> <del>▼</del> Google | <u>م</u>         | ê 🏫                        | * -        |             |
| 📄 IB | Most Visited 🔊                     |                             |                        |                                    |                  |                            |            |             |
|      | IBM Bluemix                        |                             | DASHBOARD SOL          | UTIONS CATALOG                     | PRICING DO       | CS COMMUN                  | ITY Region | n: US South |
|      | Resources Secu                     | urity Properties            | Documentation          | Schemas                            |                  |                            |            |             |
| ß    | Resource                           |                             |                        |                                    |                  | Find                       |            | Q           |
|      | Method Path 🛦                      | Display name (o             | ptional) Description ( | optional)                          | Identification A | Authentication             | Actions    |             |
| =~   | PUT /getMedic                      | ations?a getMedic           | ations                 |                                    |                  |                            | ×          |             |
| 00   | Overview Implem                    | nentation Test              |                        |                                    |                  |                            |            |             |
|      | Environment Plan<br>Sandbox - Good | dHealth (Version 1) 👻       | Invoke                 |                                    |                  | request URI<br>ameter valu |            | Ξ           |
|      | Parameters                         | Name                        | Description            | R                                  | equired Value    |                            |            |             |
|      | Request Headers                    | action                      | action                 |                                    | invo             | ke                         |            |             |
|      | Request Body                       |                             |                        |                                    |                  |                            |            |             |
|      |                                    |                             |                        |                                    |                  |                            |            | -           |
| •    |                                    | 1                           | III                    |                                    |                  |                            |            | •           |

| <b>a</b> p | API Manager                                      | × 🕒 Swagger                   | The World's M 🔉               | 🌾 🌔 Swagger E  | Editor         | × +                                  |                  |             |
|------------|--------------------------------------------------|-------------------------------|-------------------------------|----------------|----------------|--------------------------------------|------------------|-------------|
| (          | https://apim.ibmcloud.                           | com/apimanager/?org           | =556ccdf00cf2 🔻 C             | 8 ₹ Google     | م              | ☆ 自 俞                                | * -              | <u> </u>    |
| 📄 IB       | M 🧕 Most Visited                                 |                               |                               |                |                |                                      |                  |             |
|            | IBM Bluemix                                      |                               | DASHBOARD SOLU                | JTIONS CATALOG | PRICING        | DOCS COMMUN                          | NITY Region      | n: US South |
|            | Resources Secu                                   | urity Properties              | Documentation                 | Schemas        |                |                                      |                  |             |
| B          | Resource                                         |                               |                               |                |                | Find                                 |                  | Q           |
|            | Method Path                                      | Display name (o               | ptional) Description (d       | optional)      | Identification | n Authentication                     | Actions          |             |
| =~         | PUT /getMedic                                    | ations?a getMedic             | ations                        |                |                |                                      | ×                |             |
|            | Environment Plan<br>Sandbox - Good<br>Parameters | thentation Test               | Description<br>Authorization  |                | head           | tify request<br>ler values.<br>Value | )<br>mdW4ydGVzdA |             |
|            | Request Headers                                  | Authorization<br>Content-Type | Authorization<br>Content-Type |                |                | application/json                     | mdW4ydGVzdA      |             |

Þ.

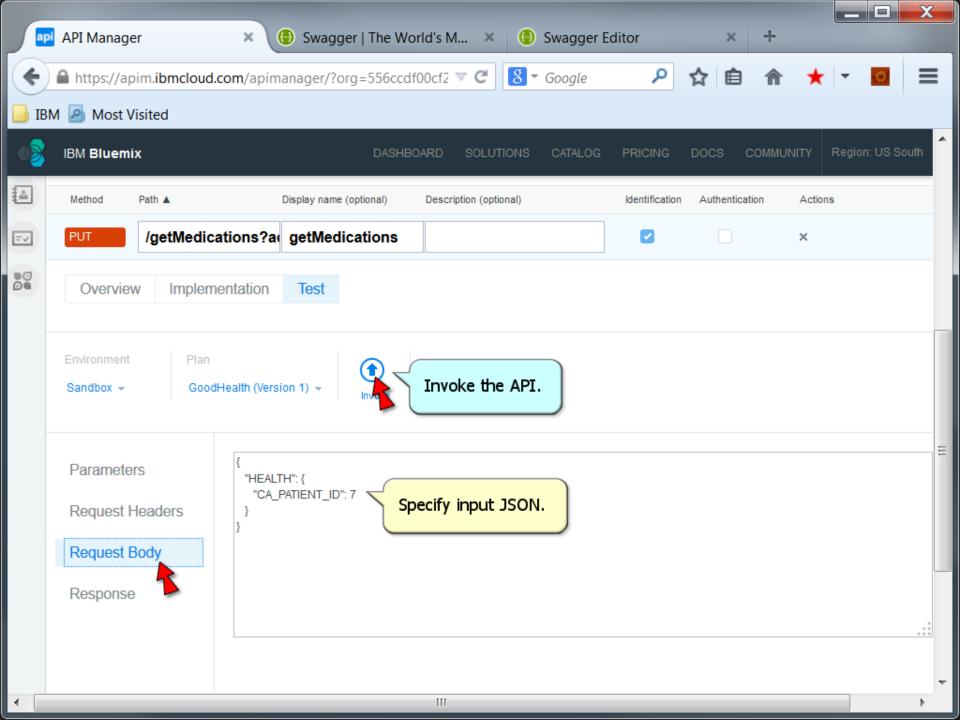

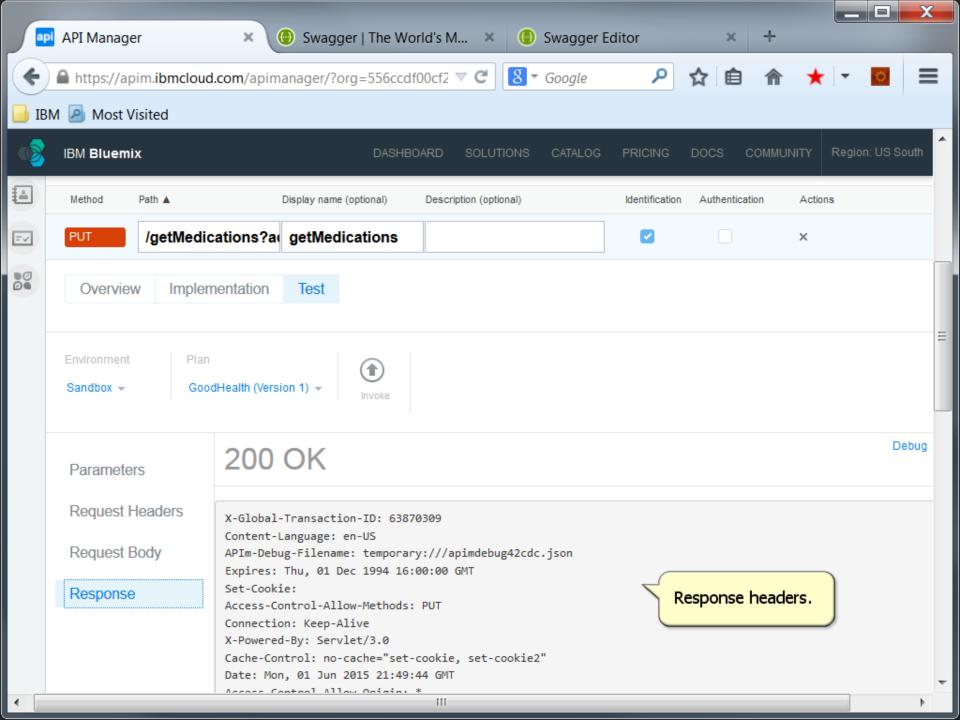

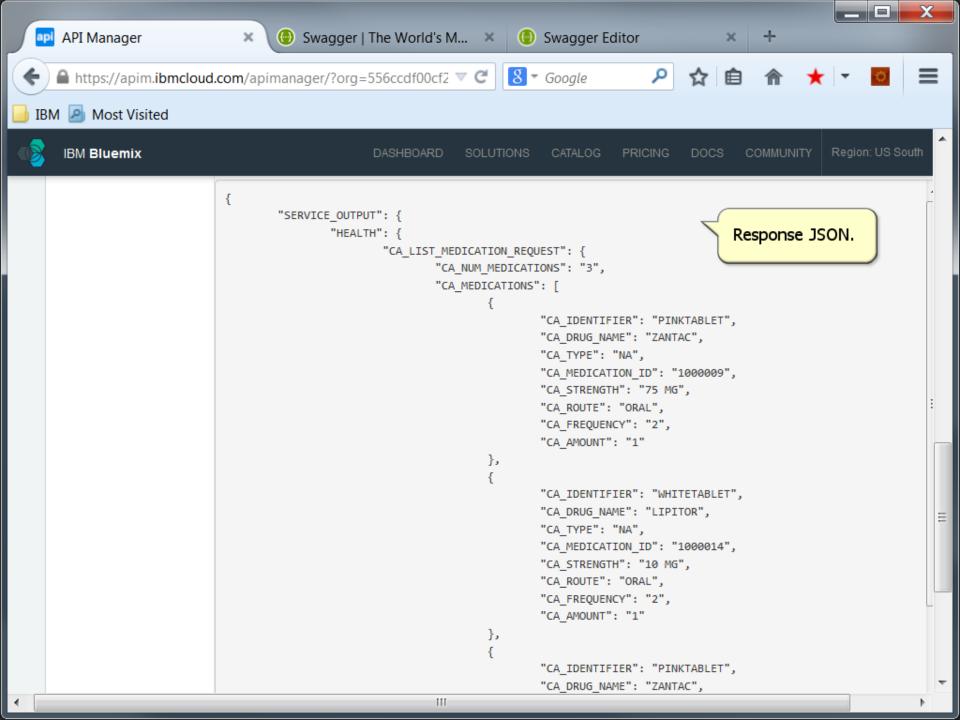

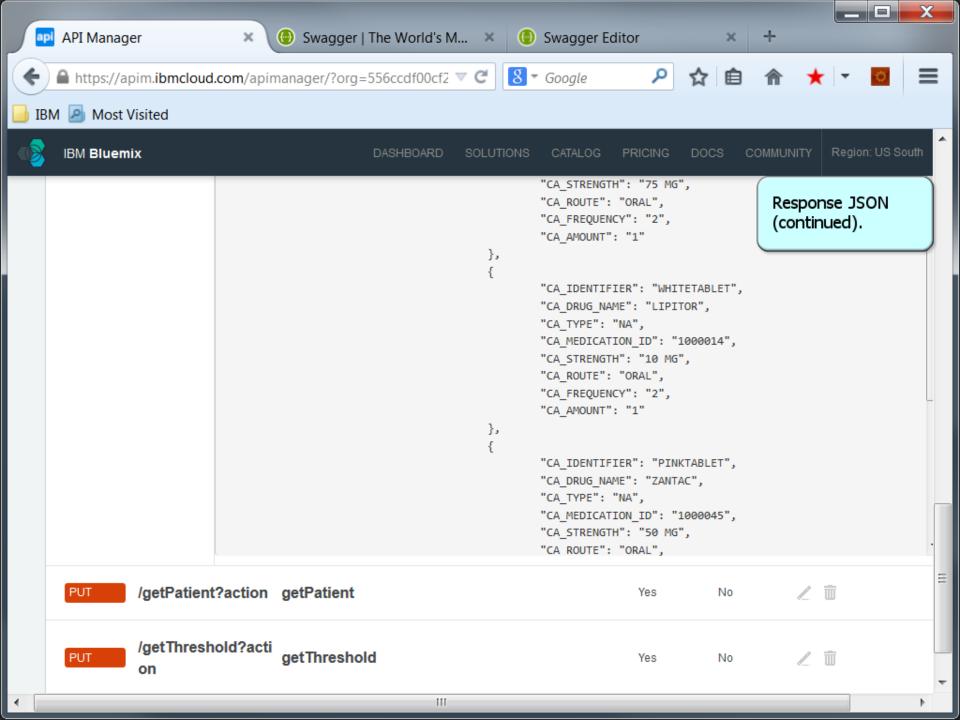

| pi Ap | PI Manager 🛛 🗙 🐵 Swagger   The World's M 🗙 🕒 Swagger Editor 🛛 🗶 🕂                                                          |
|-------|----------------------------------------------------------------------------------------------------|
|       | https://apim.ibmcloud.com/apimanager/?org=556ccdf00cf2 🔻 C 🛛 🕄 🗸 Google 🔎 🏠 🖨 🏫 ★ 💌 🖸                                      |
| BM 🏼  | Most Visited                                                                                                    |
| IBI   | M Bluemix DASHBOARD SOLUTIONS CATALOG PRICING DOCS COMMUNITY Region: US So                                                 |
| A     | Pls                                                                                                    |
|       | ame Path Version Staged in<br>JzosConne 1 ▼ C Sandbox Download Swagger Clone Delete Version Delete Version                 |
| -     | agement efinition for GoodHealth                                                                                           |
|       | Resources Security Properties Documentation Schemas                                                                        |
|       | Find                                                                                                    |
| м     | Nethod     Path A     Display name (optional)     Description (optional)     Identification     Authentication     Actions |
| P     | /getMedications?ac<br>tion Yes No 🖉 🕅                                                                                      |
| P     | UT /getPatient?action getPatient Yes № 🦯 🕅                                                                                 |
|       |                                                                                                    |

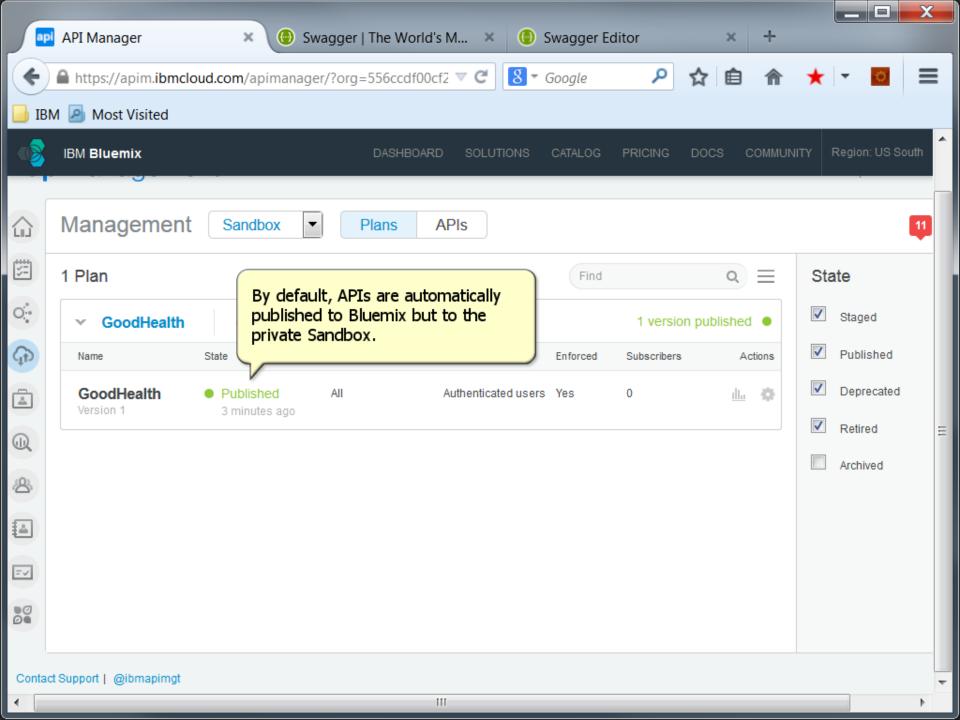

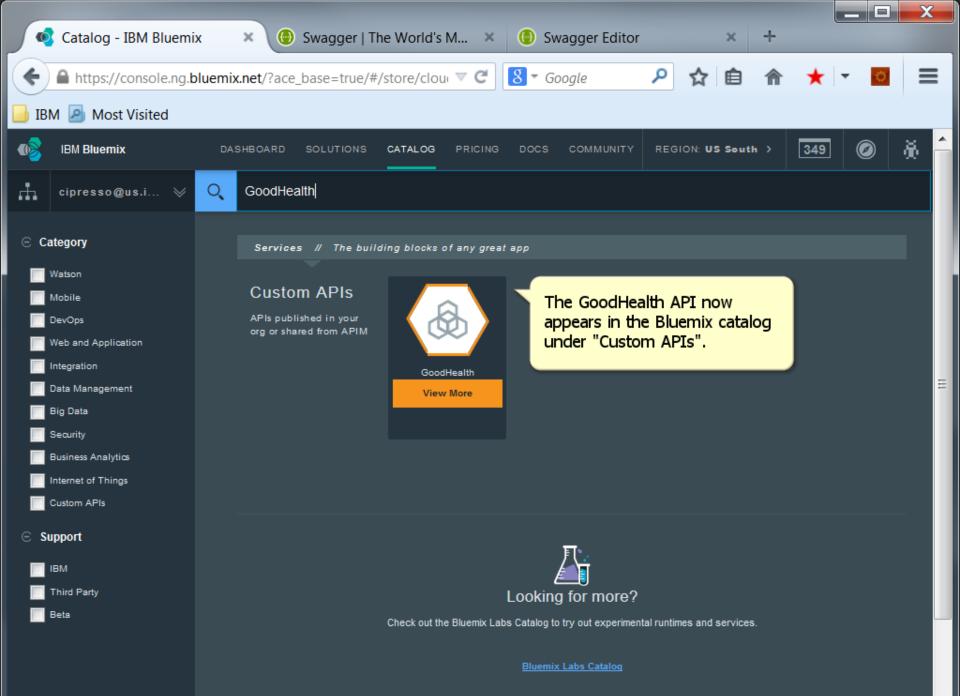

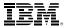

## Create a Bluemix Hybrid Cloud App that leverages z/OS Connect Services in Bluemix

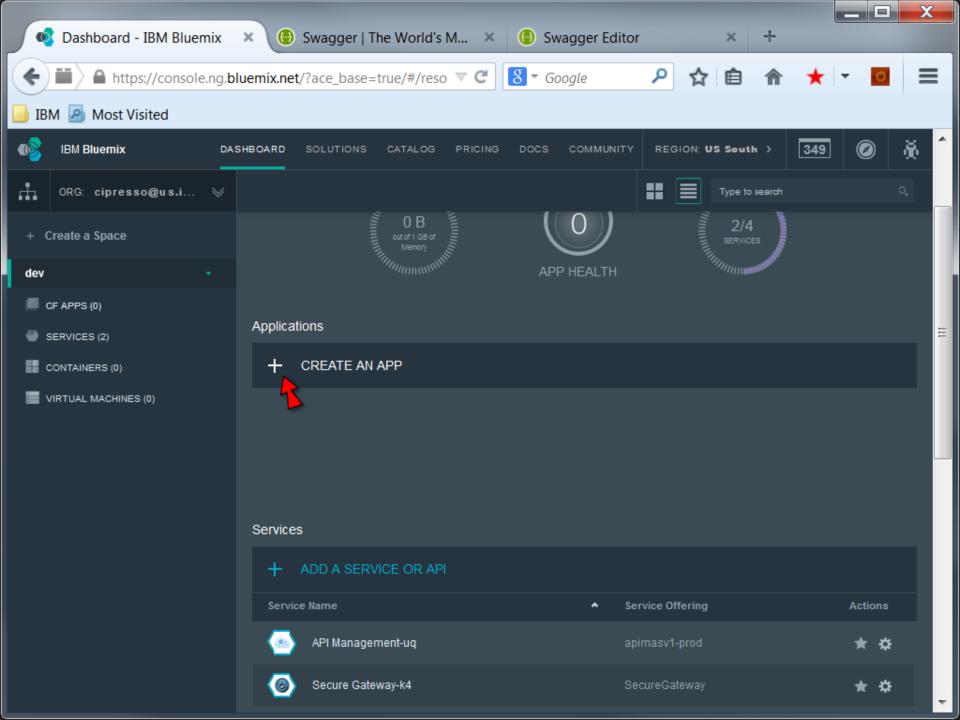

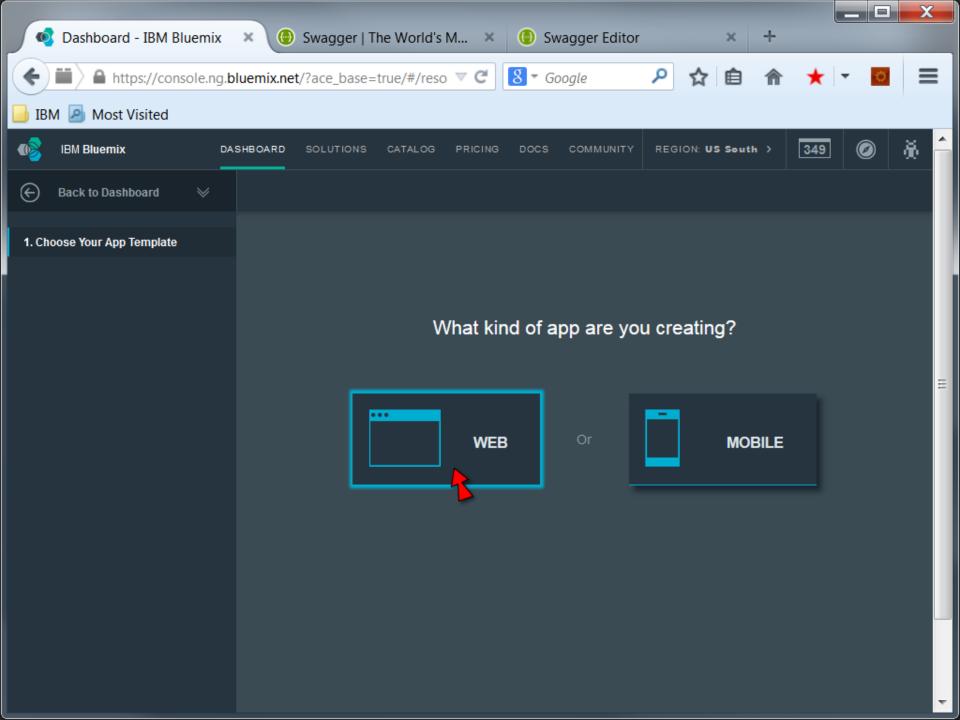

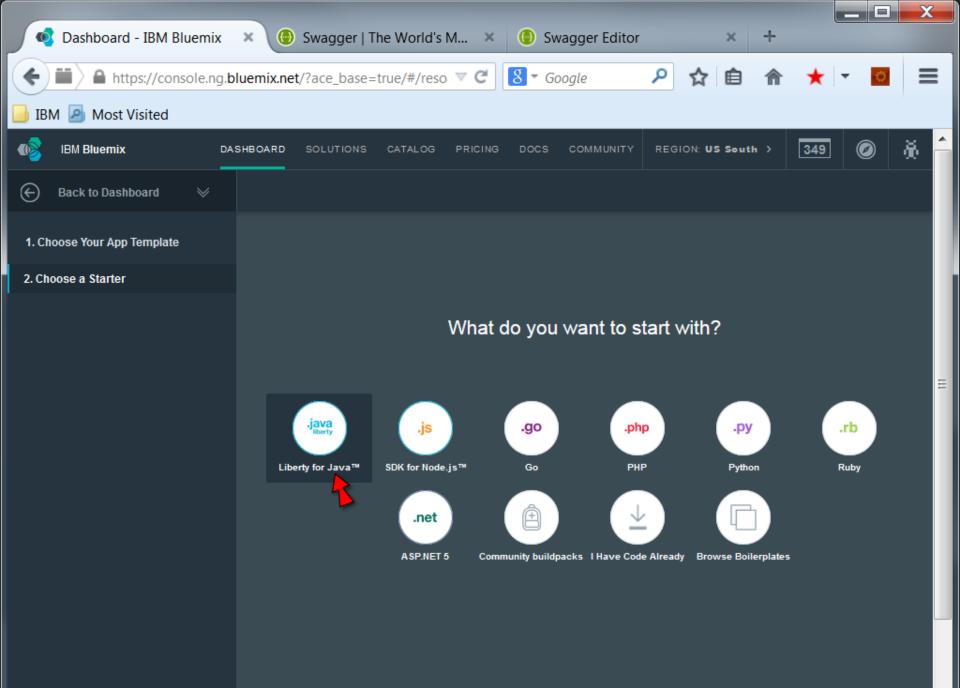

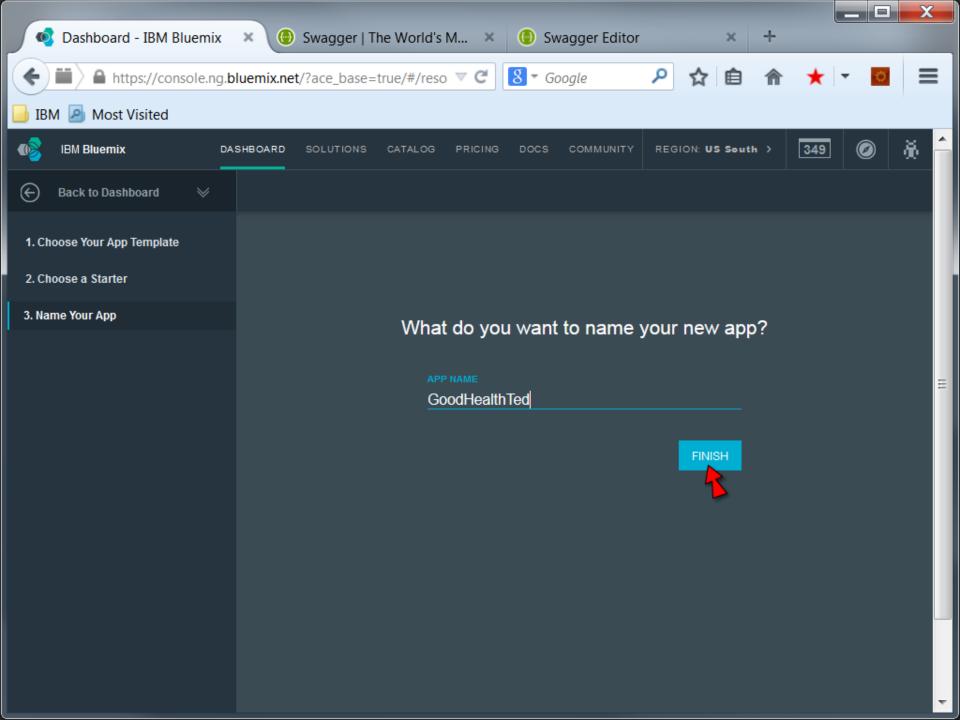

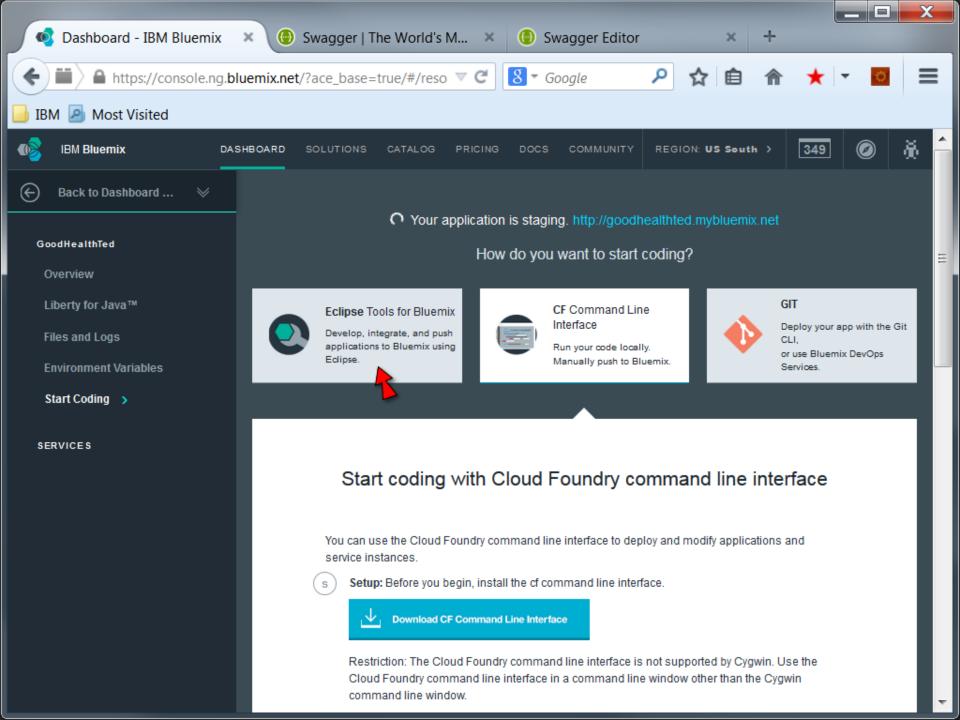

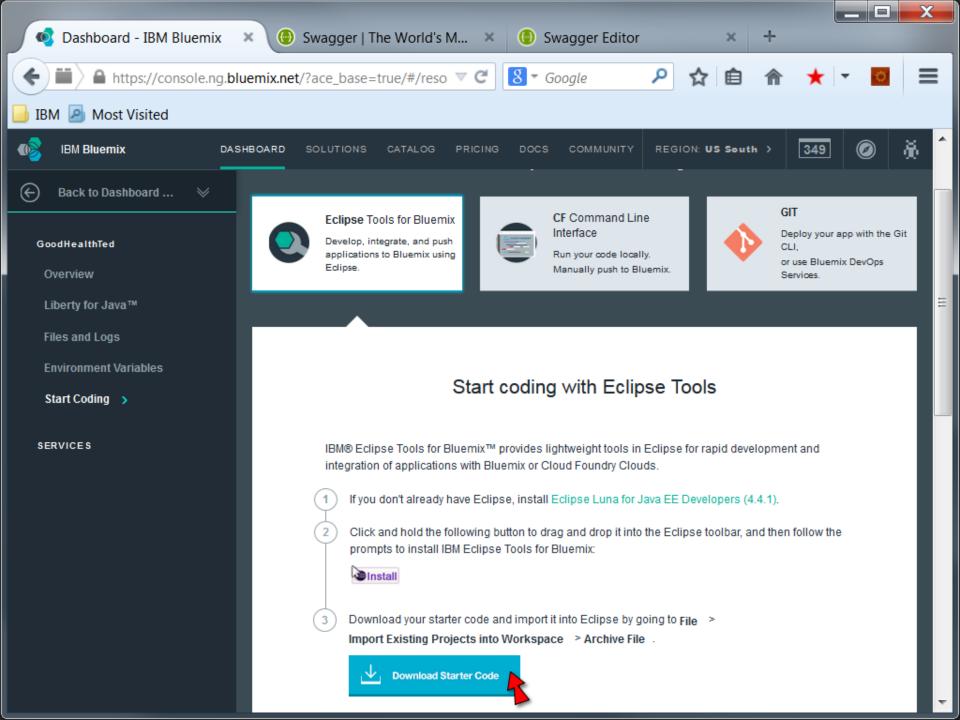

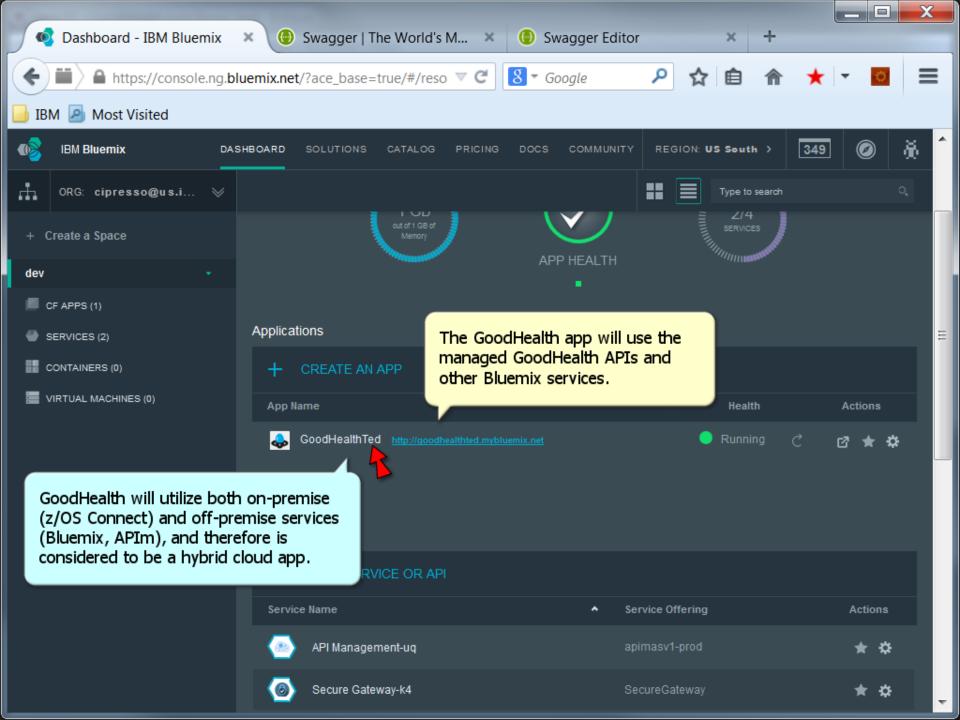

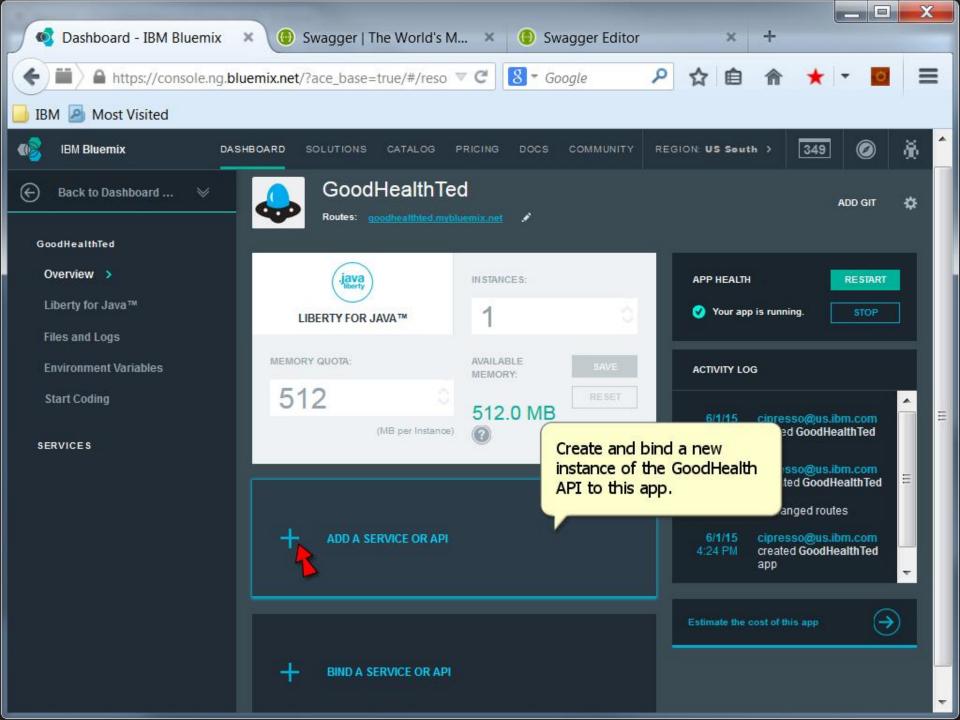

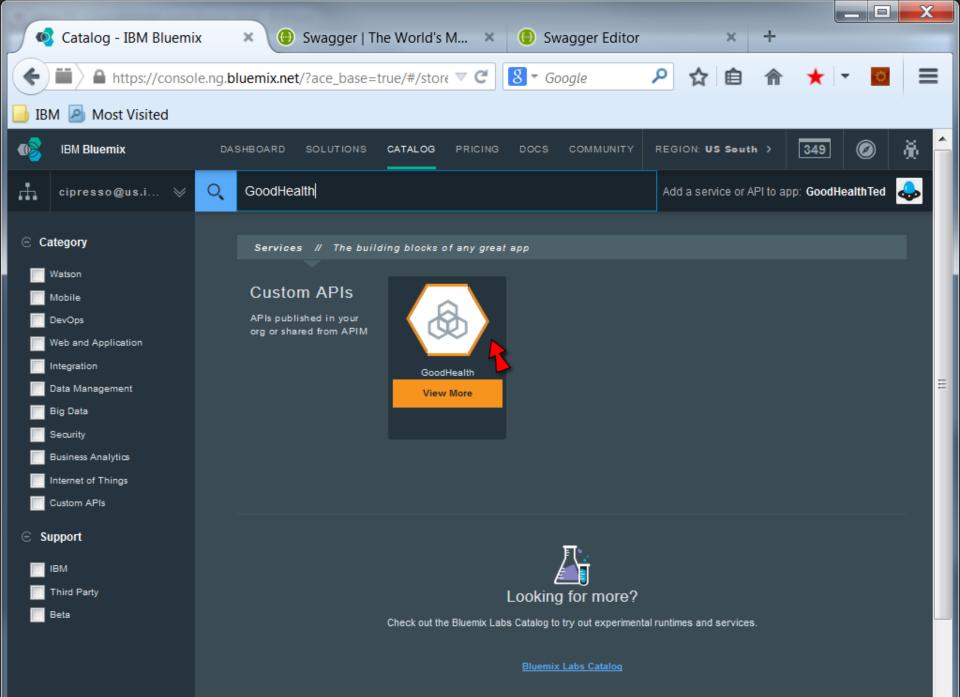

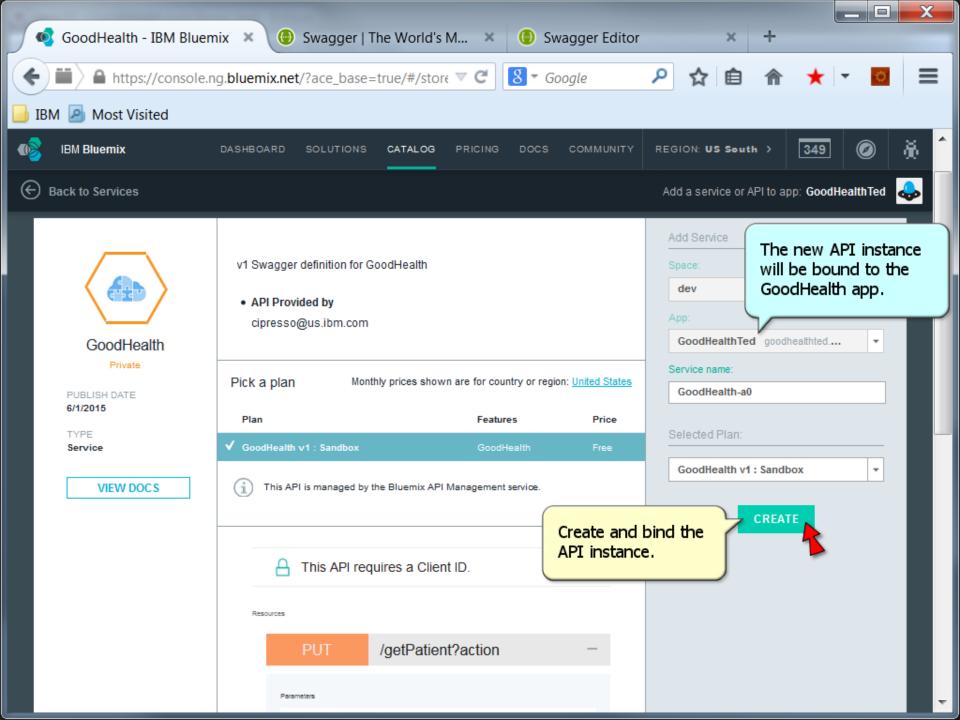

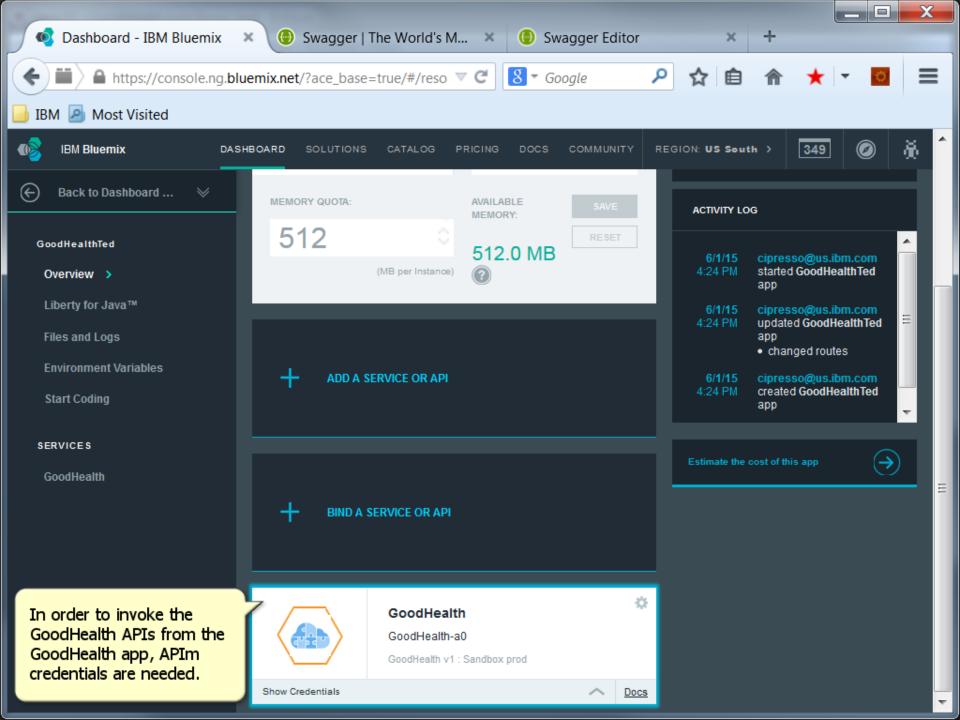

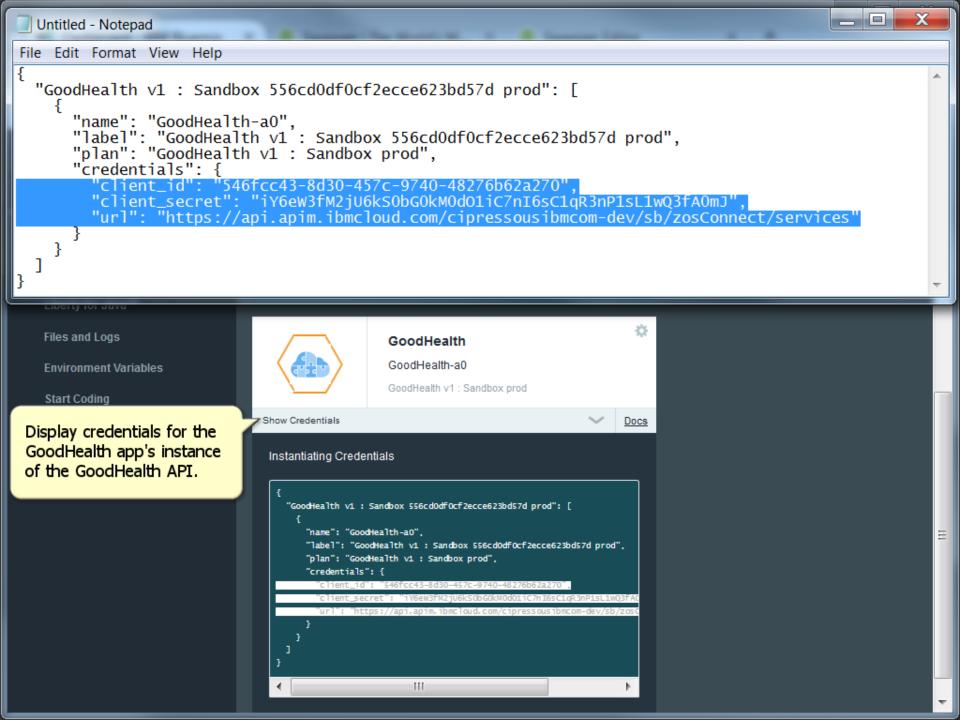

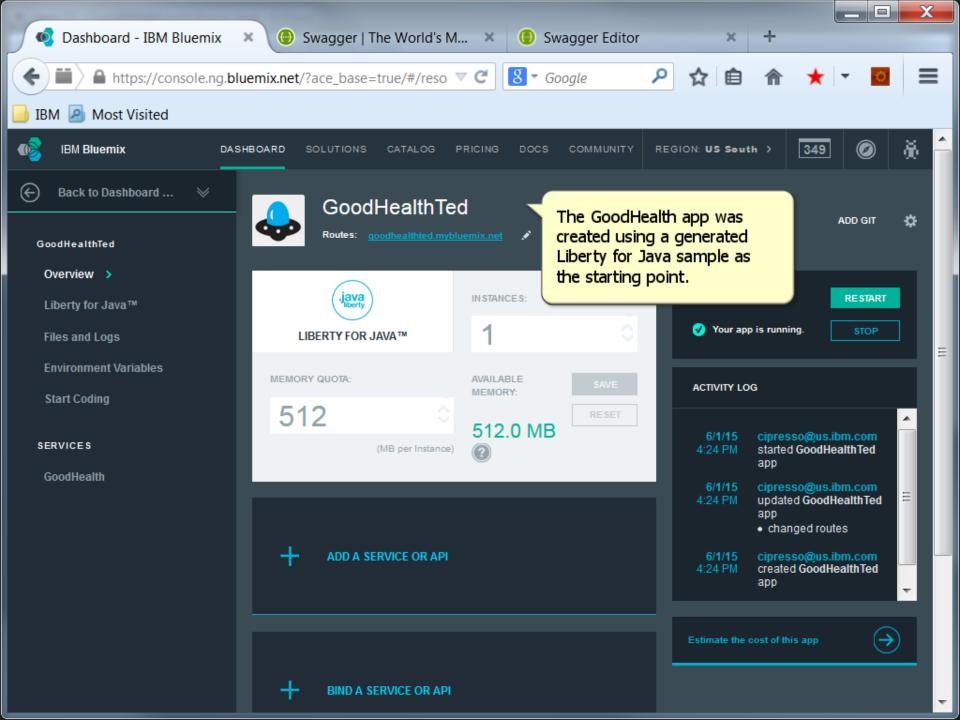

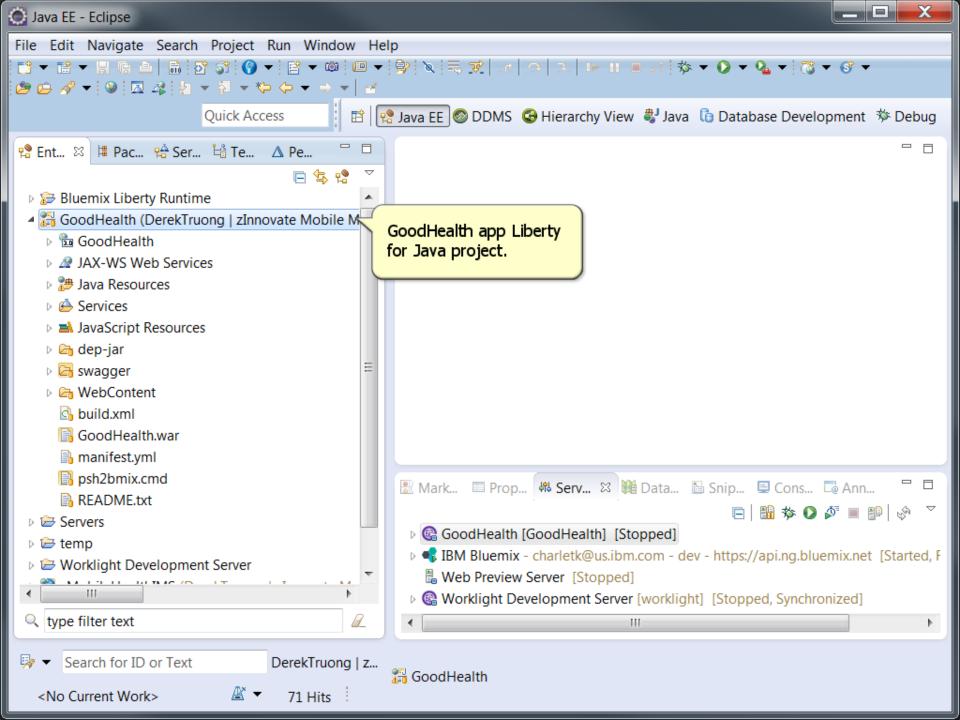

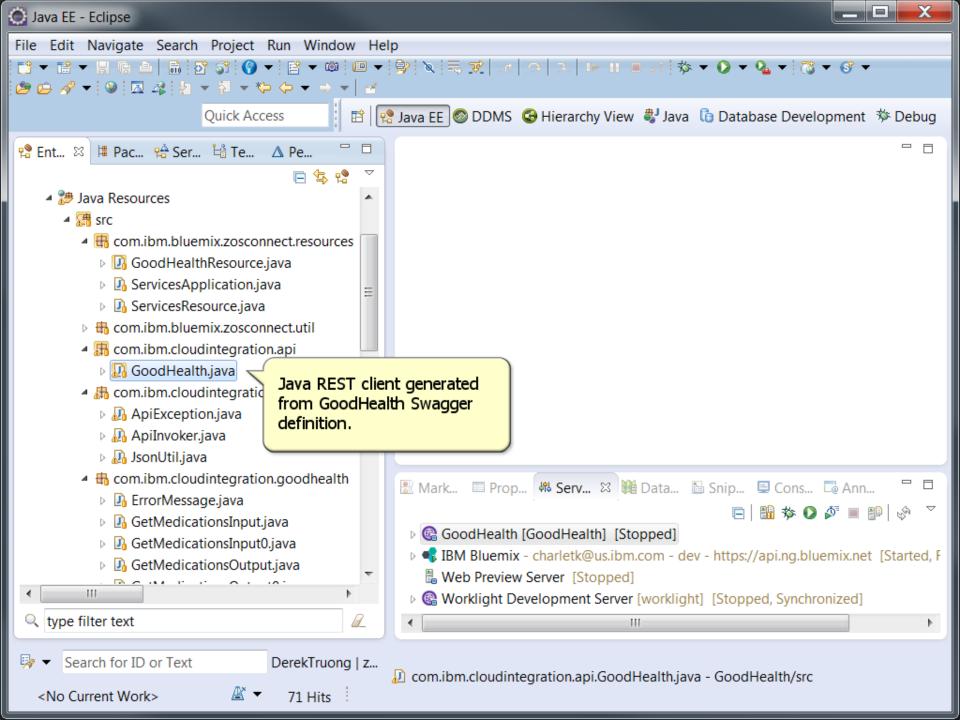

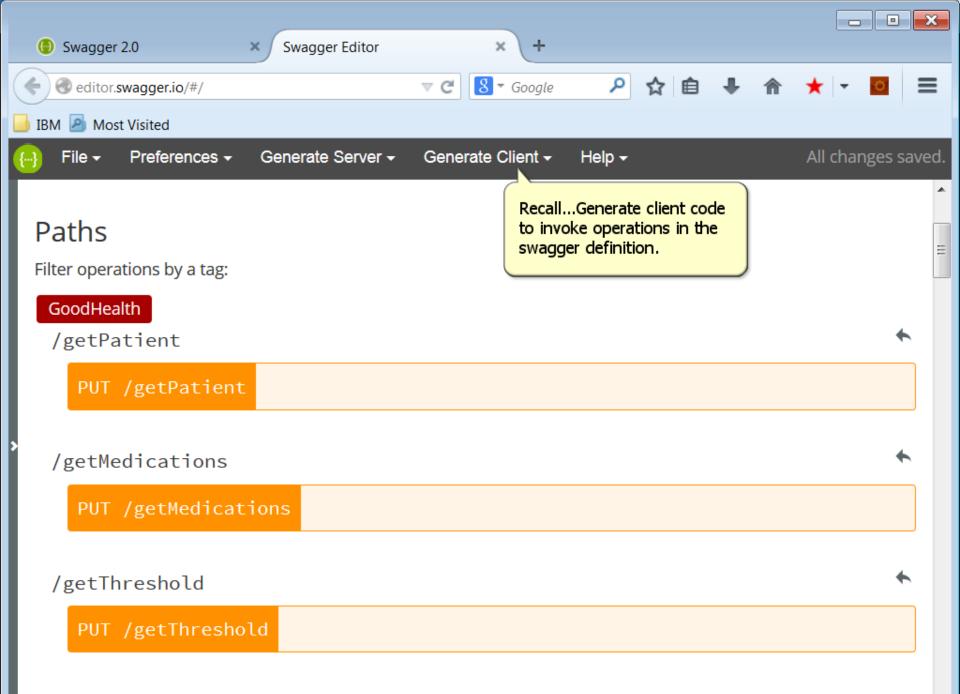

÷

```
- 0
                                                                                                             X
  Untitled - Notepad
File Edit Format View Help
{
  "GoodHealth v1 : Sandbox 556cd0df0cf2ecce623bd57d prod": [
      "name": "GoodHealth-a0",
      "label": "GoodHealth v1 : Sandbox 556cd0df0cf2ecce623bd57d prod",
      "plan": "GoodHealth v1 : Sandbox prod",
      "credentials": {
         "client_id": "546fcc43-8d30-457c-9740-48276b62a270",
        "client_secret": "iY6eW3fM2jU6kS0bG0kM0dO1iC7nI6sC1gR3nP1sL1wQ3fA0mJ",
        "url": "https://api.apim.ibmcloud.com/cipressousibmcom-dev/sb/zosConnect/services"
         public class GoodHealth {
      22
      23<sup>©</sup>
           String basePath
      24
                =
                          Configure the generated REST client
           ApiInvoker a
      25
                          endpoint to invoke GoodHealth APIs
           String usern
      26
                          through API Management.
      27
           String passw
           String secre
      28
      29
      300
           public ApiInvoker getInvoker() {
      31
              return apiInvoker;
      32
            }
      33
      34<sup>©</sup>
           public void setBasePath(String basePath) {
      35
             this.basePath = basePath;
            }
      36
      27
🐶 👻
     Search for ID or Text
                               DerekTruong | z...
                                                                       Writable
                                                                                      Smart Insert
                                                                                                     34:45
                          # -
  <No Current Work>
                                 99 Hits
```

```
X
  Untitled - Notepad
File Edit Format View Help
{
  "GoodHealth v1 : Sandbox 556cd0df0cf2ecce623bd57d prod": [
      "name": "GoodHealth-a0",
      "label": "GoodHealth v1 : Sandbox 556cd0df0cf2ecce623bd57d prod",
      "plan": "GoodHealth v1 : Sandbox prod",
      "credentials": {
        "client_id": "546fcc43-8d30-457c-9740-48276b62a270",
        "client_secret": "iY6eW3fM2jU6kS0bG0kM0d01iC7nI6sC1qR3nP1sL1wQ3fA0mJ",
         "url": "https://api.apim.ibmcloud.com/cipressousibmcom-dev/sb/zosConnect/services"
      22 public class GoodHealth {
      23<sup>©</sup>
           String basePath
      24
               = "https://api.apim.ibmcloud.com/cipressousibmcom-dev/sb/zosConnect/services";
           ApiInvoker apiInvoker = ApiInvoker.getInstance();
      25
           String username = null;
      26
      27
           String password = null;
           String secretKey = null;
      28
      29
      300
           public ApiInvoker getInvoker() {
      31
             return apiInvoker;
      32
           }
      33
      34⊝
           public void setBasePath(String basePath) {
             this.basePath = basePath;
      35
      36
      27
🐶 👻
     Search for ID or Text
                              DerekTruong | z...
                                                                     Writable
                                                                                    Smart Insert
                                                                                                  24:83
                         # -
  <No Current Work>
                                99 Hits
```

```
_
                                                                                                                  X
  Untitled - Notepad
File Edit Format View Help
{
  "GoodHealth v1 : Sandbox 556cd0df0cf2ecce623bd57d prod": [
       "name": "GoodHealth-a0",
       "label": "GoodHealth v1 : Sandbox 556cd0df0cf2ecce623bd57d prod",
       "plan": "GoodHealth v1 : Sandbox prod",
       "credentials": {
         "client_id": "546fcc43-8d30-457c-9740-48276b62a270",
"client_secret": "iY6eW3fM2jU6kS0bG0kM0d01iC7nI6sC1qR3nP1sL1wQ3fA0mJ",
         "url": "https://api.apim.ibmcloud.com/cipressousibmcom-dev/sb/zosConnect/services"
      22 public class GoodHealth {
      23<sup>©</sup>
            String basePath
      24
                = "https://api.apim.ibmcloud.com/cipressousibmcom-dev/sb/zosConnect/services";
            ApiInvoker apiInvoker = ApiInvoker.getInstance();
      25
            String username = null;
      26
      27
            String password = null;
            String secretKey = null;
      28
      29
      300
            public ApiInvoker getInvoker() {
      31
              return apiInvoker;
      32
            }
      33
      34⊝
            public void setBasePath(String basePath) {
              this.basePath = basePath;
      35
      36
      27
     Search for ID or Text
🐶 🔻
                                DerekTruong | z...
                                                                          Writable
                                                                                          Smart Insert
                                                                                                         24:10
                           # -
  <No Current Work>
                                 100 Hits
```

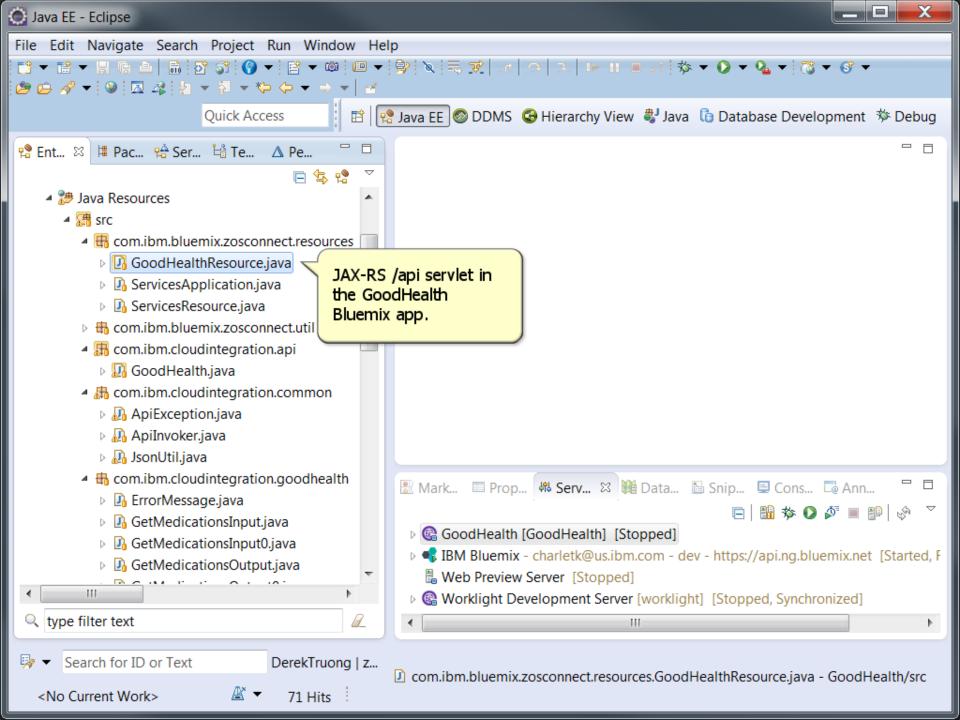

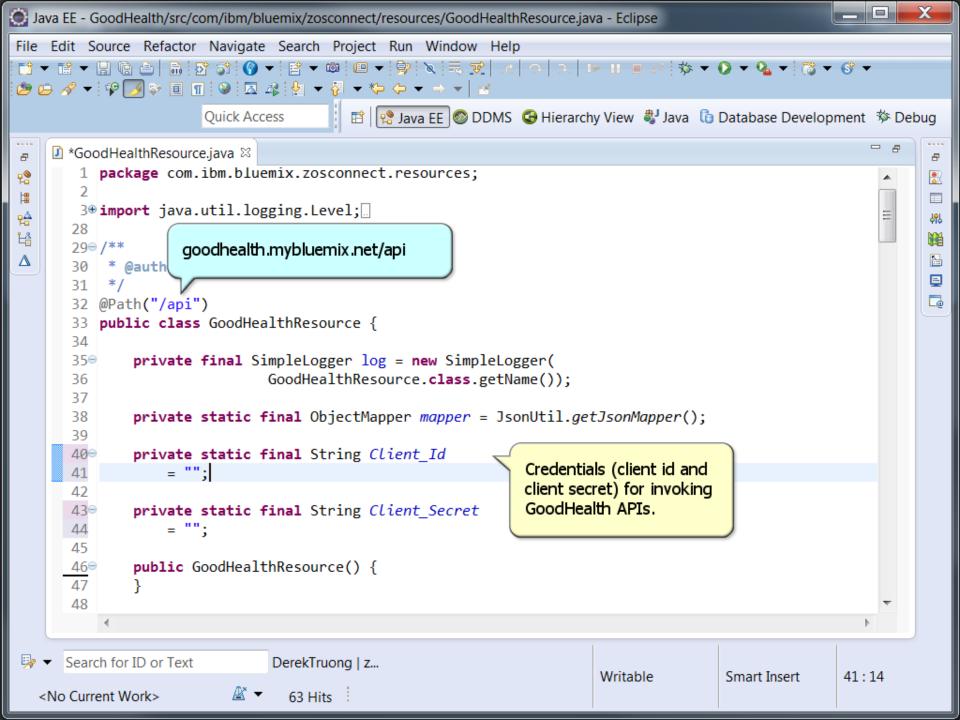

```
X
  Untitled - Notepad
File Edit Format View Help
{
  "GoodHealth v1 : Sandbox 556cd0df0cf2ecce623bd57d prod": [
      "name": "GoodHealth-a0".
      "label": "GoodHealth v1 : Sandbox 556cd0df0cf2ecce623bd57d prod",
      "plan": "GoodHealth v1 : Sandbox prod".
      "credentials": {
         'client_id": "546fcc43-8d30-457c-9740-48276b62a270",
        "client_secret": "iY6eW3fM2jU6kS0bG0kM0dO1iC7nI6sC1qR3nP1sL1wQ3fA0mJ",
        "url": "https://api.apim.ibmcloud.com/cipressousibmcom-dev/sb/zosConnect/services"
         public class GoodHealthResource {
      33
      34
             private final SimpleLogger log = new SimpleLogger(
      350
                             GoodHealthResource.class.getName());
      36
      37
             private static final ObjectMapper mapper = JsonUtil.aetJsonMapper();
      38
      39
      40⊝
             private static final String Client Id
                 = "546fcc43-8d30-457c-9740-48276b62a270";
      41
      42
             private static final String Client Secret
      43⊖
                 = "iY6eW3fM2jU6kS0bG0kM0d01iC7nI6sC1qR3nP1sL1w03fA0mJ";
      44
      45
             public GoodHealthResource() {
      46⊝
      47
      48
     Search for ID or Text
🛃 👻
                              DerekTruong | z...
                                                                    Writable
                                                                                   Smart Insert
                                                                                                 44:62
                         # -
  <No Current Work>
                               63 Hits
```

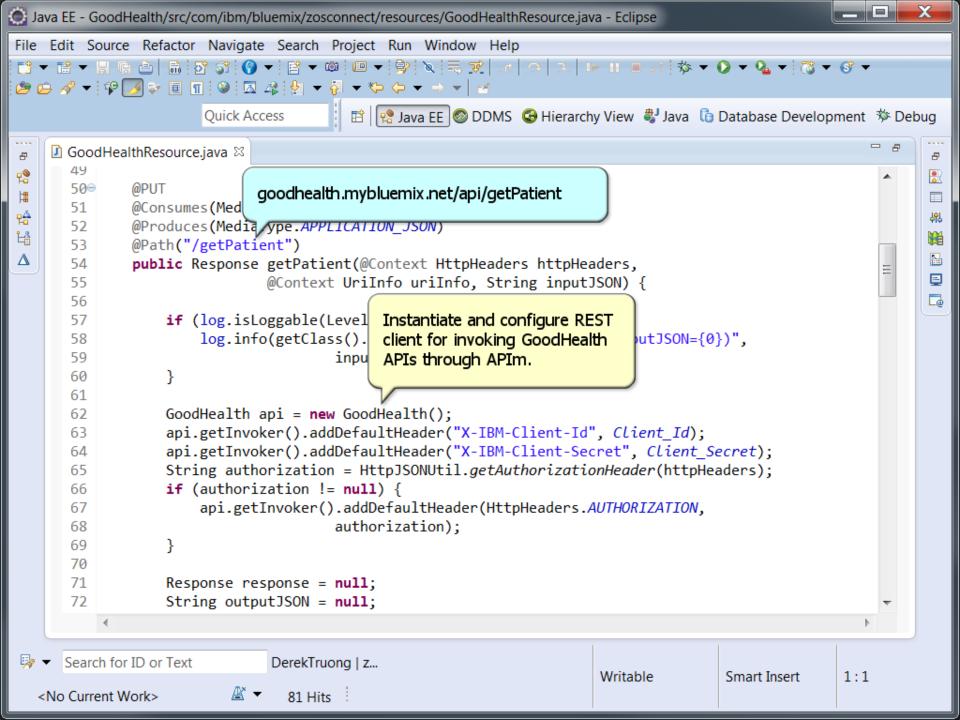

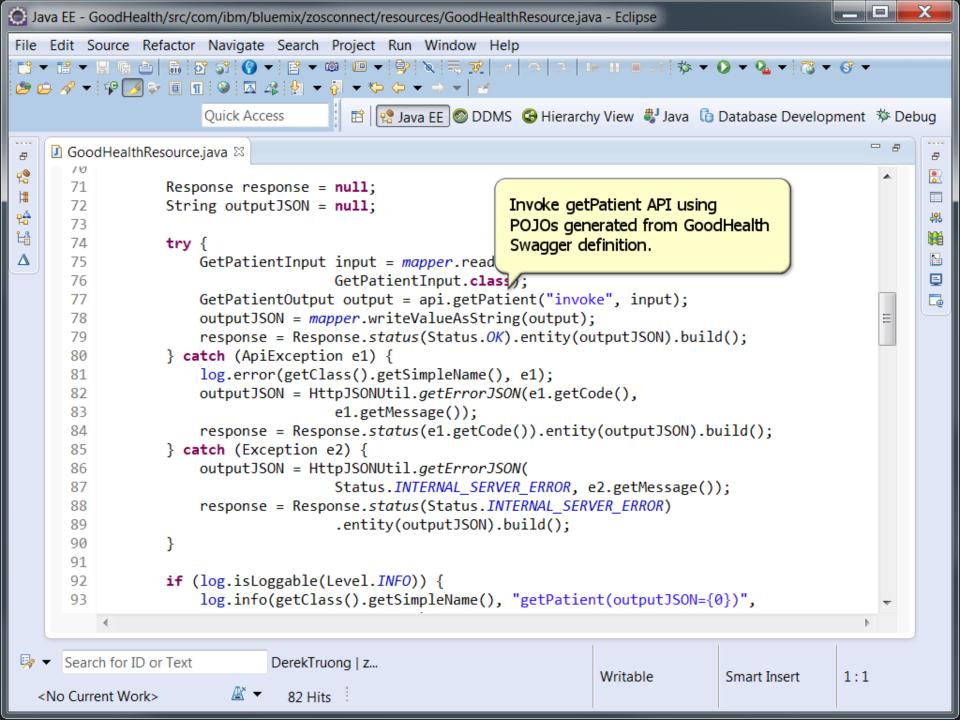

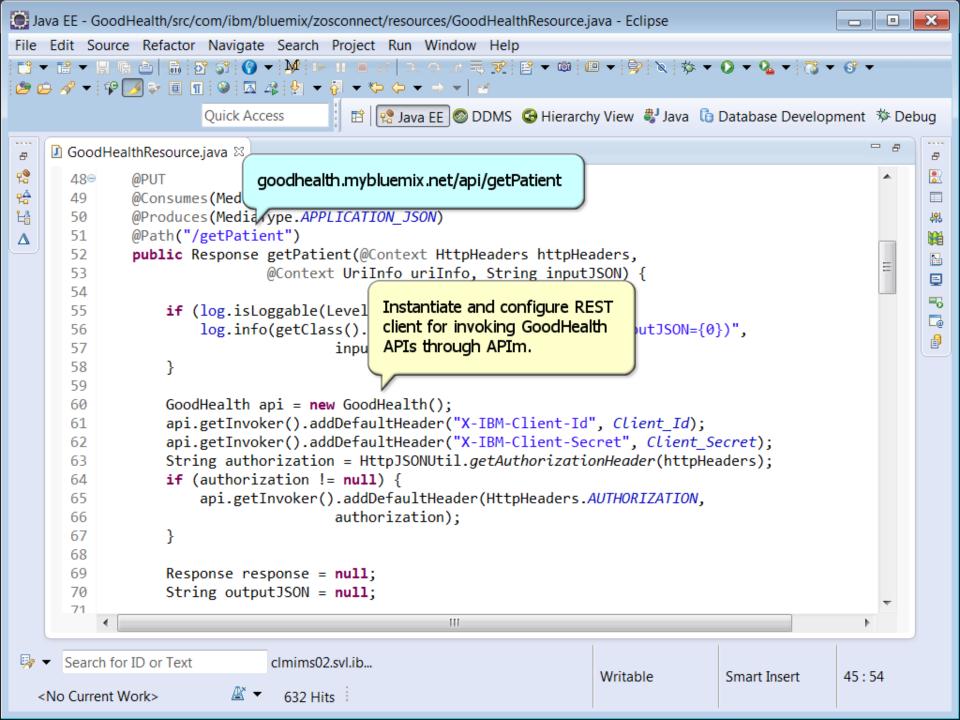

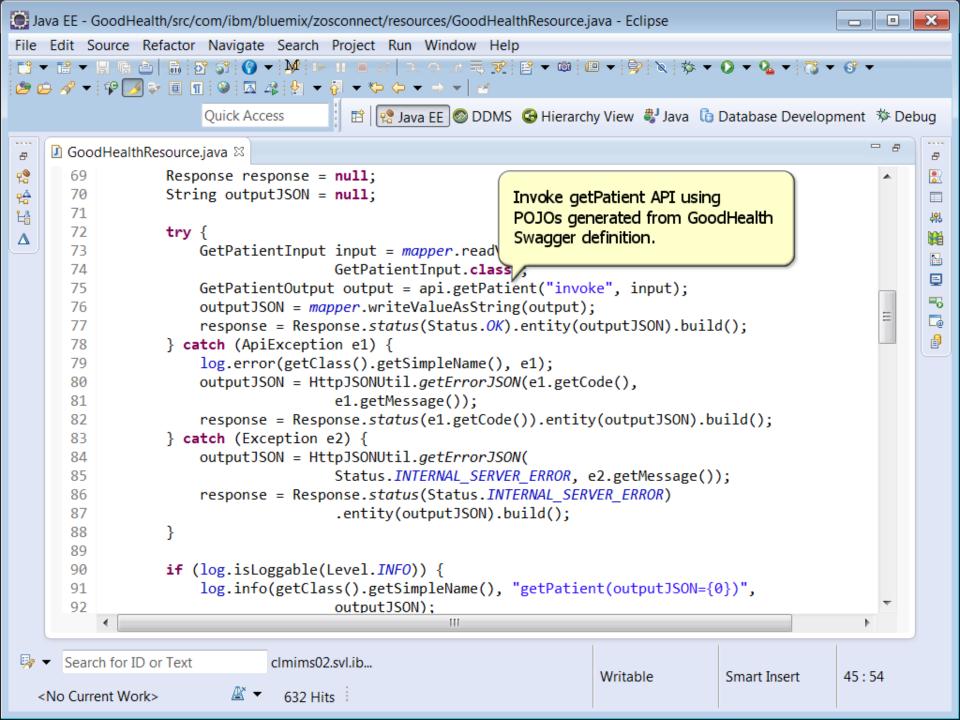

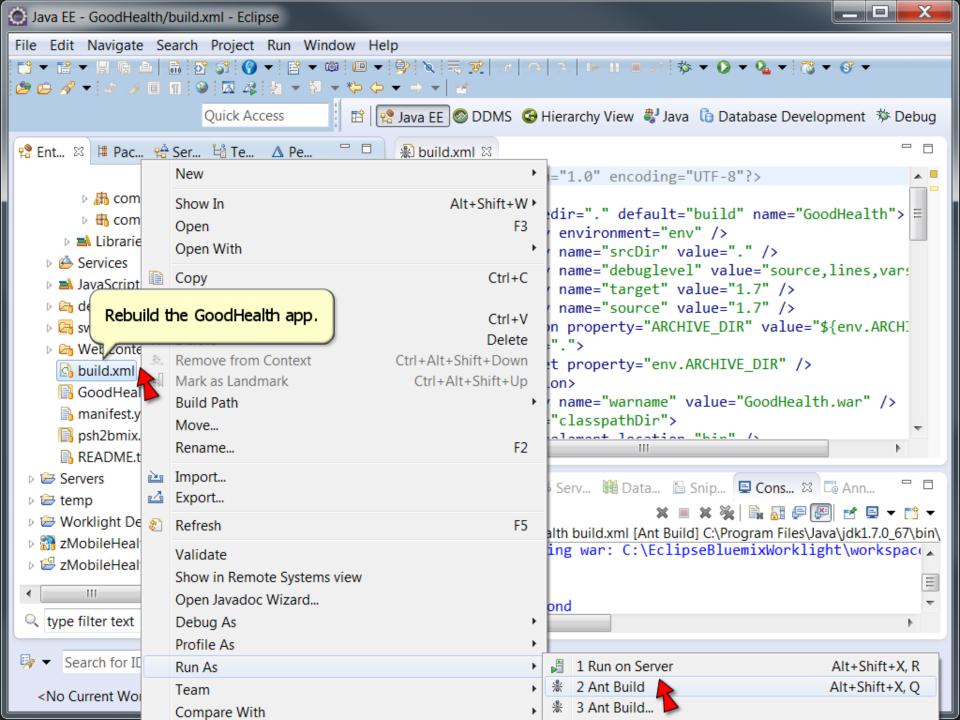

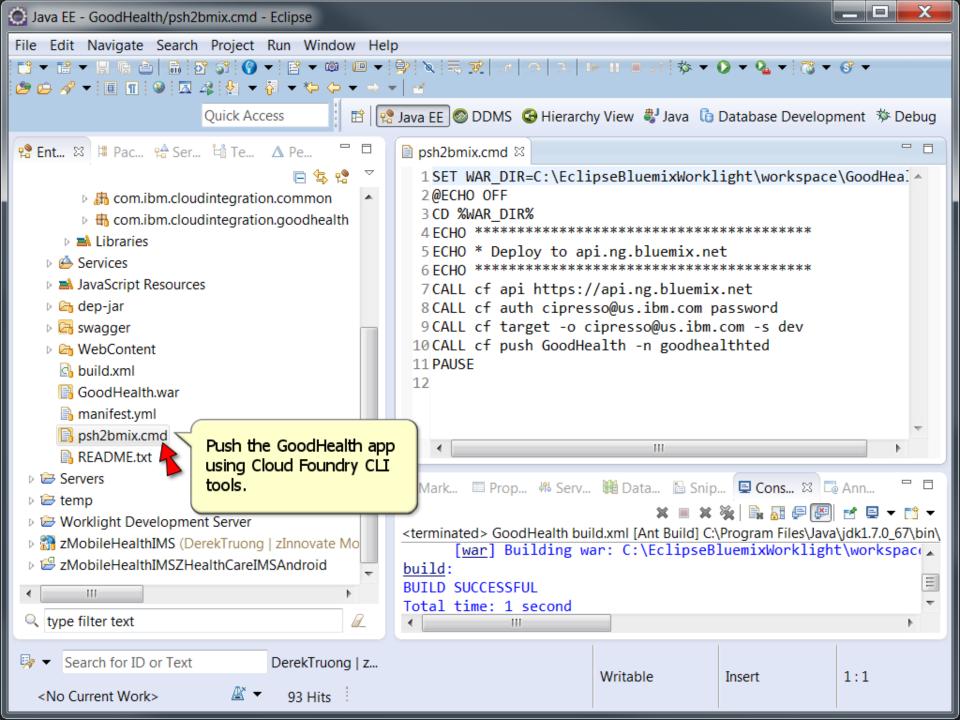

```
- 0
C:\windows\system32\cmd.exe
                                                                                Push the GoodHealth app
                cipresso@us.ibm.com
Org:
                                                                                using Cloud Foundry CLI
                dev
Space:
                                                                                tools (continued).
<u>Using manifest file C:\EclipseBluemixWorklight\workspace\GoodHealth\manifest</u>
                                                                                      evelopment 🔅 Debug
Creating app GoodHealth in org cipresso@us.ibm.com / space dev as cipresso@us.ib
                                                                                                  - -
m.com...
ΟK
                                                                                      space\GoodHeal 🔺
Using route goodhealthted.mybluemix.net
Binding goodhealthted.mybluemix.net to GoodHealth...
0K
Uploading GoodHealth...
Uploading app files from: C:\EclipseBluemixWorklight\workspace\GoodHealth\GoodHe
alth.war
Uploading 271K, 59 files
Done uploading
0K
Starting app GoodHealth in org cipresso@us.ibm.com / space dev as cipresso@us.ib
m.com...
----> Downloaded app package (2.1M)
    ----> Liberty Buildpack Version: v1.18-20150519-1642
                                                                                      🖾 🗔 Ann...
                                                                                                    -----> Retrieving IBM 1.7.1 sr3ifx-20150501 JRE (ibm-java-jre-7.1-3.0-pxa6470 27
                                                                                      🖻 💌 🖻 🕶 📑 🛨
sr3ifx-20150501_01-cloud.tgz) ... (0.0s)
         Expanding JRE to .java ... (0.9s)
                                                                                      es\Java\jdk1.7.0_67\bin\
                                                                                      klight\workspace_
----> Retrieving App Management 1.3.0_20150514-2229 (app-mgmt_v1.3-20150514-222
9.zip) ... (0.0s)
                                                                                                    Ξ
         Expanding App Management to .app-management (0.8s)
-----> Retrieving com.ibm.ws.liberty-2015.5.0.0-201505191642.tar.gz ... (0.0s)
         Installing archive ... (1.1s)
----> Liberty buildpack is done creating the droplet
----> Uploading droplet (130M)
```

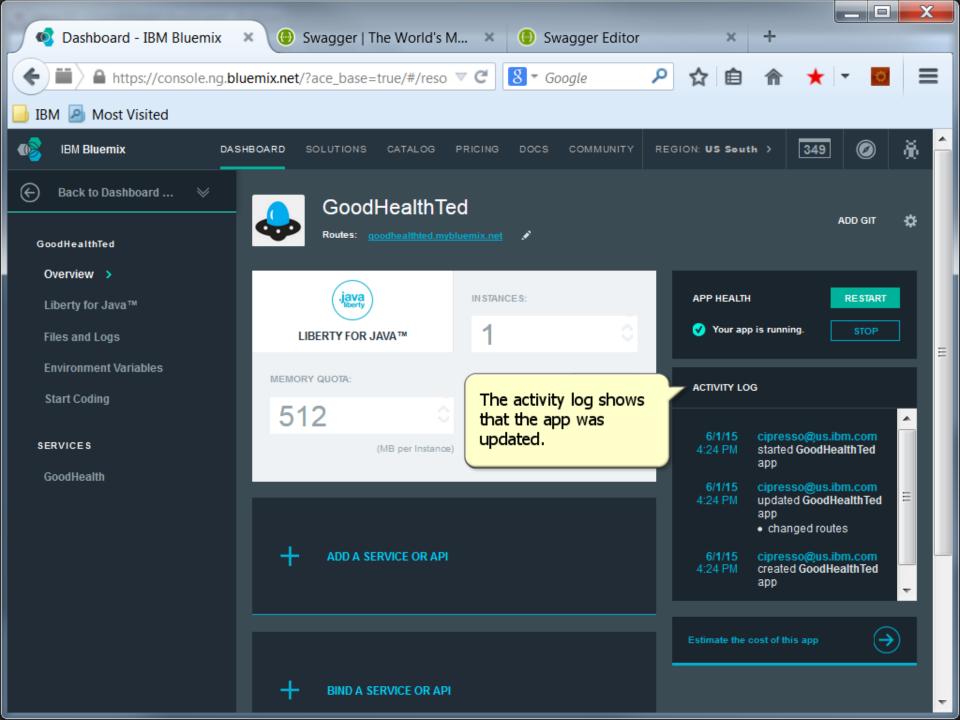

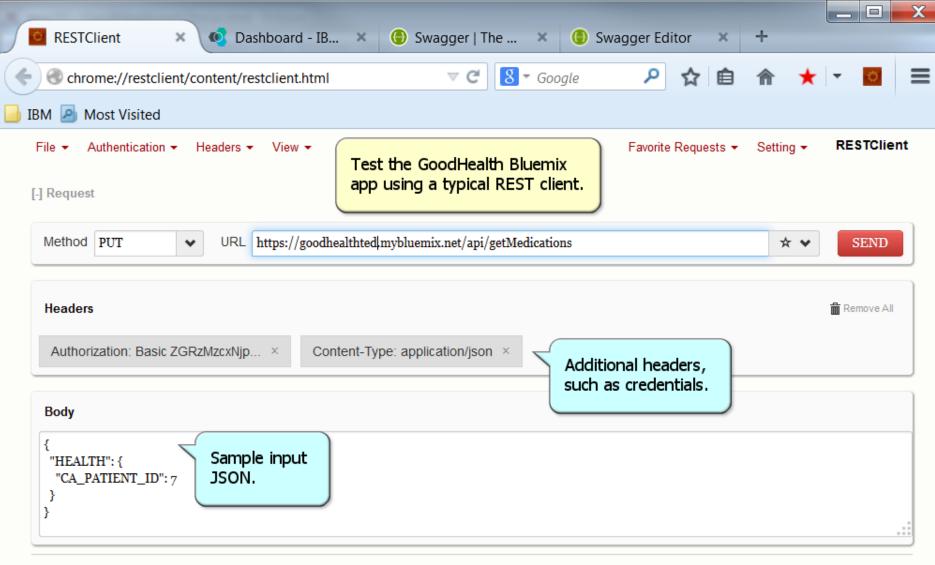

Home | Github | Issues | Donate

Back to top

| RESTClient ×           | 🧐 Dashboard - IB 🗙          | Swagger   The        | × 🕕 S          | Swagger Editor | × | + |     |   |
|------------------------|-----------------------------|----------------------|----------------|----------------|---|---|-----|---|
| Chrome://restclient/co | ntent/restclient.html       | ⊽ C 8                | ₹ Google       | 2 2            |   | A | * - | 0 |
| 1 🧕 Most Visited       |                             |                      |                |                |   |   |     |   |
|                        |                             |                      |                |                |   |   |     |   |
|                        |                             |                      |                |                |   |   |     |   |
|                        |                             |                      |                |                |   |   |     |   |
|                        |                             |                      |                |                |   |   |     |   |
|                        |                             |                      |                |                |   |   |     |   |
|                        |                             |                      |                |                |   |   |     |   |
|                        | Processing                  |                      |                |                |   |   |     |   |
|                        | Sending data                |                      |                |                |   |   |     |   |
|                        | se Body (Row) Response Body | y (Highlight) Respon | se Dody (Previ | ±W)            |   |   |     |   |
|                        | Abort                       |                      |                |                |   |   |     |   |
|                        |                             |                      |                |                |   |   |     |   |
|                        |                             |                      |                |                |   |   |     |   |
|                        |                             |                      |                |                |   |   |     |   |
|                        |                             |                      |                |                |   |   |     |   |
|                        |                             |                      |                |                |   |   |     |   |
|                        |                             |                      |                |                |   |   |     |   |

|                                                                           |                                                                                      | X |
|---------------------------------------------------------------------------|--------------------------------------------------------------------------------------|---|
| RESTClient × 🔇                                                            | Dashboard - IB 🗴 📵 Swagger   The 🗙 🌗 Swagger Editor 🗙 🕂                              |   |
| IBM A Most Visited                                                        | t/restclient.html 🗸 C 🕄 - Google 🖌 🏠 🖨 ★ - 🔯                                         | ≡ |
| Headers                                                                   | 💼 Remove All                                                                         |   |
|                                                                           |                                                                                      |   |
| Authorization: Basic ZGRzMzcxNjp                                          | o × Content-Type: application/json ×                                                 |   |
| Body                                                                      |                                                                                      |   |
| <pre>"CA_PATIENT_ID": 7 } [-] Response Response Headers Response Bo</pre> | dy (Raw) Response Body (Highlight) Response Body (Preview)                           |   |
| 2.Connection:3.Content-Type:4.Date:                                       | 200 OK<br>Keep-Alive<br>application/json<br>Tue, 02 Jun 2015 00:49:19 GMT<br>chunked |   |

÷

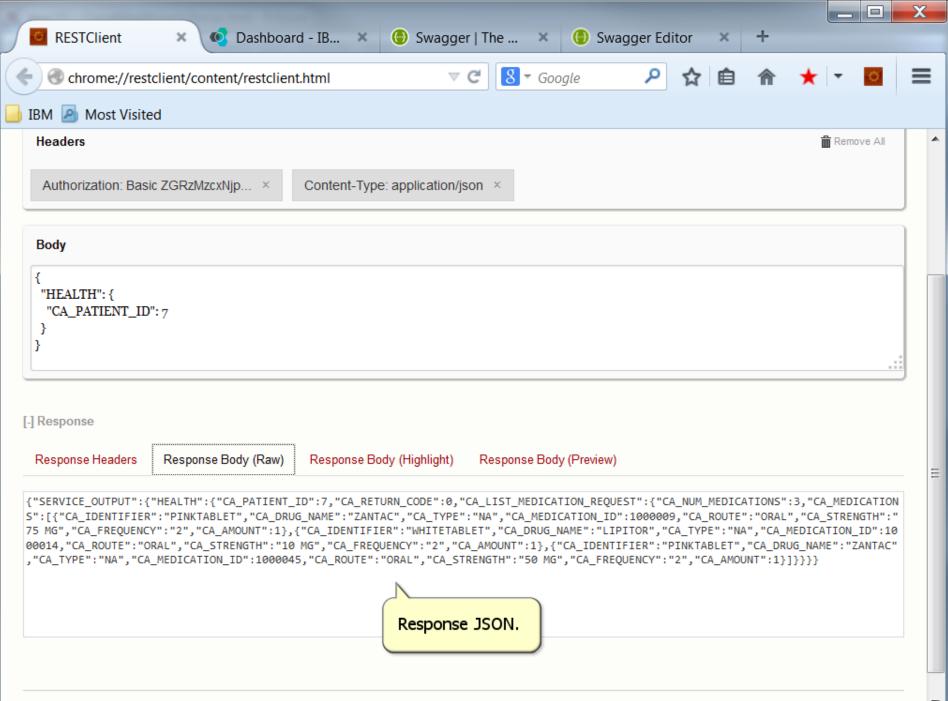

|   |                   |                                                                                                    | X |  |  |  |  |
|---|-------------------|----------------------------------------------------------------------------------------------------|---|--|--|--|--|
|   | C RESTC           | lient 🗙 💽 Dashboard - IB 🗴 💮 Swagger   The 🗴 🌔 Swagger Editor 🗙 🕂                                                           |   |  |  |  |  |
|   | 🗧 🛞 chro          | me://restclient/content/restclient.html 🗸 C 🕄 - Google 🔎 😭 🏫 ★ - 🔯                                                          | ≡ |  |  |  |  |
|   | BM 🔊 Most Visited |                                                                                                    |   |  |  |  |  |
| - |                   |                                                                                                    |   |  |  |  |  |
|   | Response I        | Headers         Response Body (Raw)         Response Body (Highlight)         Response Body (Preview)         Response JSON |   |  |  |  |  |
|   |                   | (continued).                                                                                                    |   |  |  |  |  |
|   | 1. {              |                                                                                                    |   |  |  |  |  |
|   | 2.                | "SERVICE_OUTPUT":                                                                                                    |   |  |  |  |  |
|   | 3.                | {                                                                                                    |   |  |  |  |  |
|   | 4.                | "HEALTH":                                                                                                    |   |  |  |  |  |
|   | 5.                |                                                                                                    |   |  |  |  |  |
|   | 6.                | "CA_PATIENT_ID": 7,                                                                                                    |   |  |  |  |  |
|   | 7.                | "CA_RETURN_CODE": 0,<br>"CA_LIST_MEDICATION_REQUEST":                                                                       |   |  |  |  |  |
|   | o.<br>9.          | r r r r r r r r r r r r r r r r r r r                                                                                       |   |  |  |  |  |
|   | 10.               | "CA NUM MEDICATIONS": 3,                                                                                                    |   |  |  |  |  |
|   | 11.               | "CA_MEDICATIONS":                                                                                                    |   |  |  |  |  |
|   | 12.               |                                                                                                    | Ξ |  |  |  |  |
|   | 13.               | {                                                                                                    |   |  |  |  |  |
|   | 14.               | "CA_IDENTIFIER": "PINKTABLET",                                                                                              |   |  |  |  |  |
|   | 15.               | "CA_DRUG_NAME": "ZANTAC",                                                                                                   |   |  |  |  |  |
|   | 16.               | "CA_TYPE": "NA",                                                                                                    |   |  |  |  |  |
|   | 17.               | "CA_MEDICATION_ID": 1000009,                                                                                                |   |  |  |  |  |
|   | 18.               | "CA_ROUTE": "ORAL",                                                                                                    |   |  |  |  |  |
|   | 19.               | "CA_STRENGTH": "75 MG",                                                                                                    |   |  |  |  |  |
|   | 20.               | "CA_FREQUENCY": "2",                                                                                                    |   |  |  |  |  |
|   | 21.               | "CA_AMOUNT": 1                                                                                                    |   |  |  |  |  |
|   | 22.               | },                                                                                                    |   |  |  |  |  |
|   | 23.               |                                                                                                    |   |  |  |  |  |
|   | 24.<br>25.        | "CA_IDENTIFIER": "WHITETABLET",<br>"CA_DRUG_NAME": "LIPITOR",                                                               |   |  |  |  |  |
|   | 25.               | "CA_TYPE": "NA",                                                                                                    |   |  |  |  |  |
|   | 20.               | "CA MEDICATION ID": 1000014,                                                                                                | - |  |  |  |  |
|   | 27.               | CA_PILDICATION_ID : 1000014)                                                                                                |   |  |  |  |  |

| 🔵 🔯 RESTO | Client × 🔍 🔍 Da             | shboard - IB 🗙 💮 Swagger   The 🗴 🌔 Swagger Editor 🔅 | × +           |
|-----------|-----------------------------|-----------------------------------------------------|---------------|
| 🗲 🕙 chro  | ome://restclient/content/re | stclient.html 🤍 🤁 🦉 - Google 🔎 😭 🛛                  | ≜ 🎓 ★ 🔻 🖸 🚍   |
| 🔒 IBM 🧕 N | Most Visited                |                                                     |               |
| 21.       |                             | "CA_AMOUNT": 1                                      | <b>^</b>      |
| 22.       | },                          |                                                     | Response JSON |
| 23.       | {                           |                                                     | (continued).  |
| 24.       |                             | "CA_IDENTIFIER": "WHITETABLET",                     |               |
| 25.       |                             | "CA_DRUG_NAME": "LIPITOR",                          |               |
| 26.       |                             | "CA_TYPE": "NA",                                    |               |
| 27.       |                             | "CA_MEDICATION_ID": 1000014,                        |               |
| 28.       |                             | "CA_ROUTE": "ORAL",                                 |               |
| 29.       |                             | "CA_STRENGTH": "10 MG",                             |               |
| 30.       |                             | "CA_FREQUENCY": "2",                                |               |
| 31.       |                             | "CA_AMOUNT": 1                                      |               |
| 32.       | },                          |                                                     |               |
| 33.       | {                           |                                                     |               |
| 34.       |                             | "CA_IDENTIFIER": "PINKTABLET",                      |               |
| 35.       |                             | "CA_DRUG_NAME": "ZANTAC",                           |               |
| 36.       |                             | "CA_TYPE": "NA",                                    |               |
| 37.       |                             | "CA_MEDICATION_ID": 1000045,                        |               |
| 38.       |                             | "CA_ROUTE": "ORAL",                                 |               |
| 39.       |                             | "CA_STRENGTH": "50 MG",                             |               |
| 40.       |                             | "CA_FREQUENCY": "2",                                |               |
| 41.       |                             | "CA_AMOUNT": 1                                      |               |
| 42.       | }                           |                                                     |               |
| 43.       | ]                           |                                                     | =             |
| 44.       | }                           |                                                     |               |
| 45.       | }                           |                                                     |               |
| 46.       | }                           |                                                     |               |
| 47.}      |                             |                                                     |               |
|           |                             |                                                     |               |

111

-

Þ

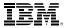

## **Thank You!**

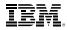

## **Mobile App SOR Asset Integration Overview**

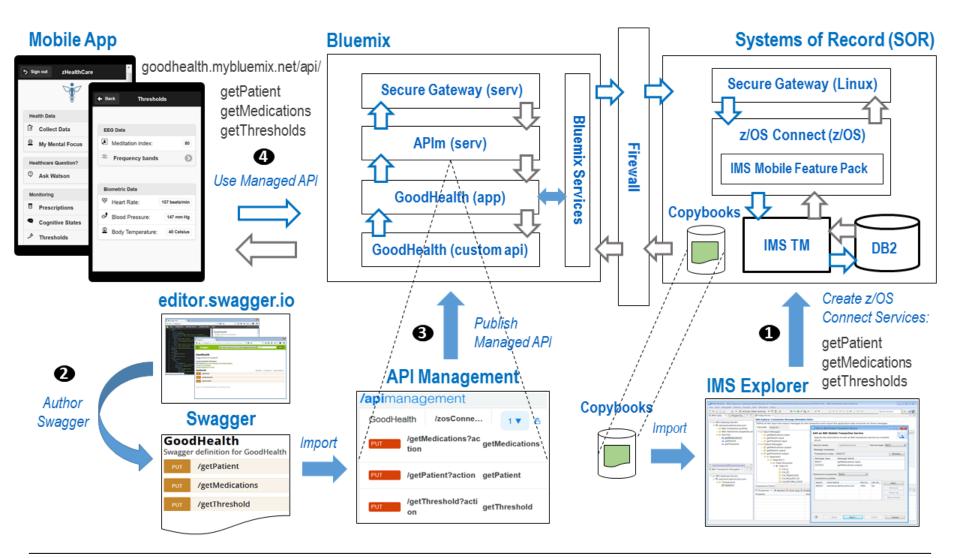